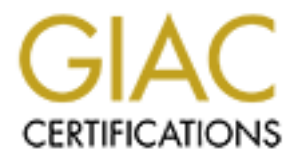

# Global Information Assurance Certification Paper

# Copyright SANS Institute [Author Retains Full Rights](http://www.giac.org)

This paper is taken from the GIAC directory of certified professionals. Reposting is not permited without express written permission.

# [Interested in learning more?](http://www.giac.org/registration/gcia)

Check out the list of upcoming events offering "Intrusion Detection In-Depth (Security 503)" at http://www.giac.org/registration/gcia

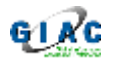

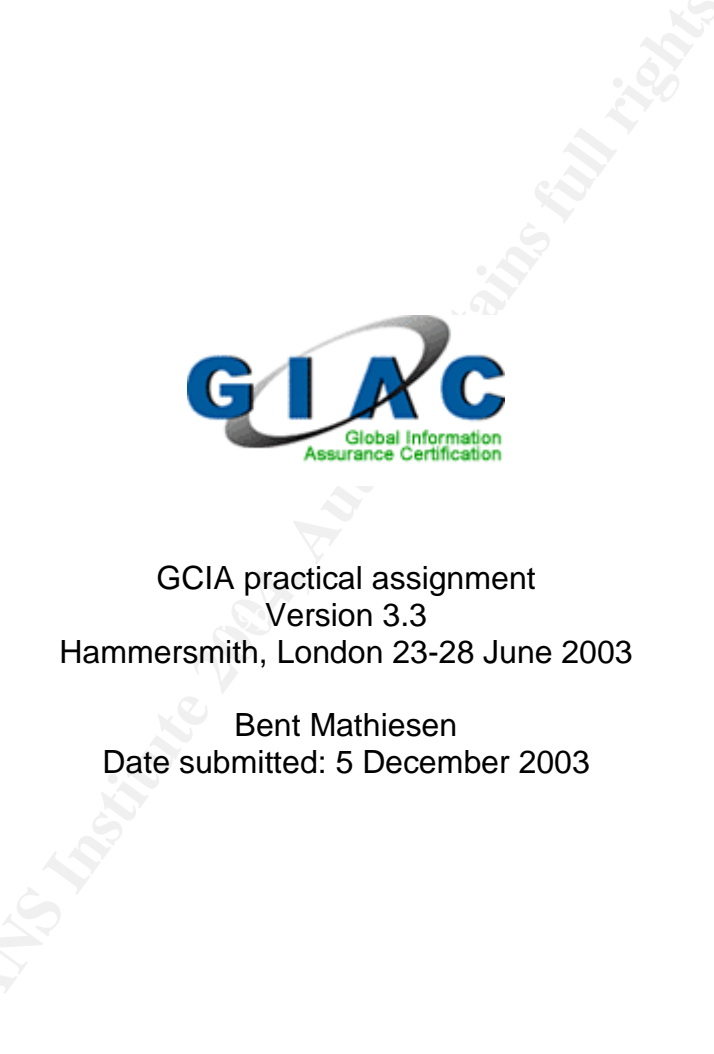

### $\sim$  Version 3.3 GCIA practical assignment Hammersmith, London 23-28 June 2003

Bent Mathiesen Date submitted: 5 December 2003

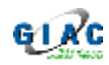

# **Table of Contents**

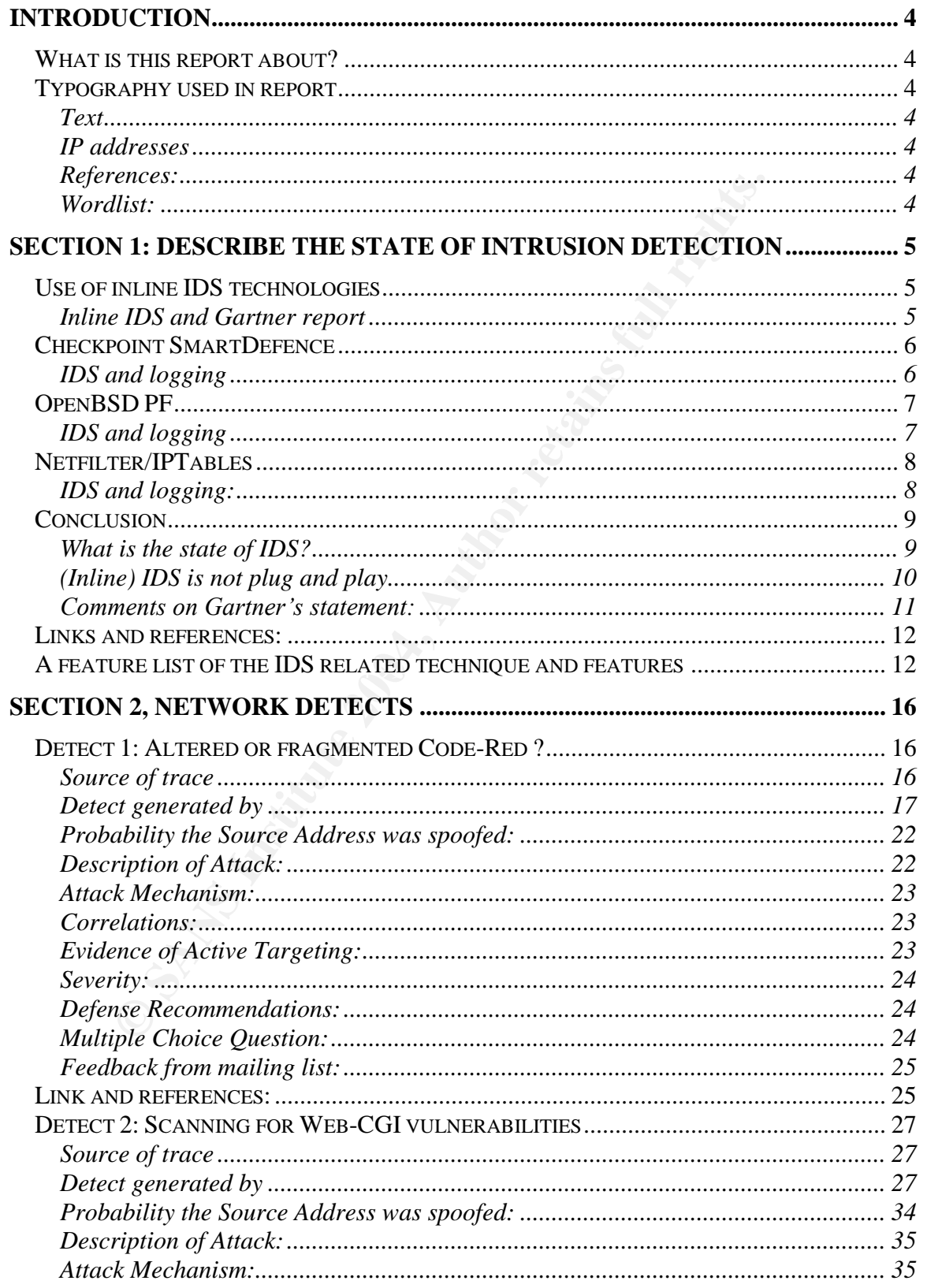

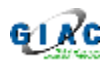

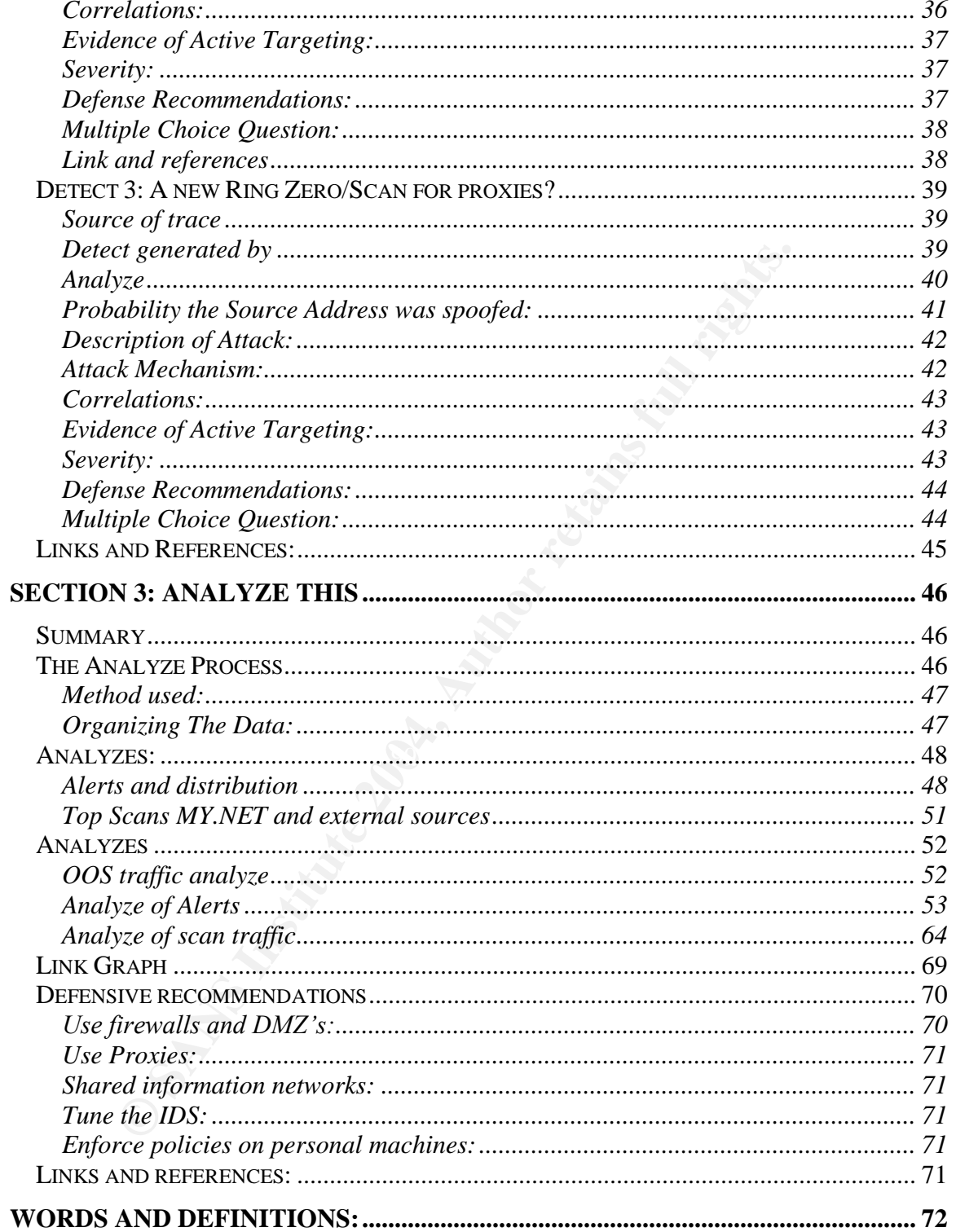

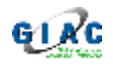

# **Introduction**

### *What is this report about?*

This report is a practical work as part of the GCIA certification. See www.giac.org

The report has 3 parts:

- 1. Describe the state of intrusion detection [IDS]. In this part I am looking at some of the latest features in some firewall products and how these features relate to an Intrusion Detection system.
- 2. Network analyzes In this part there are 3 different network traces that get analyzed.
- 3. "Analyze this" In this part 5 days of network logs get analyzed. These logs come from a network at an University.

### *Typography used in report*

### **Text**

Quote: "Text from other source" Command: command argument1 argument2 (Courier New 10) Result output: This is a computer text in Courier New 9 or 10.

#### $\mathbf{F}$  duuresses  $\mathbf{F}$ 94  $\mathbf{F}$ 998D Fa $\mathbf{F}$ 998D Fa $\mathbf{F}$ **IP addresses**

Lookup of IP addresses have been done with **nslookup** and whois. The format used in the report is (parent range optional):

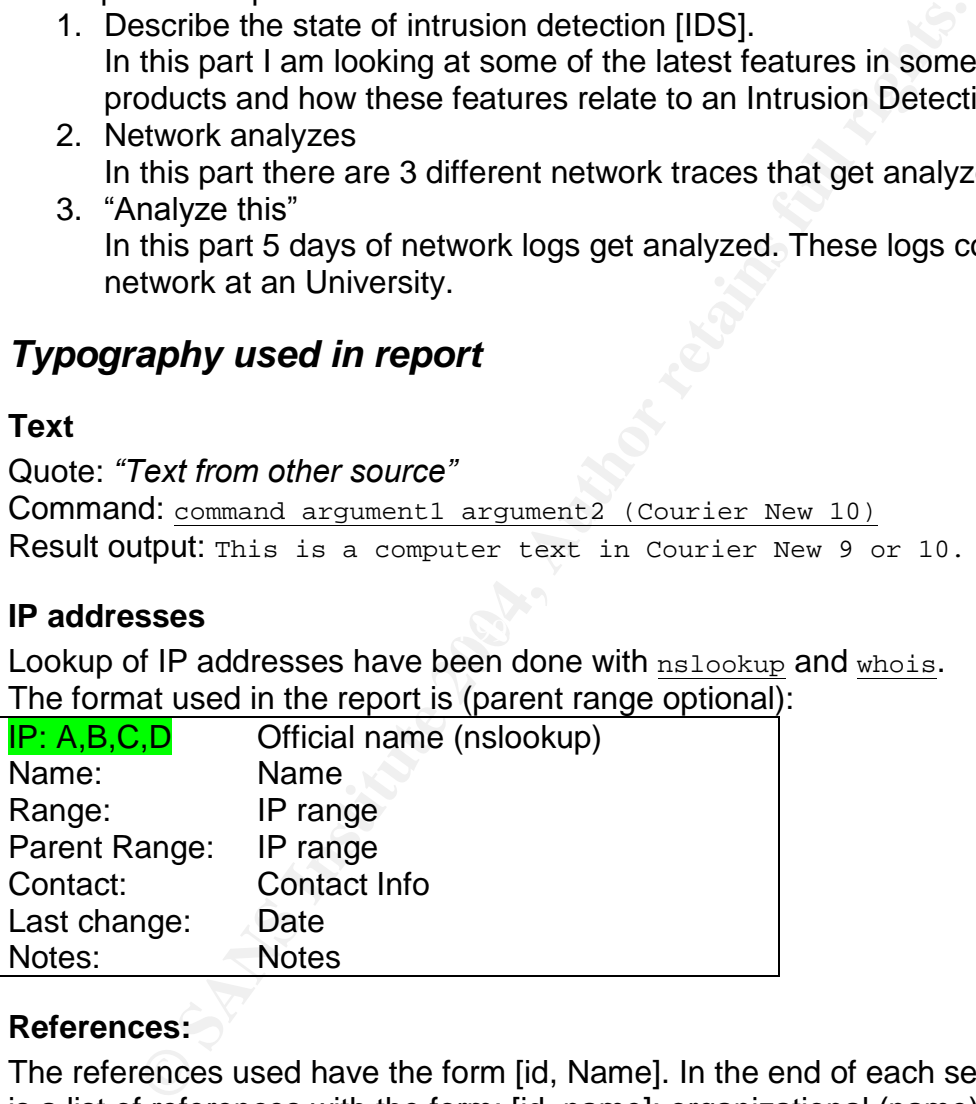

### **References:**

The references used have the form [id, Name]. In the end of each section, there is a list of references with the form: [id, name]: organizational (name), topic, Url. Like: [19,Snort]: Snort organization, Snort IDS, www.snort.org

### **Wordlist:**

At the end of the report, there is a small list of URL's to definition of subjects.

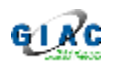

# **Section 1: Describe the state of Intrusion Detection**

# *Use of inline IDS technologies*

In my paper I have decided to look at the packet inspection options and IDS integration in some well-known Firewall products. More specific I am looking at Checkpoint SmartDefence, OpenBSD FP and Linux IPTables – with focus on packet crafting detection and logging options.

One of the primary reasons for this analyze is the report from Gartner, who claims that IDS will be dead in 2005. A summary can be found in Web Host Industry Review [16, Thewir]: http://thewhir.com/marketwatch/gar061103.cfm

For three concerts. The main te pointed to hook at the pointed on the point of the matter in SmartDefence, OpenBSD FP and Linux IPTables – with afting detection and logging options.<br>
Se primary reasons for this analyze is Recently there have been a new (fast growing) marked for IPS (Intrusion Preventing System). It is evolving very fast. However, I have chosen not to go into this, but to concentrate on some of the (top) firewall players that have been around for some while, to see what trends there have been.

firewalls are heading. The  $\mathbb{R}^3$ This analyze involve the commercial product SmartDefence (Checkpoint), the free alternative PF (OpenBSD) and Netfilter (Linux). I have chosen these products as they are well known products and they give indication of where

At the end there is a compiled table of IDS techniques can be used in the commercial and open source version for an IDS solution.

### **Inline IDS and Gartner report**

A definition of Inline IDS from the Snort Inline Project [8, Inline]:

*"InlineIDSs(IIDSs)forwardpacketsafter having analyzed the packets for intrusions. Those systems are sometimes also referred to as Gateway IDS (GIDS)".*

Comment on Gartner report from Avi Chesla [14, AC]:

*"Itisnotclearhowever,whatGartnermeansbysayingthatfirewalls(withmore security functionalities –network and applications protections) will replace the IDS products. Intrusion analysis is an entirely different technology than the technology which is associated with current firewalls products. Integrating both technologies in the same product is possible and it seems that this is what* Gartner was intending to explain, unsuccessfully."

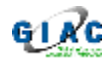

# *Checkpoint SmartDefence*

Checkpoint firewall has, for a long period, offered stateful inspection, antispoofing features and syn flood protection, as the basic, in order to provide network security. However Checkpoint SmartDefence is a relative new part in their Checkpoint firewall product series. This new product, provide more than the basic.

### **IDS and logging**

### **Inspection**

int firewall product series. This new product, provide more the **logging**<br> **Constant**<br>
Efference offer the user a number of features related to packet internation<br>
or a detailed list of the packet inspection features, take SmartDefence offer the user a number of features related to packet inspection and pattern matching, and based on the result, accept, reject, drop and/or log the packet. For a detailed list of the packet inspection features, take a look at the white paper [1, Checkpoint] and the compiled table [table: "Related features"] later in this section.

and or produce doportunity on the cotap and options. The more interesting new features are the inspection of the IP, ICMP inspection. For the TCP packets, the check for type, header and flags, as well as the sequence verification. Attacks that bend the inspected protocols will be logged and or blocked depending on the setup and options.

Logging

The new logging features offer details to what part of the packet inspection that cause the SmartDefence to react to it. While the log still is in the same log file as the normal firewall log, it is treated different as it has an entry "origin" from "SmartDefence".The log is actually an integrated IDS log.

A typical log entry in SmartDefence, have the form:

```
"Time" "Product" "Origin" "Source" "Destination" "Protocol" "Attack
Name" "Information"
Like:
```

```
"23:59:26" "SmartDefense" "nodename" "A.B.C.D" "E.F.G.H" "icmp" "Large
ping ""Attack Info: Echo request too long; icmp-type: 8; icmp-code: 0;"
```
A close inspection of the documentation shows, that though it is possible to log some info, like attack type, attack info like protocol, it is not possible to log the actual packet for later inspection.

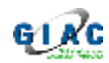

### Protection

The Fingerprint/Scrambling features are also interesting. While it can be seen as IPS (Intrusion Prevention System) methods, it is a way to deal with scans [Scan] that happens on every day basis. We also see similar features in the PF and IPTables.

# *OpenBSD PF*

The PF firewall [5, PF], that comes along with OpenBSD, have some nice features for network protocol analyze and actions, reaction as well as scrubbing and normalization feature. Currently OpenBSD is in version 3.4 and the packet filter has got some latest twists and features.

### **IDS and logging**

Inspection

*TCP-Flags*

The firewall is capable of combining rules with state handling and individual TCPflags.

options, TCP-flags: After the Sea Angle Sea Angle Sea Angle Sea Angle Sea Angle Sea Angle Sea Angle Sea Angle S

**SDPF**<br> **EXECUTE:**<br> **EXECUTE THE THE CONSTRANT CONSTRANT CONSTRANT CONSTRANT CONSTRANT CONSTRANT CONSTRANT CONSTRANT CONSTRANT CONSTRANT CONSTRANT CONSTRANT CONSTRANT CONSTRANT CONSTRANT CONSTRANT CONSTRANT CONSTRANT CONST** F: FIN – Finish; end of session S: SYN – Synchronize; indicates request to start session R: RST – Reset; drop a connection P: PUSH – Push; packet is sent immediately A: ACK – Acknowledgement U: URG – Urgent E: ECE - Explicit Congestion Notification Echo W: CWR - Congestion Window Reduced

Now, with these features (TCP-flags and an API to userspace (see later)), the PF firewall give a range of options to use it for an inline IDS. It is to some extend possible to create specific rules who deal with attacks that violate/misuse the protocols defined and log these incidents for later inspection.

### Logging

The PF provide an API (device) to communicate with userspace processes. An example of a process can be a tcpdump [18,Tcpdump] process or a snort sensor that listen on this device.

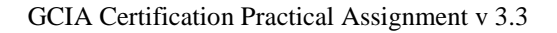

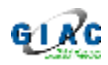

#### Protection:

From the document the following have be extracted:

### *The Scrub feature*

This feature provides a way to do traffic normalization. Normalization provide a way to ensure that dangerous network traffic get filtered out from the desired traffic. It can be viewed as advanced power appliance that cut peaks away from the power, in order to secure the delicate electrical equipment.

The manual from PF list the following feature (shortened version):

can be viewed as advanced power appliance that cut peaks<br>
r, in order to secure the delicate electrical equipment.<br>
ual from PF list the following feature (shortened version):<br>
ears the don't fragment bit from the IP packe no-df: Clears the don't fragment bit from the IP packet header **Random-id:** Replaces the IP identification field of outbound packets with random values to compensate for operating systems that use predictable values **Min-ttl num:** Enforces a minimum Time To Live (TTL) in IP packet headers. **Max-mss num:** Enforces a Maximum Segment Size (MSS) in TCP packet headers.

**Fragment reassemble:** Buffers incoming packet fragments and reassembles them into a complete packet before passing them to the filter engine **Fragment Crop:** Causes duplicate fragments to be dropped and any overlaps to be cropped.

fragments. The AF19 FA27 ST 2F94 998 B5 DE3D F8B5 06E4 A169 B5 06E46 A169 4E46 A169 A169 A169 4E46 A169 4E46 A **Fragment drop-ovl:** Similar to fragment crop except that all duplicate or overlapping fragments will be dropped as well as any further corresponding

# *Netfilter/IPTables*

Netfilter/IPTables is used on the Linux platform and is a part of the kernel 2.4. Netfilter is the kernel part, where IPTables (module) is the part used by netfilter. The firewall provides the normal standard features like stateful inspection and antispoofing. However, Netfilter/IPTables also have a number of also packet mangling and extensions that give a wide range of inspection and logging features.

### **IDS and logging:**

### Logging

The LOG option for IPTables takes arguments for logging with level, prefix, TCPsequence, TCP and IP options to the syslog. While this is useful, there are some more interesting features when you look at the extensions that exist to IPTables.

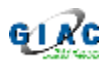

Ulog [17,Ulog] is not a part of the standard packet, but extensions that allow packet to be send to a *netlink socket*. In short, the packet can be sent from kernel mode to a number (32) of *netlink groups*, where processes using in usermode can process the packet.

*TCP-Flags*

TCP-Flags: TCP-Flags can be used in the ruleset to control what kind of packets, potential harmful, should be inspected and based on the inspection take an action.

The Flags are: SYN ACK FIN RST URG PSH ALL NONE.

Also there exist a number of extensions, like "Patch-O-Matrix" that provide options for control and log packets that is out of sequence and with ack problems.

harmful, should be inspected and based on the inspection t<br>
S are: SYN ACK FIN RST URG PSH ALL NONE.<br>
e exist a number of extensions, like "Patch-O-Matrix" that pr<br>
or control and log packets that is out of sequence and wi There is an option *unclean* that match when a packet is malformed. However, this feature is beta and undocumented. In its current state the documentation say "performing random check".

Finally there are some "user land states" (New, Established, Related, Invalid) that allow creating rules based on what status the current connection have.

of packet crafting options and log them with a prefix (could be attack name) or If we summarize these features, it is possible to inspect the packets for a number send to a user land for inspection.

Example of rule, for IDS integration:

```
iptables -A INPUT --protocol tcp --tcp-flags ALL SYN,ACK -j DENY -j
ULOG --ulog-nlgroup 3
```
If one of the flags plus syn and ack is set, it will trigger the rule. The packet will be dropped/blocked and logged to userspace netlink group 3.

# *Conclusion*

### **What is the state of IDS?**

What we can see as a resent trend in use of IDS techniques is the use of IDS as an inline part in a number of old and new products. These products are firewalls, IPS, IDS with API to firewalls and traditional IDS. A conclusion is, instead of merely an IDS that is excellent for IDS purpose, a new use have surfaced in these new product lines.

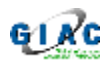

*Firewalls* have traditional been filtering the traffic based on a few parameters like source, destination and ports. Later on stateful inspection have been added. Now we see that more and more features for inspecting the individual parameters of the packets are being added and with options to log or send the output to further processing.

With Checkpoint we see that they have announced SmartDefence. What is interesting here is the approach to address a number of typical attacks, which you can't with a normal ruleset. They provide some parameterization and log options, along with the possibility to integrate with www.dshield.org.

with a normal ruleset. They provide some parameterization<br>ilong with the possibility to integrate with <u>www.dshield.org</u>.<br>iiter//PTables and PF, we see that it is possible to setup the<br>not just as a firewall or an IPS, but With Netfilter/IPTables and PF, we see that it is possible to setup these firewall products, not just as a firewall or an IPS, but also to be a part of an IDS solution, by logging detailed information (ranging from textual log to raw packets). With these extensions it is possible to build a ruleset with (pre) categorized traffic with the option to send the same traffic to dedicated processes in userspace for a deeper analyze.

An example for inline IDS (Netfilter and PF) could be a layered approach ("divide and conquer"):

Step:

- Key fingerprint = AF19 FA27 2F94 998D FDB5 DE3D F8B5 06E4 A169 4E46 analyze and alarming. 1. Bad traffic, like no flags or invalid combination, spoofed addresses: drop and log to userspace, where an IDS tuned for bad traffic do further
	- 2. Dos traffic, like sudden burst: limit the bandwidth and log to userspace (IDS tuned for Dos, taking action, alarming)
	- 3. Normal legal traffic, log to userspace, where some IDS, with limited ruleset for the actual known services, do further inspection.
	- 4. Drop all the rest, log to userspace where an IDS tuned for other stuff than part 1-3 – like scans. The Snort should log all packets if possible.

### **(Inline) IDS is not plug and play**

A phrase that is often heard is that IDS is not "plug and play". True, you can easily download/buy an IDS and in 1 day have it running in your network. But from the initial setup to the point where the IDS is useful and not just generating false alarms, take some planning, tuning and knowledge.

This also applies to firewalls with inline IDS features. We do not have the perfect firewall/ids combination where the firewall do packet analyzes (as an IPS or inline IDS). No! There are still problems with false positives due to protocols wrongly implemented or used, legal traffic that contain certain patterns used in IDS, etc.

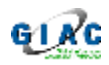

A search on the Internet show that some people using Checkpoint SmartDefence have had some problems with the fixed IDS/IPS features, related to FTP, DNS, ICMP. Also for OpenBSD, the features like scrub tend to give some problems and the state handling can cause problems for email. While it can be nice (and useful) to have automatic logging and response to attacks, it must also be possible to see the traffic in details and disable the mechanism when it leads to a failure.

What we see here, is that well known parts of IDS, have been analyses and understood, classified and documented, now find a way into Firewalls and offer a way to do some kind of IDS or provide an extension to existing IDS solutions.

Where firewall does connect more network segments there is a natural place to do IDS. All traffic go through these points and there is less confusions to what the firewall see and what the IDS see if one part control the other. It might also be very possible to tune one part with the other, instead of seeing them as different parts.

Jim Hurst [20, Hurst] has been writing a nice paper on the design options for network IDS related to performance and options.

### **Comments on Gartner's statement:**

standard approach with IDS. However, without these IDS and the analyses from I find that the Gartner report do put lights on a number of problems with the these, it would not be possible today to put IDS techniques into use, like IPS, inline IDS, packet analyzers in firewalls, etc.

see here, is hat well known parts of IDS, have been analyses<br>od, classified and documented, now find a way into Firewall<br>osome kind of IDS or provide an extension to existing IDS sewall does connect more network segments t An IDS product, like Snort is a fundament to get an understanding of the wild network traffic and problems with protocols and applications that use them. Snort is excellent for playing around to get understanding and look at network traffic in every way. This cannot be done if a product is fixed and only provide limited logging and on/off features.

And what I have failed to see in the firewall products is a working *deep packet inspection*. From the number of discussion on the Internet, it seems clear that in its current state, the inspection of packets with focus on headers is complex, but if including payloads and protocols it becomes a very complex thing.

While IDS technologies have taken a long time to develop, and usually is expensive and questionable as a passive system, a product like Snort is highly configurable, and easily deployed where needed.

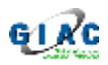

I believe that IDS like many other products have come to a point where the use will become more transparent and widespread. The state of IDS is changing very fast. Now, it is used actively – as more than just for academic analyses and ghost hunting.

# *Links and references:*

w.checkpoint.com/products/downloads/smartdefense white<br>point! Checkpoint, Application Intelligence/Inline IDS<br>w.checkpoint.com/products/downloads/applicationintelligence/Inline IDS<br>3SD: Software Coordinating Center, OpenBS <u>mperminimiscus secongensis en arconstructus e mineges resultin.</u><br>[12, LA]: Luiz Arruda, false positive, [1, Checkpoint]: Checkpoint, Checkpoint, Firewall product/inline IDS, http://www.checkpoint.com/products/downloads/smartdefense\_whitepaper.pdf [2, Checkpoint]: Checkpoint, Application Intelligence/Inline IDS http://www.checkpoint.com/products/downloads/applicationintelligence\_whitepap er.pdf [3, OpenBSD]: Openbsd, Operating System, http://www.openbsd.org [4, OpenBSD: Software Coordinating Center, OpenBSD and syn flood, http://www.kb.cert.org/vuls/id/JPLA-5AVQAP [5, PF]: Openbsd, PF FAQ, http://www.openbsd.org/faq/pf/ [6, NF]: Netfilter, firewall, http://www.netfilter.org/ [7, Inline]: Snort Inline, project, http://sourceforge.net/projects/snort-inline/ [8, Inline], Snort org, ids criteria, http://www.snort.org/docs/IDS\_criteria.pdf [9, KJ]: Kobus Jooste, Snort inline and hogwash, http://www.giac.org/practical/GSEC/Kobus\_Jooste\_GSEC.pdf [10, Dshield]: Dshield.org, Distributed Intrusion Detection System, http://secure.dshield.org/ [11, Joe], Joe McAlerney, Snort reset discussion, http://www.mcabee.org/lists/snort-users/Jun-01/msg00490.html http://www.giac.org/practical/GSEC/Luiz\_Arruda\_GSEC.pdf [13, Neohapis]: Note on Gartner and inline IDS http://archives.neohapsis.com/archives/sf/ids/2003-q2/0313.html [14, AC]: Avi Chesla, Comment on Gartner's statement, http://lists.insecure.org/lists/focus-ids/2003/Jun/0171.html [15, PvO]: Peter van Oosterom, Note to recommendations, http://cert.uni-stuttgart.de/archive/intrusions/2003/01/msg00176.html [16, Thewir] Web Host Industry Review, Summary of Gartner's conclusion, http://thewhir.com/marketwatch/gar061103.cfm [17, Ulog], Gnumonks, Ulog project, http://gnumonks.org/projects/ulogd [18, Tcpdump], Tcpdump, tcpdump project, http://www.tcpdump.org/ [19, Snort], Snort, The Snort IDS, http://www.snort.org/ [20, Hurst]: Jim Hurst, Emerging IDS, http://www.sans.org/resources/idfaq/emerg\_nids.php

# *A feature list of the IDS related technique and features*

Explanation to the table: The compiled table is for a comparison/summary of Checkpoints Smartdefence, OpenBSD PF and Linux Netfilter.

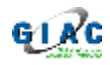

The purpose of the table is to see what features currently exist (directly or as an add on) for logging (along with optional blocking) and detecting traffic that relate to known intrusion methods. The table is by no means complete, as there are some add on for both SmartDefence (ApplicationIntelligence) and for PF and Netfilter in form of many user projects

The data is taken from manuals and white papers from the products web site, Gnumonks [17, Ulog], PF Faq [5, PF].

Comment about problems come from search on the net about use of the individual features.

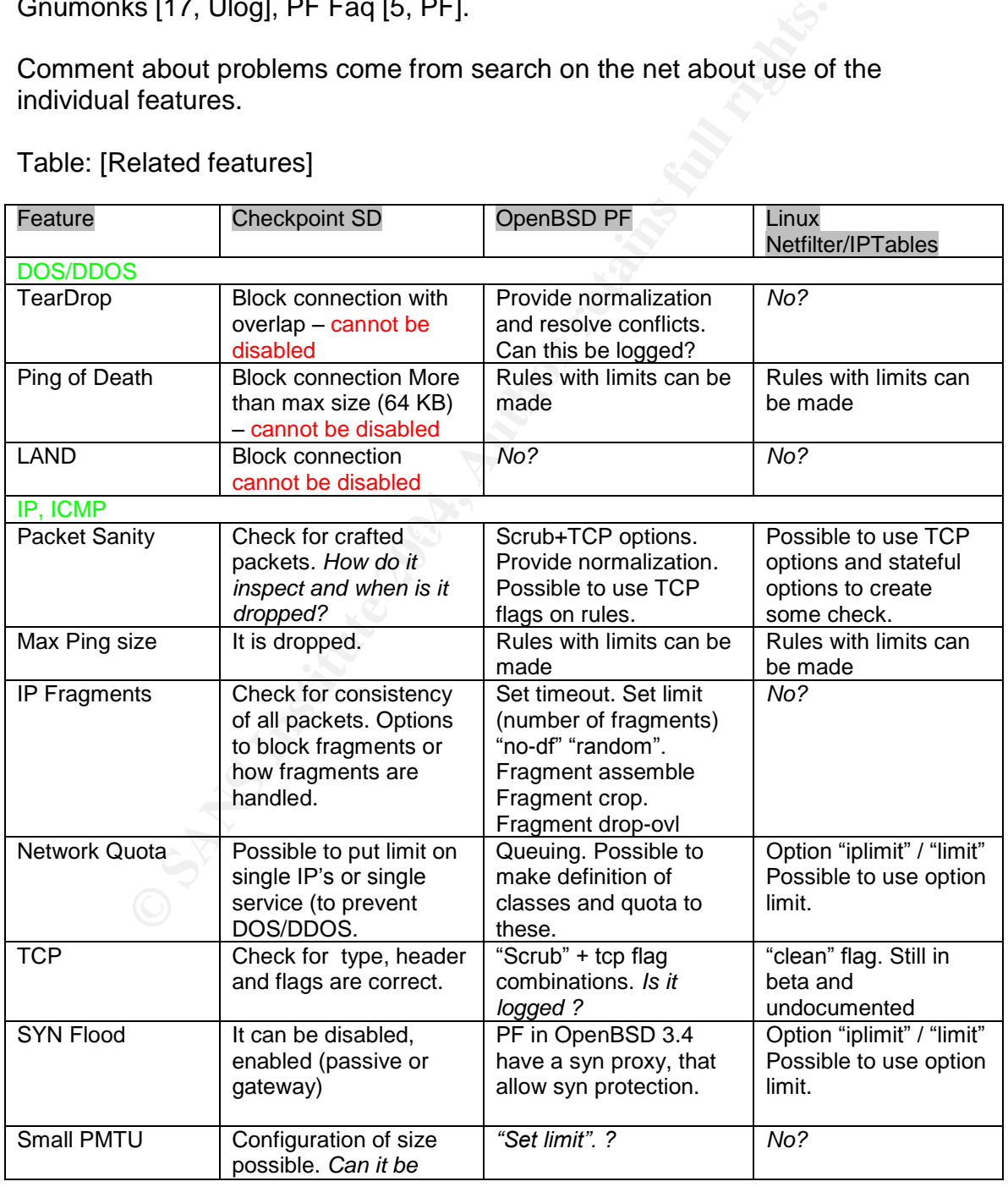

Table: [Related features]

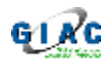

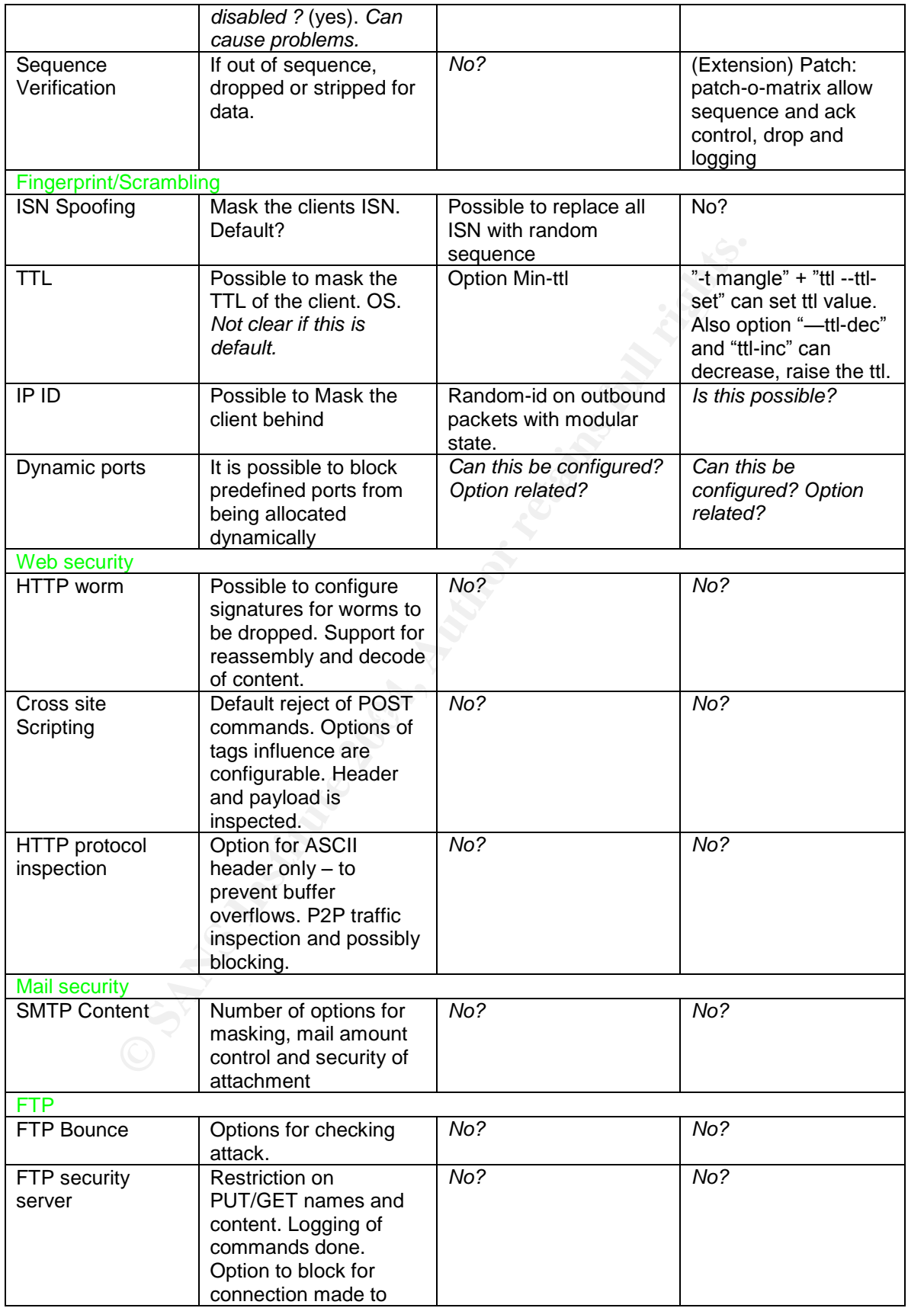

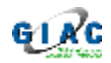

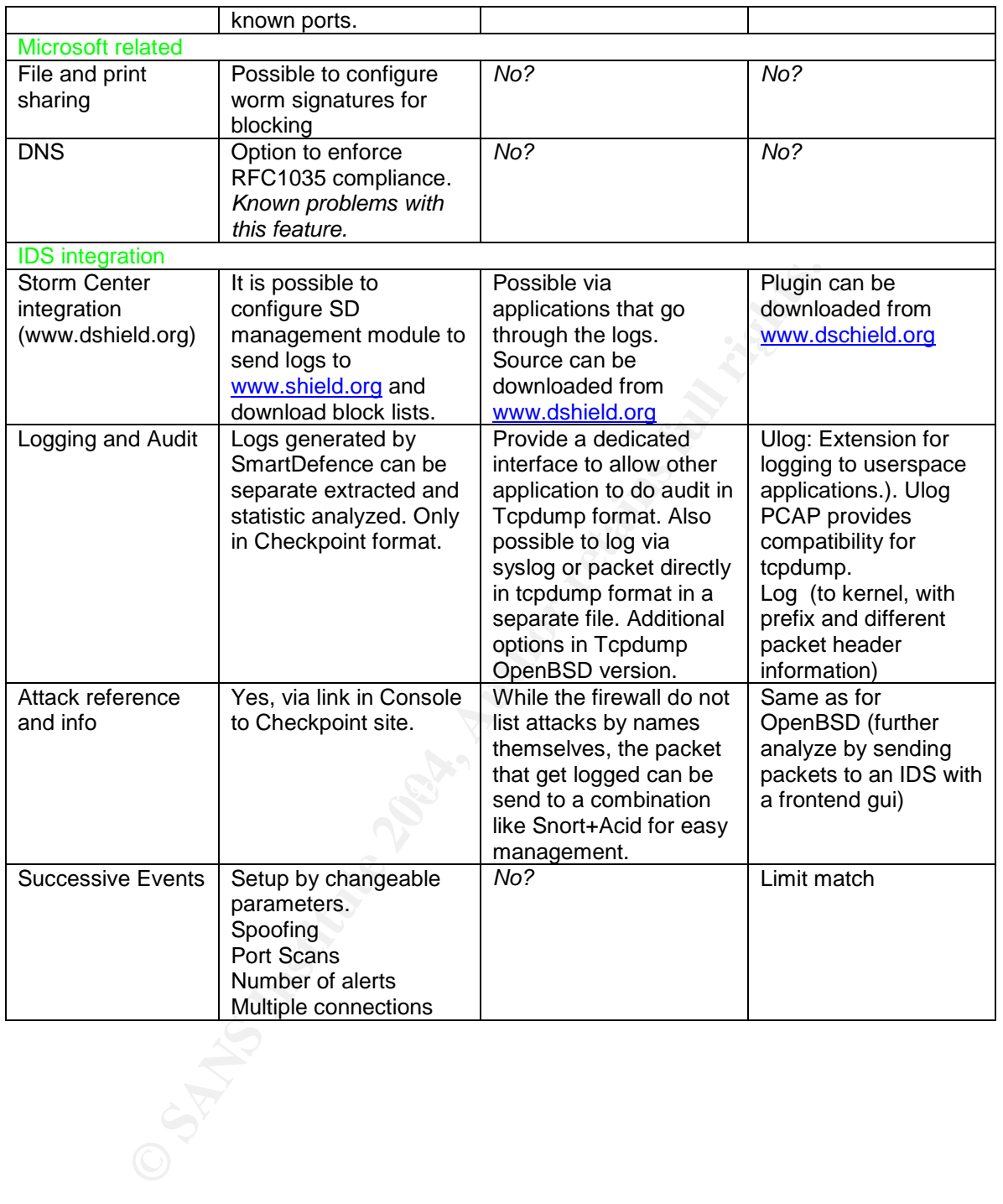

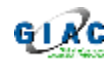

# **Section 2, Network Detects**

This section contains 3 network detects.

# **Detect 1: Altered or fragmented Code-Red?**

The snort alert:

 $[**]$  [1:1322:5] BAD-TRAFFIC bad frag bits  $[**]$ [Classification: Misc activity] [Priority: 3] 11/08-01:53:36.436507 0:3:E3:D9:26:C0 -> 0:0:C:4:B2:33 type:0x800 len: 0x5CA 213.106.126.8 -> 207.166.213.221 TCP TTL:111 TOS:0x0 ID:47694 IpLen:20 DgmLen: 1468 DF MF Frag Offset: 0x0000 Frag Size: 0x0014

The actual packet that triggered the alarm:

tcpdump -X -n -r 2002.10.8 host 213.106.126.8

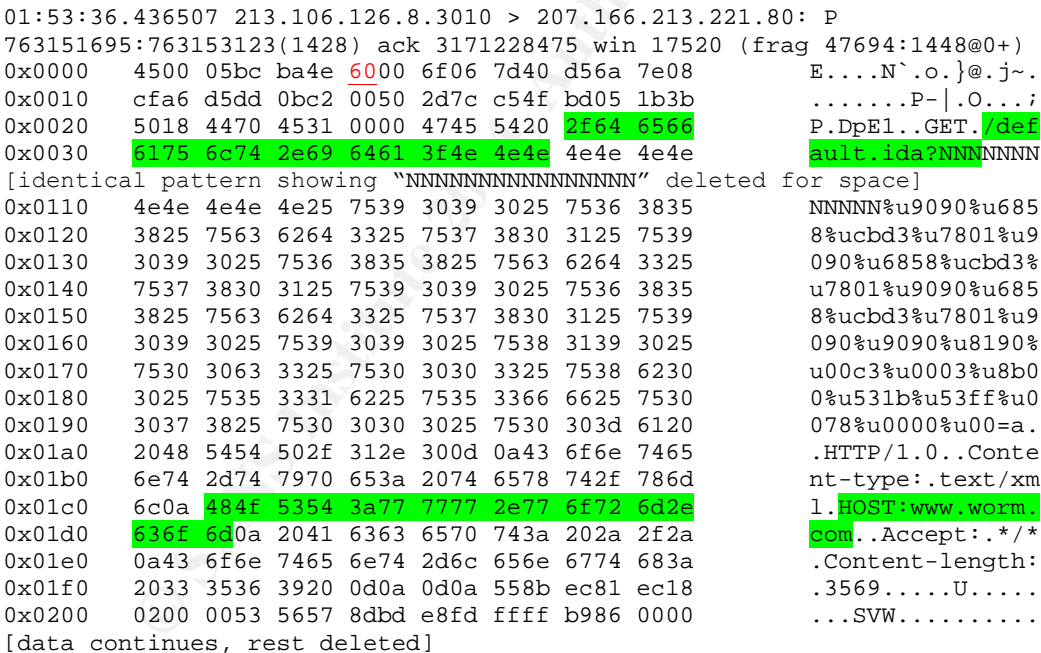

### Source of trace

This trace is from the file 2002.10.8 from http://www.incidents.org/logs/Raw/.

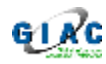

The document "README" in the directory state:

- The data come from a Snort censor, running in binary mode (Note: Only packets, that triggering rules get logged).
- The data have been sanitized (mugged), including the checksum.
- File with timestamp from the same day have been sanitized the same way.

### **Detect generated by**

Snort version 2.0.2 with the ruleset that was included with the source

### Getting background information:

I looked at the raw output from 2002.10.8 with tcpdump using option  $v_{-n}$  –r FILE". As a result of this, I saw packets with sync to/from various network and a b-class network 207.106.0.0/16.

This information was used to setup a configuration file for a snort 2.0.2.

Tcpdump, with option "-e" for link layer, shows 2 Mac addresses:

molde, 207.100.0.0/16 have the Mac dddress: 0.0.0.4.152.00<br>Outside, 207.106.0.0/16, have the Mac address: 0:3:e3:d9:26:c0 0:3:e3:d9:26:c0, 0:0:c:4:b2:33. Inside, 207.106.0.0/16 have the Mac address: 0:0:c:4:b2:33

By using http://coffer.com/mac\_find/, we see that the two Mac addresses belong to Cisco Systems:

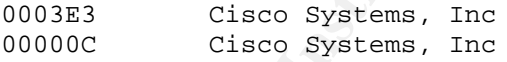

**EXECT:** We are that was included with the source<br>
<u>ackground information:</u><br>
at the raw output from 2002.10.8 with tcpdump using option<br>
a result of this, I saw packets with sync to/from various ne<br>
a result of this, I saw Thereby, we know that the network traffic is from a network between two Cisco devices –and what Mac address and IP addresses belong to the inside and outside. The actual location of the sensor can be on a spanning port, hub or even a bridging server/firewall between the 2 Cisco devices.

### Snort setup

I took the snort rules file and set it up to use all the included rules and preprocessors as a first start. The inside network was defined as the b-class network from earlier, while the outside was the negation of the inside.

```
var HOME_NET 207.166.0.0/16
var EXTERNAL_NET !$HOME_NET
```
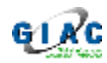

### Missing alarms

After that I ran the first scan, with the snort 2.0.2 using the newly created snort configuration. To my surprise, I got only 1 alarm. I did a further test with the older snort versions 1.8.4 and 1.9.1 and those generated many alarms.

A closer look on the manual to snort, showed that it was necessary to use the option *"-k none"*to make snort accept and analyze data with false checksums. A closer look at snort version 2.0.2 also showed that there had been some patches between 2.0.1 and 2.0.2 for mugged data.

I altered the command to run snort and ran it again. The result now was 384 alarms.

After that I used the command that Johnny Wong [22, Johnny] listed in his detect, to make a simple statistic of the generated alert:

```
cat alert | grep '\[\*\*\]' | sort | uniq -c | sort -rn | cat >
alert.stats
```
The output was this:

```
X at snort version 2.0.2 also showed that there had been sc<br>
2.0.1 and 2.0.2 for mugged data.<br>
The result now v<br>
I used the command that Johnny Wong [22, Johnny] listed<br>
i used the command that Johnny Wong [22, Johnny] lis
34 [**] [1:184:3] BACKDOOR Q access [**]
    108 [**] [1:1390:3] SHELLCODE x86 inc ebx NOOP [**]
     51 [**] [1:648:5] SHELLCODE x86 NOOP [**]
     37 [**] [1:618:4] SCAN Squid Proxy attempt [**]
     34 [**] [1:527:4] BAD-TRAFFIC same SRC/DST [**]
      30 [**] [1:628:2] SCAN nmap TCP [**]
     19 [**] [1:1394:3] SHELLCODE x86 NOOP [**]
     11 [**] [1:1322:5] BAD-TRAFFIC bad frag bits [**]
       7 [**] [1:620:3] SCAN Proxy (8080) attempt [**]
       5 [**] [1:615:4] SCAN SOCKS Proxy attempt [**]
      3 [**] [116:46:1] (snort_decoder) WARNING: TCP Data Offset is
less than 5! [**]
       1 [**] [1:653:5] SHELLCODE x86 unicode NOOP [**]
       1 [**] [1:523:4] BAD-TRAFFIC ip reserved bit set [**]
       1 [**] [1:522:1] MISC Tiny Fragments [**]
```
However, I was not satisfied with this initial result. The snort I had been running gave a binary log file, that had far less packets than the original binary file.

A closer look at the binary log from the snort I ran, I had only traffic flowing from Mac 0:3:e3:d9:26:c0 to 0:0:c:4:b2:33 (inbound traffic).

A search via Google, gave the link: http://www.wesi.ch/itsecurity/detect1.html where Daniel Wesemann [23, Wesemann], concludes that IGMP packets where going in "wrong" direction:

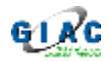

*It seems as if only the IGMP packets are violating the direction of the flow on the MAC layer. Consequently, these packets only APPEAR to come from the inside, but in fact are originating from the outside.*

I filtered out this traffic, by using tcpdump options for TCP traffic:

tcpdump -n -e -r ../../logs.binaries/2002.10.8 'ether src host 0:0:c:4:b2:33' and  $l$  tcp[13] & 0x0f = 0x08'

Bingo, it was outbound traffic on port 80 that was missing. And beside the traffic on port 80 I saw 4 other outbound packets on another port to a destination 64.4.12.179. The IP turned out to be a Hotmail server when I did a check.

Why I did not catch all packets with the standard snort rule set I did not know. I had no further information about the snort setup from the snort that originated the packets. I assumed that the snort was an older version (from 2002) and with a different ruleset, than the one I used, and that those other rules generated more alerts.

However, I was still not satisfied. I wanted to do an analyze of the packets with the latest snort, however, asking myself how to do so without being able to see alerts for all the packets.

was outbound traffic on port 80 that was missing. And beside of saw 4 other outbound packets on another port to a destity 79. The IP turned out to be a Hotmail server when I did a cl<br>rot catch all packets with the standard snort setup. One was an SMB packet. A search on the ethereal output on Google I started up the network tool  $"$ ethereal" on the original file containing the binary packets. Doing this I saw several inbound packets that did not give alert by my I found that Daniel Wesemann [24, Wesemann] do the conclusion that only, web traffic and SMB traffic failed to trigger the rules in snort on the binary log 2002.10.16.

This observation from Daniel Wesemann vent along with the observation I had done.

### Selecting a packet for analyze

From ethereal I made a sort of the inbound traffic and spotted a packet that looked familiar in some ways. The source IP was 213.106.126.8 and a part of ethereal listed:

0030 44 70 45 31 00 00 47 45 54 20 2f 64 65 66 61 75 DpE1..GE T /defau 0040 6c 74 2e 69 64 61 3f 4e 4e 4e 4e 4e 4e 4e 4e 4e lt.ida?N NNNNNNNN

I wanted to know if this indeed was an attack and therefore searched in the alert file for the IP 213.106.126.8 and saw:

```
[**] [1:1322:5] BAD-TRAFFIC bad frag bits [**]
[Classification: Misc activity] [Priority: 3]
```
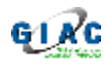

 $11/08-01:53:36.436507 0:3:E3:D9:26:C0 \rightarrow 0:0:C:4:B2:33 type:0x800$ len:0x5CA 213.106.126.8 -> 207.166.213.221 TCP TTL:111 TOS:0x0 ID:47694 IpLen:20 DgmLen:1468 DF MF Frag Offset: 0x0000 Frag Size: 0x0014

I was not contented with this. The payload of the packet looked to me as being web traffic or a virus. So I vent on Google (again) and did a search on "default.ida". The result resolved to as a pattern from the virus code red.

Why did I see an alarm as *"bad traffic"*and not *"code red"*?

I vent through the snort rules and found only one rule, regarding code red. However, this was not the rule that had triggered the alarm!

The rule for code red was for code red version 2 and looked like this:

```
From web-iis.rules:
```

```
See an alarm as "bad traffic" and not "code red"?<br>
Sugh the snort rules and found only one rule, regarding cod<br>
this was not the rule that had triggered the alarm!<br>
For code red was for code red version 2 and looked like
alert tcp $EXTERNAL_NET any -> $HTTP_SERVERS $HTTP_PORTS (msg:"WEB-IIS
CodeRed v2 root.exe access"; flow:to_server,established;
uricontent:"/root.exe"; nocase; classtype:web-application-attack;
reference:url,www.cert.org/advisories/CA-2001-19.html; sid:1256;
rev:7;)
```
While the rule that triggered the alarm was:

```
alert ip $EXTERNAL_NET any -> $HOME_NET any (msg:"BAD-TRAFFIC bad frag
From bad-traffic.rules:
bits"; fragbits:MD; sid:1322; classtype:misc-activity; rev:5;)
```
The fragment bits in the packet, "Don't fragment and More fragments" (MD) trigger the alarm (marked red in the packet listed in start of detect). This is network traffic that should not normally be seen and therefore raise an alarm.

For testing purpose I ran the snort again, but without the file bad-traffic.rules included. And this time I got no alarm at all for the IP above!

As the alarm from snort didn't say "code red", I did a search for rules for code red, but not version 2.

I found a rule for Code Red v1 from John Berkers[28, Berkers]. http://archives.neohapsis.com/archives/snort/2001-08/0165.html

### The rule were:

alert tcp \$EXTERNAL\_NET any <> \$HTTP\_SERVERS 80 (msg: "LOCAL Code Red v1 IDA Overflow"; dsize: >239; flags: A+; content:"|2F646566 61756C74 2E696461 3F4E4E4E|";)

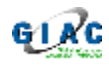

After including this rule and running snort again I got the same alarm on the same IP, however 2 other packets with other IP's for this type of alarm:

```
[**] [1:0:0] LOCAL Code Red v1 IDA Overflow [**]
[Priority: 0]
11/08-22:14:03.946507 0:3:E3:D9:26:C0 -> 0:0:C:4:B2:33 type:0x800
len:0x5EA
213.19.167.99:1554 -> 207.166.87.40:80 TCP TTL:240 TOS:0x10 ID:0
IpLen:20 DgmLen:1500
***AP*** Seq: 0xA40C5718 Ack: 0x1F4D802E Win: 0x7D78 TcpLen: 20
```
The 3 packets that contained the *"get default.ida"*http command and had all the other signatures for code red. However, only 2 of them would fire the code red alarm. A look for the content showed that this was clearly imbedded in the payload.

I vent on Google and did a search for "snort rules code red" and found, related to this, that Corey Merchant [21, Merchant] had posted a practical detect, including a similar trace. This detect can be found at: http://cert.unistuttgart.de/archive/intrusions/2002/08/msg00237.html

The 3 packets that had the "get default.ida" string imbedded, had all the other signatures as well. However, only 2 of them would generate an alarm.

McClure Gammon [30,McClure] propose an answer to this:

**SEQ. CARFORS THE TREAT CONDUCTE TREAT CALCTS** TO THE CALCTS TO THE CALCTS TO EXAMPLE SIGNATION SIGNATION SIGNATION COORD AND AND A BOON SCALCTS. A look for the content showed that this was clearly imbed Google and did a snort isn't being deceived by the DF MF flags. We're being deceived *"I've ran into similar issues, which will be the basis for my practical - IMHO because the operation of Snort changed radically between version 1.8.7 and 1.9.0 with the advent of the "flow" keyword and the deprecation of "flags: A+;" If you look at 1.9.0 rules, you'll find that for CodeRed to trigger an alert, the condition "flow: to\_server,established;" has to be met. What that translates to is that snort has to see traffic from both directions - client and server to make the "established condition true. Since the logs that we are working with only include alerts logged by snort, we'll never see the response, only the stimulus."* 

As I do not know if there have been any 3 way handshake, I cannot say if it the flow was established. The downloaded file only had this packet. Depending on the snort versions and configuration, the alert result and logged packets will vary.

I did try to disable the preprocessor and reassembler in the Snort 2.0.2 configuration. However, I was still not able to generate a "Code Red v1" alarm for this particular packet. An inspection of the 3 different packets that had the *"default.ida"*string in the payload, showed the identical content:"|2F646566 61756C74 2E696461 3F4E4E4E|"; However, the result from Snort was different. I also did try out the rule for Code red with snort 1.8.7, but was still not able to get the wanted alarm.

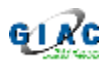

### **Probability the Source Address was spoofed:**

The normal way for a Code Red v1 to infect a vulnerable webserver is by establishing a network connection. Based on this, it would make only little sense to use spoofed sources addresses.

Also, in the earlier tcpdump we see that the packet is coming from the inbound interface. Therefore the traffic come from outside (assuming the Internet). Therefore I see no indication of an internal attack.

A check of the IP shows:

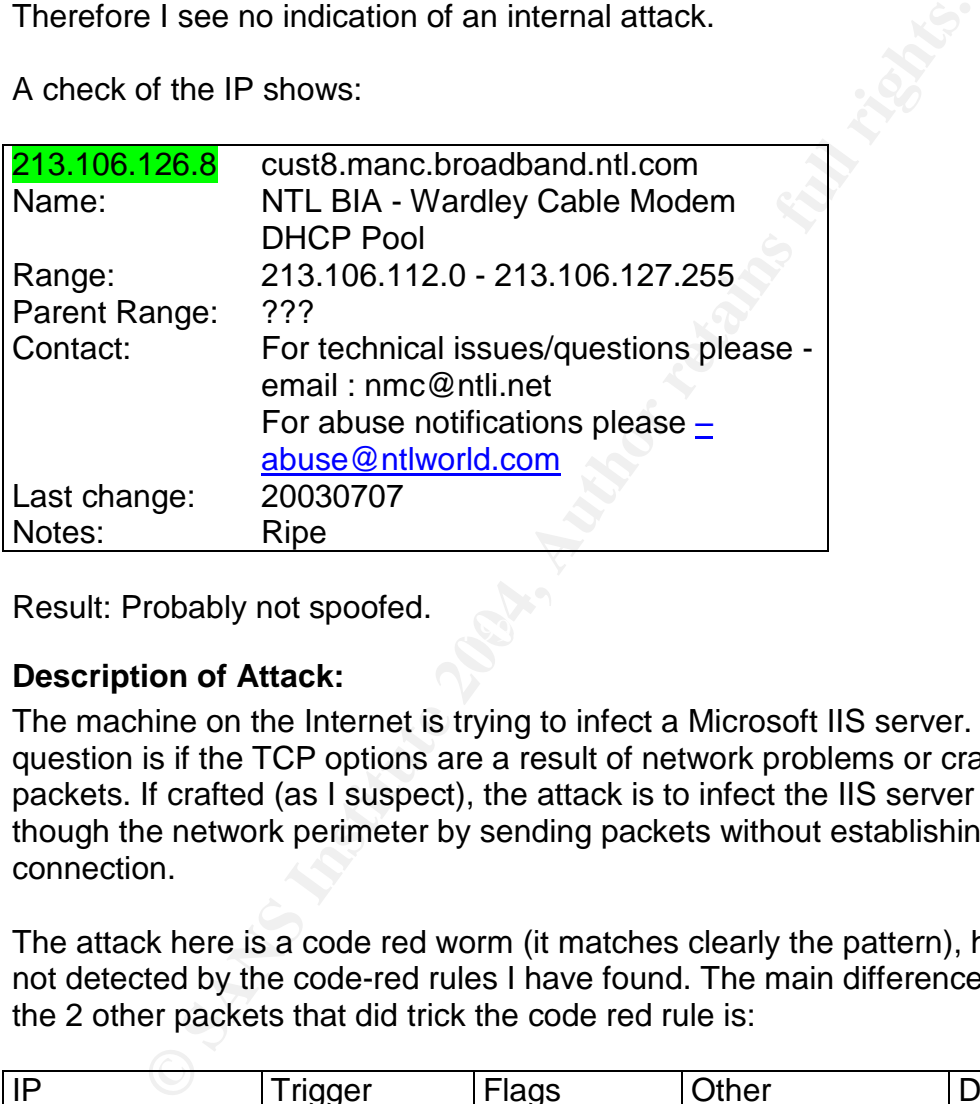

 $\mathcal{L}_{\mathcal{D}}$  finder  $\mathcal{L}_{\mathcal{D}}$  for  $\mathcal{L}_{\mathcal{D}}$   $\mathcal{L}_{\mathcal{D}}$ Result: Probably not spoofed.

### **Description of Attack:**

The machine on the Internet is trying to infect a Microsoft IIS server. An open question is if the TCP options are a result of network problems or crafted packets. If crafted (as I suspect), the attack is to infect the IIS server by slipping though the network perimeter by sending packets without establishing the normal connection.

The attack here is a code red worm (it matches clearly the pattern), however, it is not detected by the code-red rules I have found. The main difference between the 2 other packets that did trick the code red rule is:

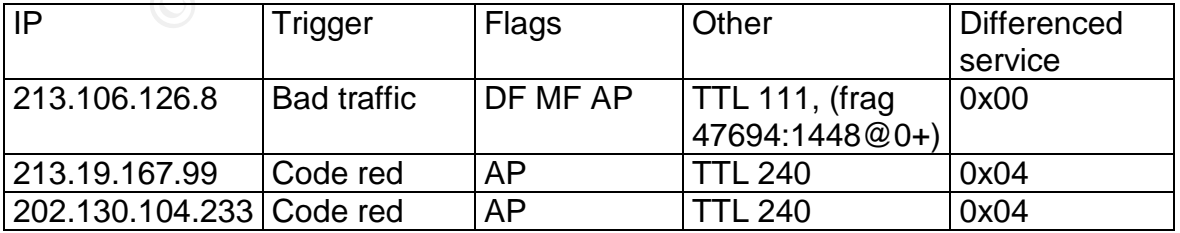

A closer look on the TTL:

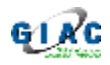

Windows 2000 and NT start normally with a TTL of 128. Here the TTL is 111. 128-11=17. 17 are a reasonable distance. I would assume that it is an infected Windows machine that did send the package.

What is special about the traffic seen from 213.106.126.8 is the combination of flags and fragments, plus the virus pattern in the payload. It looks like an attempt to get through a firewall with a code red virus.

### **Attack Mechanism:**

I will not go into lengthy details of the worm mechanism. In short the attack use a buffer overflow and reproduce itself on target system before it launch a target against other systems.

Detailed explanations can be found on the Internet. Microsoft [25, Microsoft] list a description on their website:

http://www.microsoft.com/technet/treeview/default.asp?url=/technet/security/topic s/virus/newred.asp

**Example 2018**<br> **Example 10:** The original of the vocal of the verm mechanism. In short the<br>
Explanations can be found on the Internet. Microsoft [25, Mi<br>
an on their website:<br> **Explanations can be found on the Internet. M** For a deep analyze go to eEye Digital Security [26, eEye]: http://www.eeye.com/html/Research/Advisories/AL20010717.html And CVE number: http://cve.mitre.org/cgi-bin/cvename.cgi?name=CVE-2001- 0500

### **Correlations:** AF19 B5 DE3D FA27 2F94 998D F8B5 06E45 DE3D F8B5 06E45 DE3D F8B5 06E45 DE3D F8B5 06E46 A169 4E46

Paul M Young [29, Young] have made analyzes of Worm activities that can go undetected through a Snort Sensor. As he specifically includes the Code Red worm as example, I would recommend his paper for further investigation.

Also Corey Merchant [21, Merchant] had posted a practical detect, including a similar trace. See http://cert.unistuttgart.de/archive/intrusions/2002/08/msg00237.html

### **Evidence of Active Targeting:**

I did a tcpdump –n –r logs.binaries/2002.10.8 host 207.166.213.221, but did not found more traffic from 207.166.213.221.

Furthermore I checked some days before and after using the IP range from the providers modem pool. I did a check with: tcpdump -n -r logs.binaries/2002.10.8 net 213.106.112.0/20, but found no more traffic.

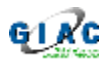

I do not think it was deliberate target toward the IP 207.166.213.221 –and I saw no other signs of traffic. I assume it was random targeting. Also the Code Red Worm does use a random targeting mechanism.

### **Severity:**

I use the following formula for calculating the severity:

Severity = (criticality + lethality) - (system countermeasures + network countermeasures), with 1 as the lowest and 5 as the highest.

Criticality: 3. This is a known exploit. If this does get to a vulnerable webserver, it will take some effort get it back to normal.

Lethality: 4. There is a possible loss of web services and public face.

System countermeasures: 4. As I do not see any code red traffic going out from the network from this target, I will assume the system do not have a vulnerable IIS server installed.

Network countermeasures: 4. I do not know the setup of the network, however, there is an IDS and the system caught the bad traffic and did not show signs of outbound traffic related to this packet.

Severity=(3 + 4) – (4 + 4) = -1

### **Defense Recommendations:**

Do keep your systems patched to fairly new level and keep services on system to a minimum.

Experiment to the alternative of the bound tention of the bound tends<br>
CONDINGTON THE SANS INCOTE: The same of the first of the first of the first of the first of the same effort get it back to normal.<br>
4. There is a possi If possible, do not make a Webserver directly reachable from the Internet. An option is to put proxies (reverse proxies for outbound traffic) as a first layer of security. Keep this proxy in shielded network [def, DMZ]. Also, you can place a network device to catch malicious web traffic on the boundary of the network.

### **Multiple Choice Question:**

A tcpdump command list only one packet from a snort alert file, with src host 213.106.126.8:

tcpdump -x -t -n -r raws/2002.10.8 host 213.106.126.8

213.106.126.8.3010 > 207.166.213.221.80: P 763151695:763153123(1428) ack 3171228475 win 17520 (frag 47694:1448@0+)

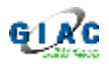

4500 05bc ba4e 6000 6f06 7d40 d56a 7e08 cfa6 d5dd 0bc2 0050 2d7c c54f bd05 1b3b 5018 4470 4531 0000 4745 5420 2f64 6566 6175 6c74 2e69 6461 3f4e 4e4e 4e4e 4e4e

[The rest deleted]

What do this packet tell us?

- a) It is a Code Red worm trying to infect a Microsoft IIS.
- b) The traffic comes from a busy network.
- c) This is a download of information about code red.
- d) This is bad traffic due to the TCP flags used.

Answer: a+d. The analyze of the content of the packet will show a code red pattern. The TCP option DF and MF will likely trigger a "Bad Traffic" alarm when using snort. Is it not a download, as the bad traffic is going to the server (port 80) and not the client.

### **Feedback from mailing list:**

As part of the certification process, this analyze was posted to the mailing list given in the assignment. This was done 23 Nov 2003. Unfortunate there were no feedback on this posting

#### $\mathbb{C}$  final  $\mathbb{C}$   $\mathbb{C}$ *Link and references:*

is is a download of information about code red.<br>
is is a download of information about code red.<br>
ais is a dd traffic due to the TCP flags used.<br>
a+d. The analyze of the content of the packet will show a cc<br>
the TCP option [21,Merchant]:Corey Merchant, http://cert.unistuttgart.de/archive/intrusions/2002/08/msg00237.html [22, Wong]: Johnny Wong, Giac practical detect, http://cert.unistuttgart.de/archive/intrusions/2003/06/msg00125.html [23, Wesemann], Daniel Wesemann, Giac practical detect 1, http://www.wesi.ch/itsecurity/detect1.html [24, Wesemann], Daniel Wesemann, Giac practical detect 2, http://www.wesi.ch/itsecurity/detect2.html [25, Microsoft]: Microsoft, code red, http://www.microsoft.com/technet/treeview/default.asp?url=/technet/security/topic s/virus/newred.asp [26, eEye]: eEye Digital Security, ".ida "Code Red" Worm", http://www.eeye.com/html/Research/Advisories/AL20010717.html [27, CVE]: CVE List, Common Vulnerabilities and Exposure, http://cve.mitre.org/cgi-bin/cvename.cgi?name=CVE-2001-0500 [28, Berkers]: John Berkers, Code red rules, http://archives.neohapsis.com/archives/snort/2001-08/0165.html [29, Young]: Paul M Young, GCIA Practical, http://www.giac.org/practical/GCIA/Paul\_Young\_GCIA.pdf

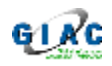

[30, McClure]: McClure Gammon, Snort, http://cert.unistuttgart.de/archive/intrusions/2003/02/msg00049.html [31, Merchant]: Corey Merchant, Fragmented Code Red, http://cert.unistuttgart.de/archive/intrusions/2002/08/msg00237.html

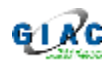

# *Detect 2: Scanning for Web-CGI vulnerabilities*

The following trace is based on the following snort alarms:

```
ication: access to a potentially vulnerable web appli<br>
1918:44.492215 217.83.197.108:1028 - > ryv.22Z.B.20:80<br>
118 709:0x0 ID:2774 IpLen:20 DgmLen:118 DF<br>
Seq: 0x5465B285 Ack: 0xFC6E63E6 Win: 0xFF3C TcpLe<br>
http://cgi.nessu
[**] [1:2152:1] WEB-PHP test.php access [**]
[Classification: access to a potentially vulnerable web application]
[Priority: 2]
09/23-18:13:44.492215 217.83.197.108:1028 -> YYY.ZZZ.B.20:80
TCP TTL:118 TOS:0x0 ID:2774 IpLen:20 DgmLen:118 DF
***AP*** Seq: 0x5485B285 Ack: 0xFC6E63E6 Win: 0xFF3C TcpLen: 20
[Xref => http://cgi.nessus.org/plugins/dump.php3?id=11617]
```
[\*\*] [1:1201:7] ATTACK-RESPONSES 403 Forbidden [\*\*] [Classification: Attempted Information Leak] [Priority: 2] 09/23-18:13:44.496392 YYY.ZZZ.B.20:80 -> 217.83.197.108:1028 TCP TTL:63 TOS:0x0 ID:30735 IpLen:20 DgmLen:521 DF \*\*\*AP\*\*\* Seq: 0xFC6E63E6 Ack: 0x5485B2D3 Win: 0x16D0 TcpLen: 20

```
[**] [1:1201:7] ATTACK-RESPONSES 403 Forbidden [**]
[Classification: Attempted Information Leak] [Priority: 2]
09/23-18:13:44.504394 YYY.ZZZ.B.20:80 -> 217.83.197.108:1029
TCP TTL:63 TOS:0x0 ID:65226 IpLen:20 DgmLen:523 DF
***AP*** Seq: 0xFC71E520 Ack: 0x548690AD Win: 0x16D0 TcpLen: 20
```
### **Source of trace** experiments of  $\mathbb{R}^3$

These alarms come from a snort sensor placed on a commercial network. The sensor was placed outside the company firewalls and the network traffic was taken over the week, 16-23 September 2003.

### **Detect generated by**

The sensor was a Snort version 2.0.0 with the standard ruleset from version 2.0.1. Only alarms and packets triggering the alarm were logged, not all the network traffic. Packets were logged with full packet length. The network sensor was set to run for around a week in order to gather enough data to look for slow scans, scans followed by direct attack, etc.

The data in this analyze have been sanitized to hide confidential information. Mac addresses, IP and names have been altered.

### Analyze of detect reason

The analyze was performed using the following method:

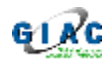

First the Alarms from snort where organized for statistic purpose  $-$  and to get a list of the type of alarms Snort had generated. As the amount of alarms where above 700.000, the list of types of alarms became very long. The list of alarms is not listed here in order to respect the company policies.

I quickly decided not to look at the top generators, as it resembled the same type alerts I had seen from my sensor on my private ADSL line. Instead I concentrated on the alerts related to information leaking and related to DNS, mail and web traffic.

At the inspection, most of the alarms turned out to be traffic between internal network and customer related network. I could categorize this as false alarms, based on the content and IP's in the dumps.

Whenever I found a high priority alarm in the Alert file, and the IP listed was an internal, or a suspicious external IP, system with an application related to the alarm I did first an extract for the related traffic with tcpdump and a closer look with ethereal.

tcpdump –X –n –r binary.logfile –w bin.A.B.C.D host A.B.C.D

And then had a closer look by:

ethereal –n –r bin.A.B.C.D

Selecting a packet for analyze

I came to the following alarm:

```
ated on the alerts related to information leaking and related<br>traffic.<br>ppection, most of the alarms turned out to be traffic between<br>and customer related network. I could categorize this as fals<br>the content and IP's in the
[**] [1:2152:1] WEB-PHP test.php access [**]
[Classification: access to a potentially vulnerable web application]
[Priority: 2]
09/23-18:13:44.492215 217.83.197.108:1028 -> YYY.ZZZ.B.20:80
TCP TTL:118 TOS:0x0 ID:2774 IpLen:20 DgmLen:118 DF
***AP*** Seq: 0x5485B285 Ack: 0xFC6E63E6 Win: 0xFF3C TcpLen: 20
[Xref => http://cgi.nessus.org/plugins/dump.php3?id=11617]
```
My first reaction was, that it was possible that an external developer had tried to access a test application. However, normally test would be done on test systems and not production, over secure lines, and not from the Internet. Based on this I though it was worth some investigation.

A tcpdump command list the following (Note: *[info cut]* is to hide company information, and  $x$  used in part of  $url's$ ):

tcpdump -X -n -r snort.log.1063710628 host 217.83.197.108

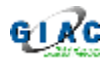

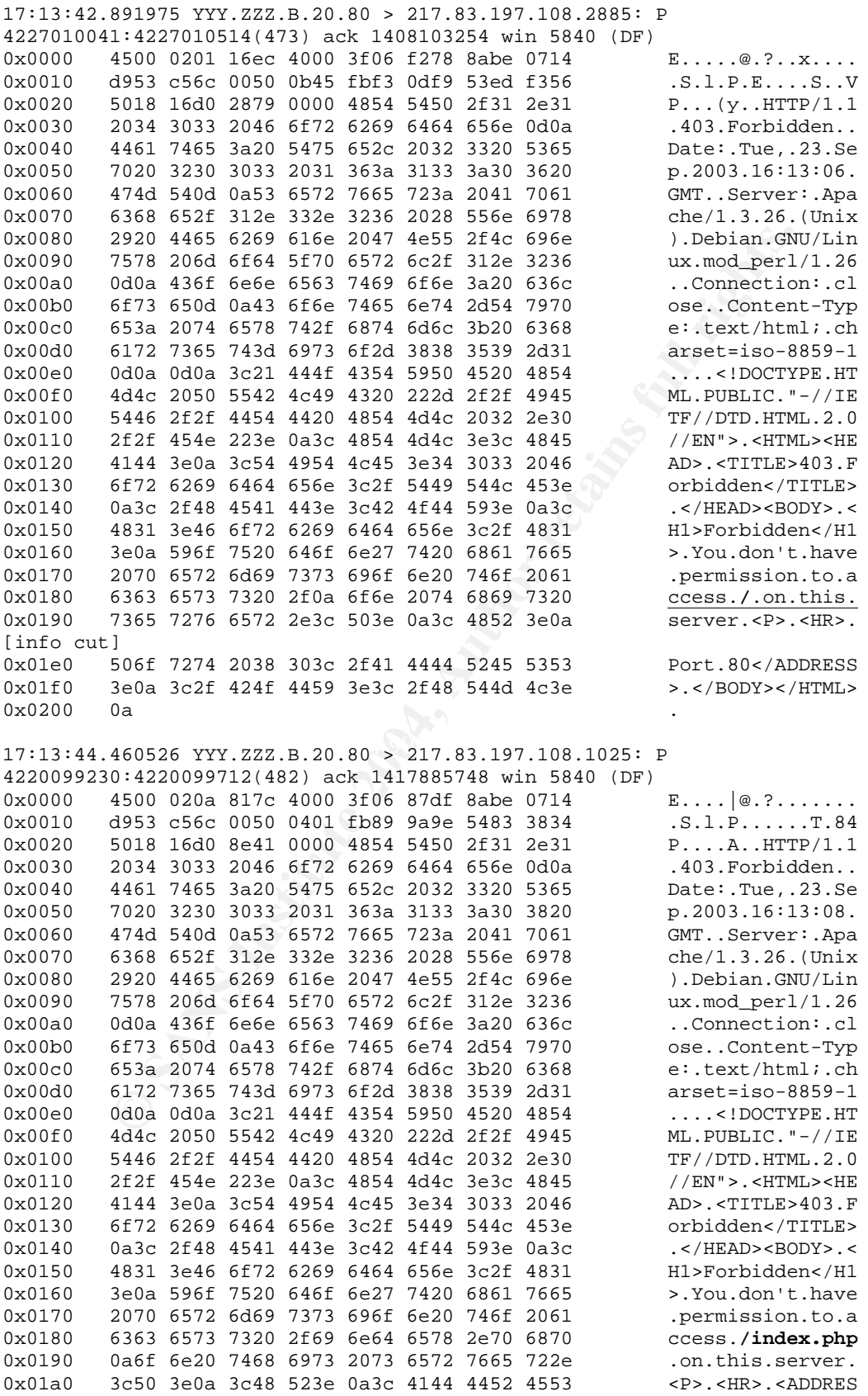

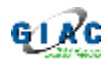

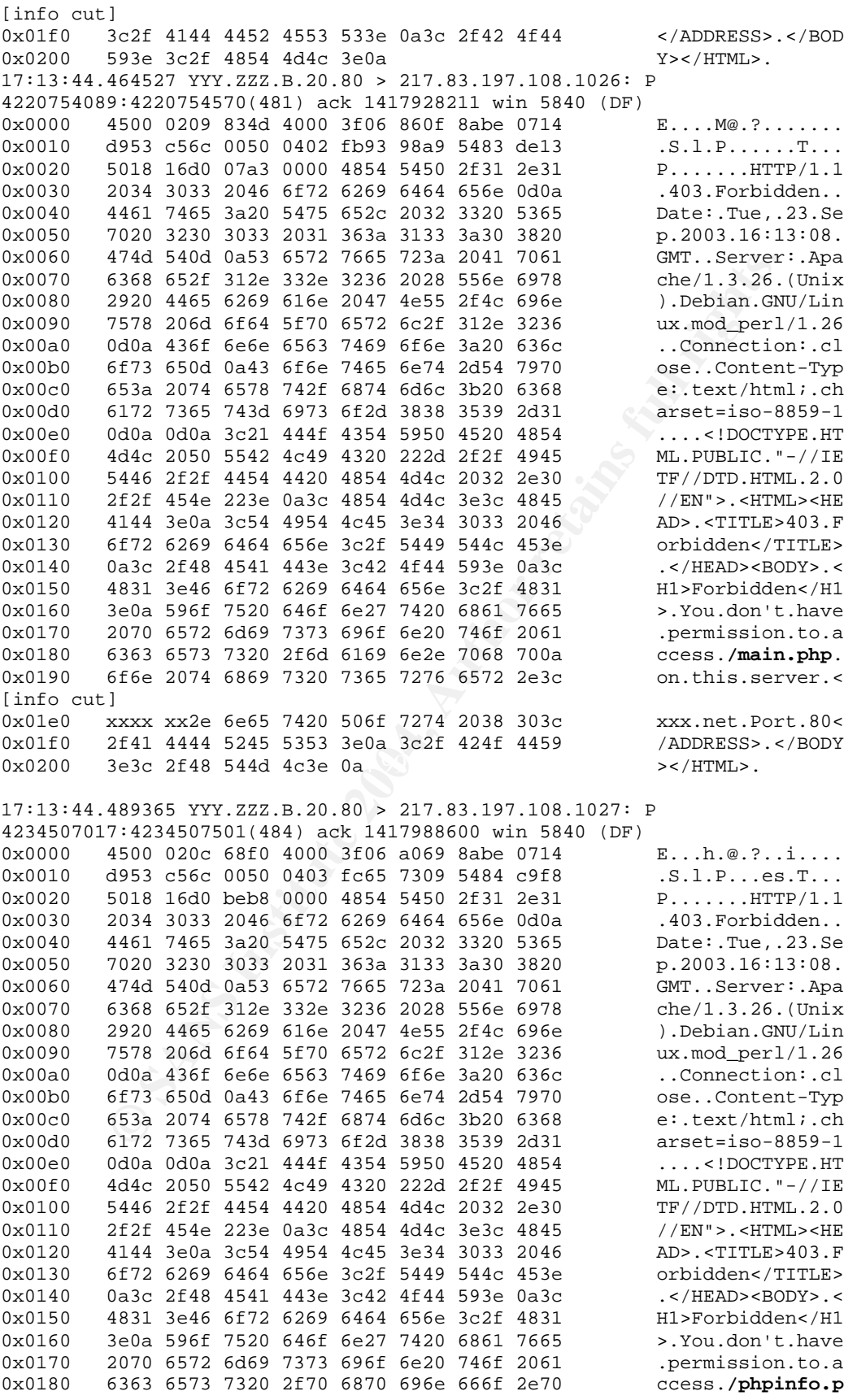

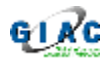

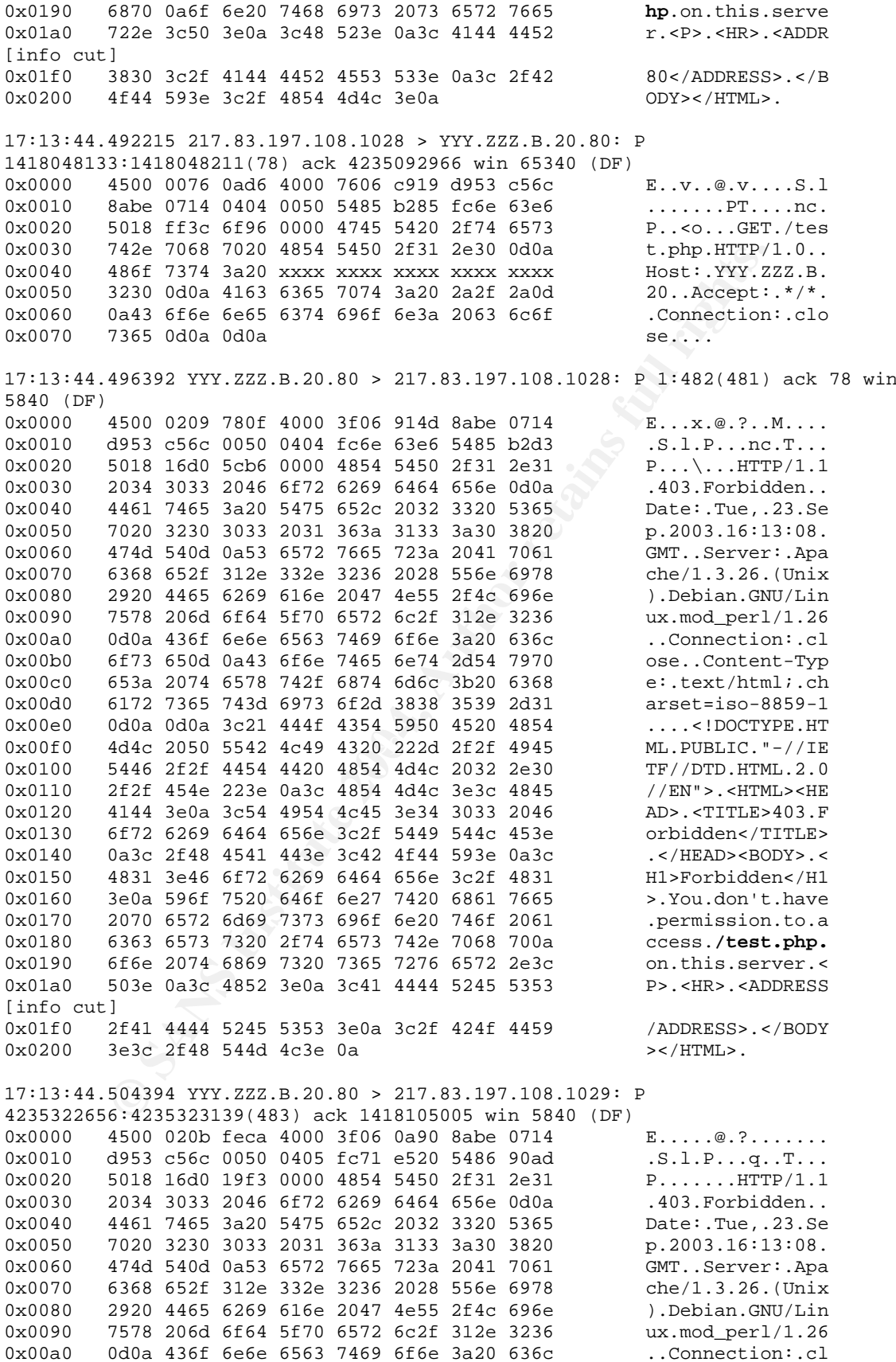

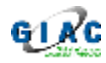

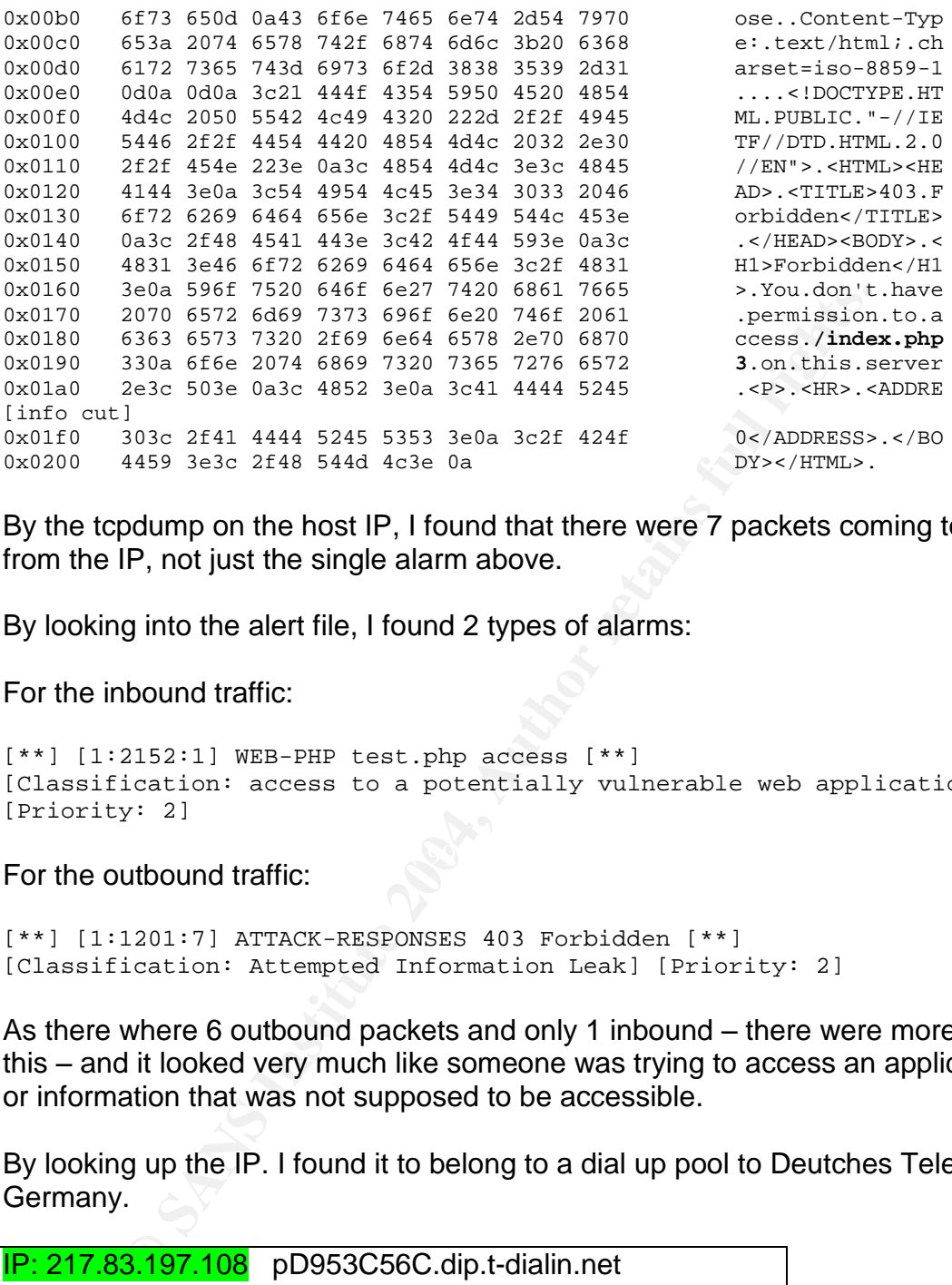

By the tcpdump on the host IP, I found that there were 7 packets coming to or from the IP, not just the single alarm above.

By looking into the alert file, I found 2 types of alarms:

For the inbound traffic:

```
[**] [1:2152:1] WEB-PHP test.php access [**]
[Classification: access to a potentially vulnerable web application]
[Priority: 2]
```
For the outbound traffic:  $\mathbb{S}^3$ 

[\*\*] [1:1201:7] ATTACK-RESPONSES 403 Forbidden [\*\*] [Classification: Attempted Information Leak] [Priority: 2]

As there where 6 outbound packets and only 1 inbound – there were more into this – and it looked very much like someone was trying to access an application or information that was not supposed to be accessible.

By looking up the IP. I found it to belong to a dial up pool to Deutches Telecom in Germany.

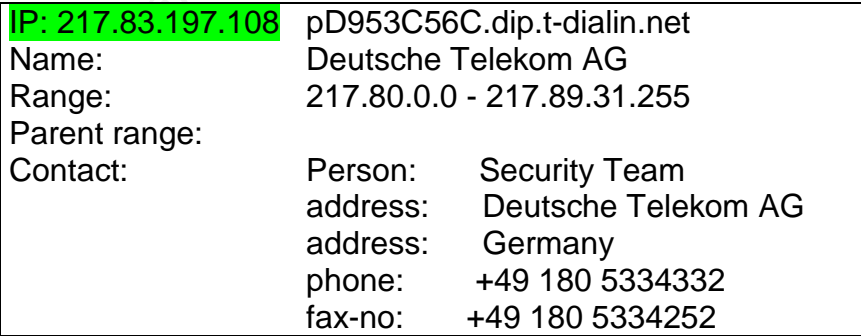

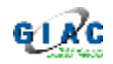

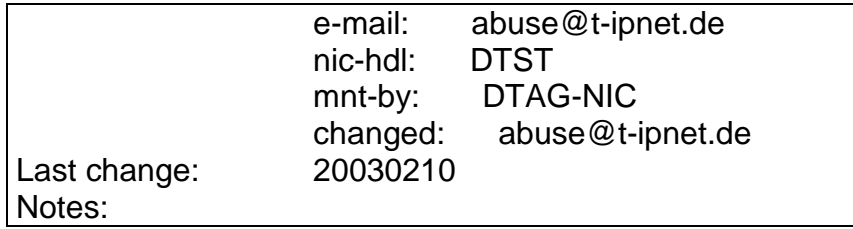

As the logs from snort showed traffic between the client on the Internet and the server, I vent on to have a look at the logs from the firewalls on the inside.

On the firewall I started to check the log from the day and time of the alert: 09/23- 18:13:44.

The firewall contained the following:

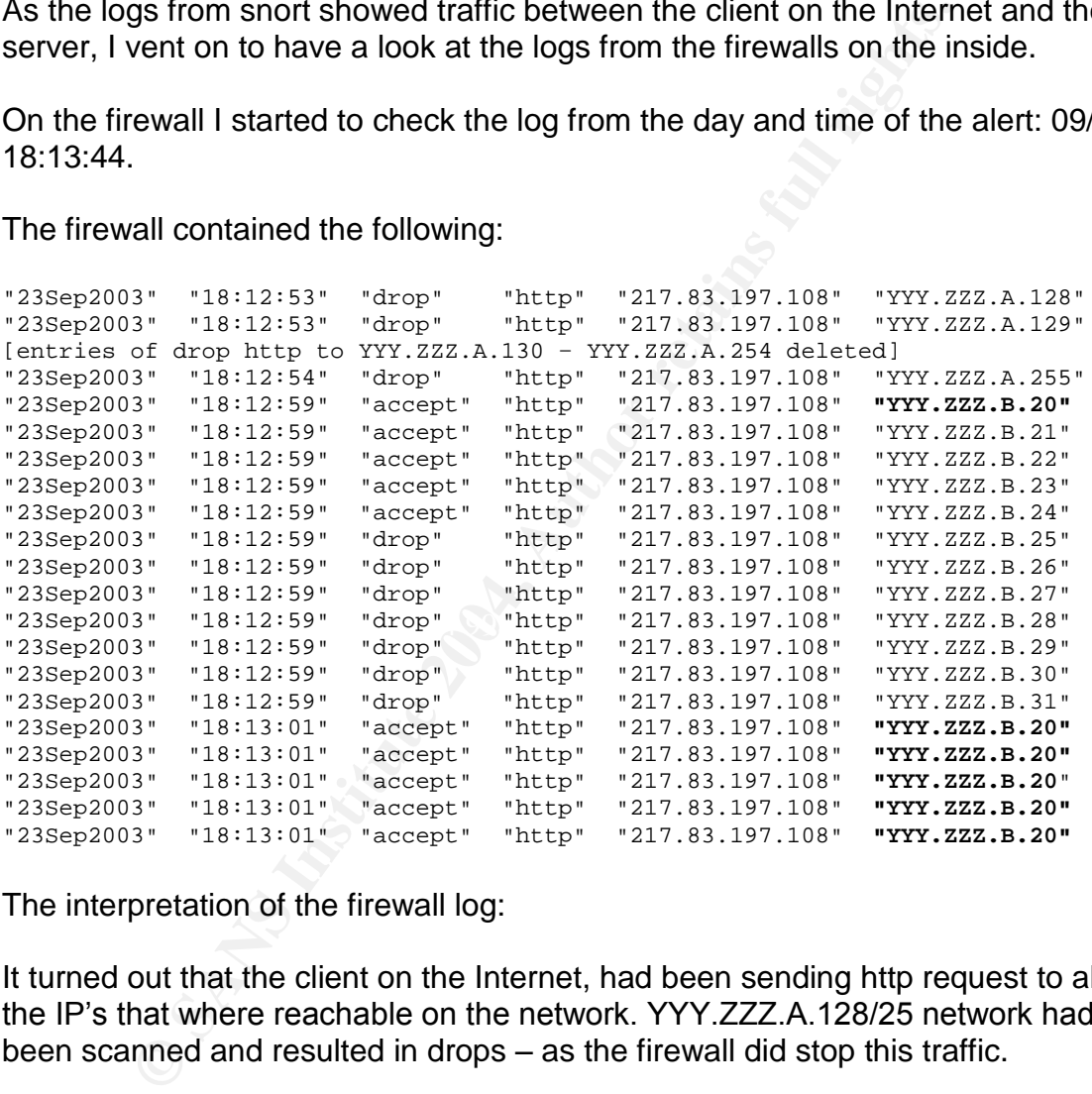

The interpretation of the firewall log:

It turned out that the client on the Internet, had been sending http request to all the IP's that where reachable on the network. YYY.ZZZ.A.128/25 network had been scanned and resulted in drops – as the firewall did stop this traffic.

After that the scan continued to another network segment. Also here the YYY.ZZZ.B.16/28 subnet was scanned for http servers. As this was a hosting zone for servers with port 80 open, reachable from the outside, the scan finally were able get a response from a server.

From the log we see that servers YYY.ZZZ.B.20-24 have been given the http request. However, from this firewall log, we do not know if the servers have replied, and if they did, what the reply was.

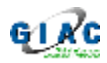

We also see that only server YYY.ZZZ.B.20 have been sending more than one http request.

To investigate this further, I did some http request to these servers, similar to the one in the network trace, to see what the response where.

During my test, all servers, except YYY.ZZZ.B.20 answered with the error "404, Not found". Server YYY.ZZZ.B.20 answered with "403, Access denied".

"403, Access denied" was also the trigger for the alarms that Snort generated on the outbound traffic.

After this, I used the reference in Snort, http://cgi.nessus.org/plugins/dump.php3?id=11617 [31,Nessus], to check the related info for the inbound traffic.

The reference says:

*The remote server is running Horde and/or IMP with test scripts available from the outside. The scripts may leak server-side information that is valuable to an attacker.*

**Risk factor : Medium Example 26 A19 898 B5 06 A169 425 A169 425 A169 425 A169 4E46 A169 4E46 4E46 A169 4E46 A169 4E46 A169 4E46 A169 4E46 A169 4E46 A169 4E46 A169 4E46 A169 4E46 A169 4E46 A169 4E46 A169 4E46 A169 4E46 A** *Solution: test.php and imp/test.php should be deleted, or they should be made unreadable by the web server.*

I did not have the logs from the servers or information about the application running. However, it did look to me, that if there were a Horde or IMP on the servers, it had already been hardened by making the files unreachable from outside.

**F.** Server YYY, ZZZ.B.20 answered with "403, Access denieses denied" was also the trigger for the alarms that Snort g und traffic.<br>
1. used the reference in Snort,<br> **nessus.org/plugins/dump.php3?id=11617** [31, Nessus], to To check if there were any signs of damages I continued to look though the logs of the firewalls. Specifically I looked for entries of incoming traffic from the range, 217.80.0.0 - 217.89.31.255 (The range of the dynamic pool from Deutche Telecom) and for outbound traffic from the server YYY.ZZZ.B.20. I checked several days and there were no signs of network activity. It looked like the client that had done the scan for Webservers, had not returned later with any new IP from the range that was listed. Neither was there any (initiated) outbound traffic from the server YYY.ZZZ.B.20.

### **Probability the Source Address was spoofed:**

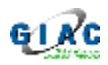

From the firewall logs it was clear that the traffic to the web server was in fact coming from the Internet interface. A check of the network traffic at layer 2 (Mac addresses) confirmed this.

Also the client did successfully do a TCP 3 way handshake on port  $80 -$  the traffic did get back to the client. If not, the packet would be been dropped by the firewall as "Packet out of state".

Therefore the address is reachable, and likely not spoofed.

### **Description of Attack:**

The attack was a search for a vulnerable http server that could leak further information. It was successful in its search to find a server who could give a wanted response. After that, further http request was send to the server.

The attack where done in 2 phases.

First phase:

<sup>2</sup> the address is reachable, and likely not spooted.<br> **Example 10.**<br>
2. The address a search for a vulnerable http server that could leak for.<br>
It was successful in its search to find a server who could<br>
2. Sesponse. Afte A search on port 80 (http) was done from a client. This search was looking for a certain response from a web server. Those with response "404 – Not found" where ignored, those with "403 – Access denied" where investigated further.

Second phase: AF19 FA27 B5 A19 FA27 2F94 9989 B5 DE3D F8B5 06E46 A169 4E46 A169 4E46 A169 4E46 A169 4E46 A169 4E46

After a web server, with the right response pattern was found, the attacking client where doing some specific web attack.

It is a reconnaissance attempt.

### **Attack Mechanism:**

The first part of the attack is the information gathering (reconnaissance attempt). As there where no information leaking and further packets, we cannot say directly what the next stage of the attack would have been.

The reconnaissance attempt, is working by doing a "get /test.php" like this:

tcpdump -n -X -r bin.217.83.197.108 src 217.83.197.108  $17:13:44.492215$  217.83.197.108.1028 > YYY.ZZZ.B.20.80: P 1418048133:1418048211(78) ack 4235092966 win 65340 (DF) 0x0000 4500 0076 0ad6 4000 7606 c919 d953 c56c  $E..v..\mathcal{Q}.v...$ ...S.1<br>0x0010 8abe 0714 0404 0050 5485 b285 fc6e 63e6  $\ldots\ldots\ldots\text{PT}.\ldots\text{nc}$ .<br>0x0020 5018 ff3c 6f96 0000 4745 5420 2f74 6573  $P.\texttt{&}.0... \texttt{GET./tes}$ <br>0x0030 742e 7 0x0010 8abe 0714 0404 0050 5485 b285 fc6e 63e6 .......PT....nc. 0x0020 5018 ff3c 6f96 0000 4745 5420 2f74 6573 P..<o...GET**./tes** 0x0030 742e 7068 7020 4854 5450 2f31 2e30 0d0a **t.php**.HTTP/1.0..
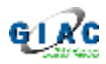

0x0040 486f 7374 3a20 xxxx xxxx xxxx xxxx xxxx xxxx Host:.YYY.ZZZ.B. 0x0050 xxxx 0d0a 4163 6365 7074 3a20 2a2f 2a0d 20..Accept:.\*/\*. 0x0060 0a43 6f6e 6e65 6374 696f 6e3a 2063 6c6f .Connection:.clo 0x0070 7365 0d0a 0d0a se....

Based on the timestamps on the firewall and the snort logs, it looks like the process is automated both for the search and the direct inquiry.

#### An extract of the dumps of the outbound packets captured:

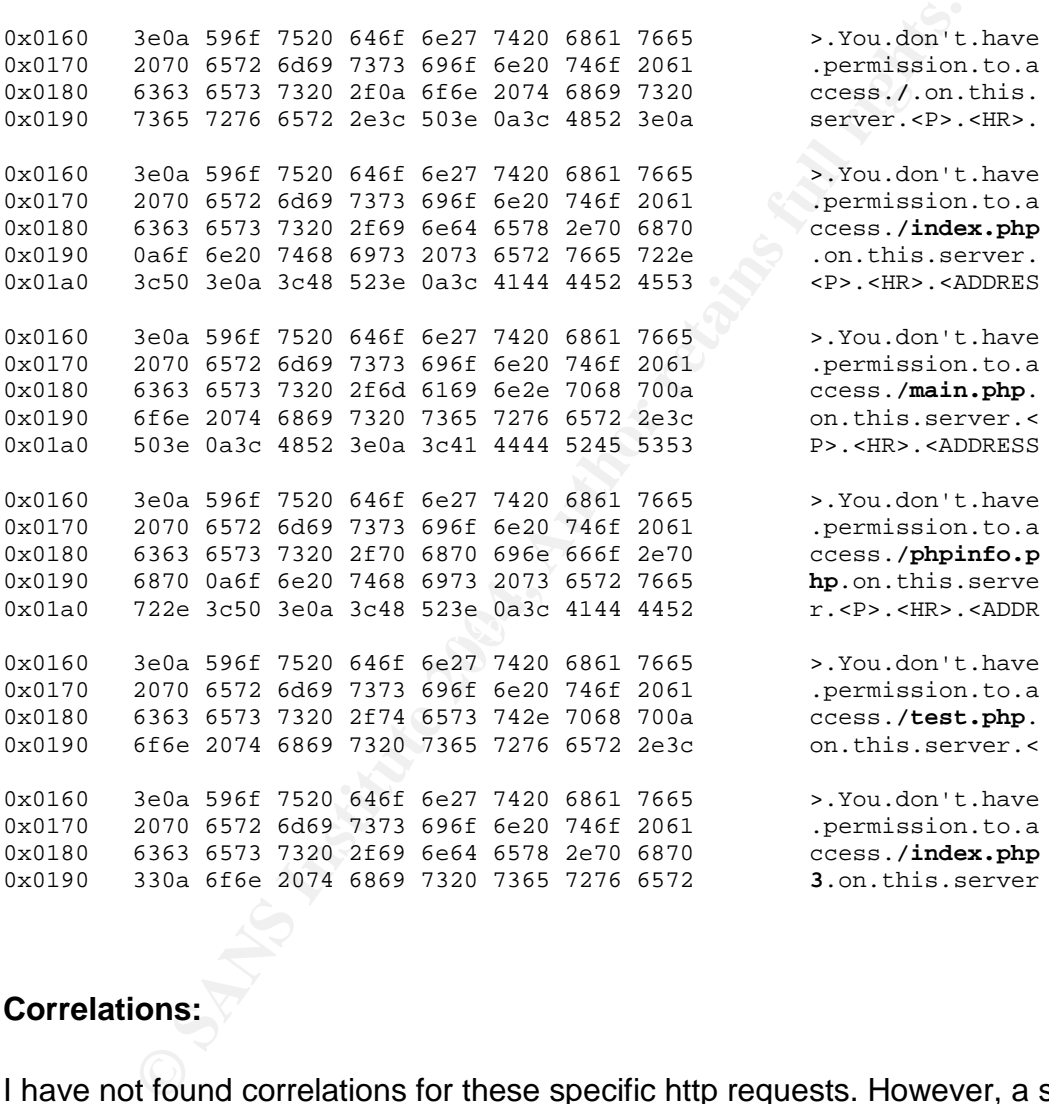

#### **Correlations:**

I have not found correlations for these specific http requests. However, a search on Google did result in a number of sites that list statistics of web request that have failed. A number of these contained the same strings as seen above in bold.

The Nessus reference: http://cgi.nessus.org/plugins/dump.php3?id=11617 [31,Nessus].

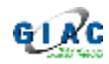

### **Evidence of Active Targeting:**

It is a scan for vulnerable webservers containing certain applications. While the initial scan itself do not target directly, the result of this do result direct targeting.

### **Severity:**

Severity = (criticality + lethality) - (system countermeasures + network countermeasures), with 1 as the lowest and 5 as the highest.

Critically: 3 (medium). This is a reconnaissance attempt to find a vulnerable server.

Lethality: 3. If a vulnerable server is found, important information about network and servers can leak out.

System countermeasures: 4. Only 1 server gave a wanted feedback, however, further penetration did not give any response.

Network countermeasures: 5: The servers are protected in zones that will allow cgi exploits to provide further use for internal or external attack and information gathering.

Severity =  $(3 + 3) - (4 + 5) = -3$ 

# **Defense Recommendations: We are also face and face and faceful and face and face and faceful and face and face**

In general:

I would recommend avoiding test systems in production zone. All applications must be cleanly installed on a production system with minimized base, in order to prevent unnecessary application and services to live on a public server.

**Example 12** (with 1 as the lowest and 5 as the highest.<br>
3 (medium). This is a reconnaissance attempt to find a vulr<br>
3. If a vulnerable server is found, important information abe<br>
ars can leak out.<br>
countermeasures: 4. O The systems in production zones should only have the necessary access to the outside world. When so set up, and a new vulnerability with the application running on the server gets known, it will still be a target, but would have limited risk to launch new attacks towards other targets, if infected.

And for known attacks against test applications. If the firewalls have a possibility to use an inline IDS, or application inspections, it would be possible to stop some of the attacks directed against a default setup with known vulnerabilities.

Specifically:

For any Horde and/or IMP application, delete the test.php and imp/test.php files.

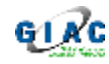

### **Multiple Choice Question:**

#### You have a tcpdump that shows:

**EXECUTE 1911 0001 1982 2023 2023 1000 1998 2023 1000 1998 2023 1006 1998 1006 1998 1006 4745 5420 2021 2004** 1. php. HTTP/1.0 712 320 4845 4540 4145 456 6685 7074 320 221 220 221 2004 100. Accept: 7345 0243 1666 6685 6774 tcpdump -n -X -r bin.217.83.197.108 src 217.83.197.108 17:13:44.492215 217.83.197.108.1028 > YYY.ZZZ.B.20.80: P 1418048133:1418048211(78) ack 4235092966 win 65340 (DF) 0x0000 4500 0076 0ad6 4000 7606 c919 d953 c56c E..v..@.v....S.1 0x0010 8abe 0714 0404 0050 5485 b285 fc6e 63e6 .......PT....nc. 0x0020 5018 ff3c 6f96 0000 4745 5420 2f74 6573 P..<o...GET./tes 0x0030 742e 7068 7020 4854 5450 2f31 2e30 0d0a t.php.HTTP/1.0..<br>0x0040 486f 7374 3a20 xxxx xxxx xxxx xxxx xxxx Host:.YYY.ZZZ.B. 0x0040 486f 7374 3a20 xxxx xxxx xxxx xxxx xxxx  $M_{\text{Ox}}$  Host:.YYY.ZZZ.B.<br>0x0050 xxxx 0d0a 4163 6365 7074 3a20 2a2f 2a0d 20..Accept:.\*/\*. 0x0050 xxxx 0d0a 4163 6365 7074 3a20 2a2f 2a0d 20..Accept:.\*/\*. 0x0060 0a43 6f6e 6e65 6374 696f 6e3a 2063 6c6f .Connection:.clo 0x0070 7365 0d0a 0d0a se....

What do this information tell us?

- 1: It is a scan for open ports on a server
- 2: It is a test for finding a vulnerable web server using HTTP/1.0
- 3: It is a http request to find a developer application
- 4: It is Dos attempt to make a webserver fill itself with request

Key fingerprint = AF19 FA27 2F94 998D FDB5 DE3D F8B5 06E4 A169 4E46 dangerous http options. 1: While it would make sense to use a GET command for testing on port 80, it is not normal that scan for open port on a single server happens this way. 2: The packet shows no sign of crafting for buffer overflows or potential

3: The packet does try to run a test.php application with options.

4: While it could have an interesting effect to ask an application with options to the server itself, the client here seem to complete a 3 way TCP handshake and would have problem to send many request if the server get loaded – and do not seem to use a spoofed IP either.

Answer 3: The packet is a test trying to find a test application on web servers. While web servers can have many vulnerabilities in the web server itself, often a default installation have test application for showing the web servers setup. A successful test can reveal some amount of information.

# **Link and references**

[31,Nessus]: Nessus, Scanner, http://cgi.nessus.org/plugins/dump.php3?id=11617

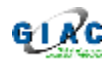

# *Detect 3: A new Ring Zero/Scan for proxies?*

The following tcpdump output:

```
EXAMPLE 1200.152.97.160.53000 SANS 1200.2224.0000 EXAMPLE 1200.152.97.160.51006 > 81.62.27.208.3128: S66666:<br>
EXAMPLE 1200.028 EFFE 0000 £106 e282 c898 61a0<br>
EXAMPLE 20020 EXAMPLE 2008000 2224.0000 0000<br>

16:17:06.831053 200.152.97.160.48626 > 81.62.27.208.1080: S 666666:666666(0)
win 16384 [tos 0x10]
                               4510 0028 8798 0000 f106 aae0 c898 61a0
                               513e 1bd0 bdf2 0438 000a 2c2a 0000 0000
                               5002 4000 ea3c 0000
16:17:06.836861 200.152.97.160.51006 > 81.62.27.208.3128: S 666666:666666(0)
win 16384 [tos 0x10]
                               4510 0028 4ff6 0000 f106 e282 c898 61a0
                              513e 1bd0 c73e 0c38 000a 2c2a 0000 0000
                              5002 4000 d8f0 0000
16:17:06.838538 200.152.97.160.59807 > 81.62.27.208.8080: S 666666:666666(0)
win 16384 [tos 0x10]
                               4510 0028 7fd6 0000 f106 b2a2 c898 61a0
                               513e 1bd0 e99f 1f90 000a 2c2a 0000 0000
                               5002 4000 a337 0000
```
### **Source of trace**

my computers via the ADSL. This trace was taken from my home network. For a longer period I have had a personal firewall (IPTables) on a Linux box and running snort 2.0.1. As part of the certification process I wanted to get a closer look on the network traffic coming to

#### **Detect generated by**

The sensor is a snort Version 2.0.1 (Build 88), placed directly in my primary computer. This computer is connected directly to the Internet via ADSL.

The HOME network is 192.168.0.0/16, where all other physical and virtual computer are, and the Internet/ADSL interface is ppp0.

In the ruleset the dynamic assigned interface for the ADSL + the home network is HOME\_NET [\$ppp0\_ADDRESS,192.168.0.0/24]

#### The detect: Active scan for proxies

```
[**] [1:615:4] SCAN SOCKS Proxy attempt [**]
[Classification: Attempted Information Leak] [Priority: 2]
08/15-16:17:06.831053 200.152.97.160:48626 -> 81.62.27.208:1080
TCP TTL:241 TOS:0x10 ID:34712 IpLen:20 DgmLen:40
******S* Seq: 0xA2C2A Ack: 0x0 Win: 0x4000 TcpLen: 20
[Xref => http://help.undernet.org/proxyscan/]
[**] [1:618:4] SCAN Squid Proxy attempt [**]
[Classification: Attempted Information Leak] [Priority: 2]
08/15-16:17:06.836861 200.152.97.160:51006 -> 81.62.27.208:3128
```
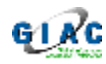

TCP TTL:241 TOS:0x10 ID:20470 IpLen:20 DgmLen:40 \*\*\*\*\*\*S\* Seq: 0xA2C2A Ack: 0x0 Win: 0x4000 TcpLen: 20

[\*\*] [1:620:3] SCAN Proxy (8080) attempt [\*\*] [Classification: Attempted Information Leak] [Priority: 2] 08/15-16:17:06.838538 200.152.97.160:59807 -> 81.62.27.208:8080 TCP TTL:241 TOS:0x10 ID:32726 IpLen:20 DgmLen:40 \*\*\*\*\*\*S\* Seq: 0xA2C2A Ack: 0x0 Win: 0x4000 TcpLen: 20

#### The 3 rules that triggered the alarms where:

```
EXERIBRAL AND THE TRANS INTERNAL SECTION (THEORY)<br>
SEXTERNAL AND THEORY - $HOME NET 1080 (mags: "SCAN SOCIET is calculated-recon; sid:615; rev:4;)<br>
\theta EXERIBRAL NET any -> $HOME NET dream sid:618; revising $75CAN Squir
alert tcp $EXTERNAL_NET any -> $HOME_NET 1080 (msg:"SCAN SOCKS Proxy
attempt"; flags:S,12; reference:url,help.undernet.org/proxyscan/;
classtype:attempted-recon; sid:615; rev:4;)
alert tcp $EXTERNAL_NET any -> $HOME_NET 3128 (msg:"SCAN Squid Proxy
attempt"; flags:S,12; classtype:attempted-recon; sid:618; rev:4;)
alert tcp $EXTERNAL_NET any -> $HOME_NET 8080 (msg:"SCAN Proxy \(8080\)
attempt"; flags:S,12; classtype:attempted-recon; sid:620; rev:3;)
```
As I start looking at this scan, it proved to be interesting. It tried to scan for 3 different proxy ports  $-$  and the scan was seen over more days. And as I am running a squid proxy myself, this was a natural choice of detect to look at.

#### **Analyze**

#### $\frac{R}{2}$  Fingerprint  $\frac{R}{2}$   $\frac{R}{2}$   $\frac{R}{2}$ The packages

The first I noticed was that all packages had the same sequence number of 666666. This gave a very strong indication of crafted packages.

As my Linux machine have a firewall setup with IPTables, dropping all incoming traffic, I started to check the logs from there.

#### The firewall logs

The logs showed more ports being scanned:

Log 1: (First time scan pattern seen):

```
Aug 15 17:17:06 linux kernel: SuSE-FW-DROP-DEFAULT IN=ppp0 OUT= MAC=
SRC=200.152.97.160 DST=81.62.27.208 LEN=40 TOS=0x10 PREC=0x00 TTL=241 ID=34712
PROTO=TCP SPT=48626 DPT=1080 WINDOW=16384 RES=0x00 SYN URGP=0
Aug 15 17:17:06 linux kernel: SuSE-FW-DROP-DEFAULT IN=ppp0 OUT= MAC=
SRC=200.152.97.160 DST=81.62.27.208 LEN=40 TOS=0x10 PREC=0x00 TTL=241 ID=56013
PROTO=TCP SPT=52291 DPT=1075 WINDOW=16384 RES=0x00 SYN URGP=0
Aug 15 17:17:06 linux kernel: SuSE-FW-DROP-DEFAULT IN=ppp0 OUT= MAC=
SRC=200.152.97.160 DST=81.62.27.208 LEN=40 TOS=0x10 PREC=0x00 TTL=241 ID=30205
PROTO=TCP SPT=37568 DPT=4588 WINDOW=16384 RES=0x00 SYN URGP=0
```
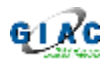

Aug 15 17:17:06 linux kernel: SuSE-FW-DROP-DEFAULT IN=ppp0 OUT= MAC= SRC=200.152.97.160 DST=81.62.27.208 LEN=40 TOS=0x10 PREC=0x00 TTL=241 ID=64217 PROTO=TCP SPT=11257 DPT=**6588** WINDOW=16384 RES=0x00 SYN URGP=0 Aug 15 17:17:06 linux kernel: SuSE-FW-DROP-DEFAULT IN=ppp0 OUT= MAC= SRC=200.152.97.160 DST=81.62.27.208 LEN=40 TOS=0x10 PREC=0x00 TTL=241 ID=20470 PROTO=TCP SPT=51006 DPT=**3128** WINDOW=16384 RES=0x00 SYN URGP=0 Aug 15 17:17:06 linux kernel: SuSE-FW-DROP-DEFAULT IN=ppp0 OUT= MAC= SRC=200.152.97.160 DST=81.62.27.208 LEN=40 TOS=0x10 PREC=0x00 TTL=241 ID=32726 PROTO=TCP SPT=59807 DPT=**8080** WINDOW=16384 RES=0x00 SYN URGP=0

#### Log 2: (Second time scan pattern seen):

**COMIN GIND MERCH:** ISLEF-FW-DROP-DEFAULT IN=ppp0 OUT= MAC<br>15.43 linux kernel: SuSE-FW-DROP-DEFAULT IN=ppp0 OUT= MAC<br>27.7.160 DST=10.60 WINDOW-16384 RES-0x00 SYM URGP-0<br>1975-56220 DFT-1075 WINDOW-16384 RES-0x00 SYM URGP-0<br> Aug 16 17:15:43 linux kernel: SuSE-FW-DROP-DEFAULT IN=ppp0 OUT= MAC= SRC=200.152.97.160 DST=81.62.31.232 LEN=40 TOS=0x10 PREC=0x00 TTL=241 ID=39222 PROTO=TCP SPT=56220 DPT=**1080** WINDOW=16384 RES=0x00 SYN URGP=0 Aug 16 17:15:43 linux kernel: SuSE-FW-DROP-DEFAULT IN=ppp0 OUT= MAC= SRC=200.152.97.160 DST=81.62.31.232 LEN=40 TOS=0x10 PREC=0x00 TTL=241 ID=42023 PROTO=TCP SPT=14757 DPT=**1075** WINDOW=16384 RES=0x00 SYN URGP=0 Aug 16 17:15:43 linux kernel: SuSE-FW-DROP-DEFAULT IN=ppp0 OUT= MAC= SRC=200.152.97.160 DST=81.62.31.232 LEN=40 TOS=0x10 PREC=0x00 TTL=241 ID=61161 PROTO=TCP SPT=378 DPT=**4588** WINDOW=16384 RES=0x00 SYN URGP=0 Aug 16 17:15:43 linux kernel: SuSE-FW-DROP-DEFAULT IN=ppp0 OUT= MAC= SRC=200.152.97.160 DST=81.62.31.232 LEN=40 TOS=0x10 PREC=0x00 TTL=241 ID=50209 PROTO=TCP SPT=64811 DPT=**6588** WINDOW=16384 RES=0x00 SYN URGP=0 Aug 16 17:15:43 linux kernel: SuSE-FW-DROP-DEFAULT IN=ppp0 OUT= MAC= SRC=200.152.97.160 DST=81.62.31.232 LEN=40 TOS=0x10 PREC=0x00 TTL=241 ID=30733 PROTO=TCP SPT=5512 DPT=**3128** WINDOW=16384 RES=0x00 SYN URGP=0 Aug 16 17:15:43 linux kernel: SuSE-FW-DROP-DEFAULT IN=ppp0 OUT= MAC= SRC=200.152.97.160 DST=81.62.31.232 LEN=40 TOS=0x10 PREC=0x00 TTL=241 ID=65027 PROTO=TCP SPT=52001 DPT=**8080** WINDOW=16384 RES=0x00 SYN URGP=0

#### Log 3 (Third and last day scan pattern seen):

Aug 17 16:17:43 linux kernel: SuSE-FW-DROP-DEFAULT IN=ppp0 OUT= MAC= SRC=200.152.97.160 DST=81.62.152.134 LEN=40 TOS=0x10 PREC=0x00 TTL=241 ID=39469 PROTO=TCP SPT=11392 DPT=**1080** WINDOW=16384 RES=0x00 SYN URGP=0 Aug 17 16:17:43 linux kernel: SuSE-FW-DROP-DEFAULT IN=ppp0 OUT= MAC= SRC=200.152.97.160 DST=81.62.152.134 LEN=40 TOS=0x10 PREC=0x00 TTL=241 ID=47962 PROTO=TCP SPT=8889 DPT=**1075** WINDOW=16384 RES=0x00 SYN URGP=0 Aug 17 16:17:43 linux kernel: SuSE-FW-DROP-DEFAULT IN=ppp0 OUT= MAC= SRC=200.152.97.160 DST=81.62.152.134 LEN=40 TOS=0x10 PREC=0x00 TTL=241 ID=20638 PROTO=TCP SPT=22270 DPT=**4588** WINDOW=16384 RES=0x00 SYN URGP=0 Aug 17 16:17:43 linux kernel: SuSE-FW-DROP-DEFAULT IN=ppp0 OUT= MAC= SRC=200.152.97.160 DST=81.62.152.134 LEN=40 TOS=0x10 PREC=0x00 TTL=241 ID=59185 PROTO=TCP SPT=40543 DPT=**6588** WINDOW=16384 RES=0x00 SYN URGP=0 Aug 17 16:17:43 linux kernel: SuSE-FW-DROP-DEFAULT IN=ppp0 OUT= MAC= SRC=200.152.97.160 DST=81.62.152.134 LEN=40 TOS=0x10 PREC=0x00 TTL=241 ID=31308 PROTO=TCP SPT=37036 DPT=**3128** WINDOW=16384 RES=0x00 SYN URGP=0

#### **Probability the Source Address was spoofed:**

I did a check on the IP of the source of these scans. It did belong to a small network: 200.152.97.160/29

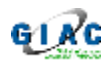

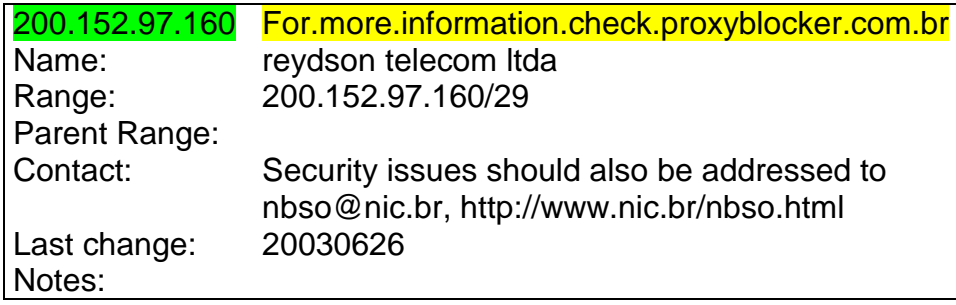

It seem that the source IP is being used for proxying (or blocking proxies?) according to the official name.

I was wondering if it were an infected proxy who was being used for scanning for other proxies?

nat the source IP is being used for proxying (or blocking pro<br>to the official name.<br>modering if it were an infected proxy who was being used for<br>dering if it were an infected proxy who was being used for<br>xies?<br>ea behind th As the idea behind the scan is to seek out vulnerable proxy servers, it would have no purpose to use spoofed addresses. The TTL of 241 – assuming it started with 255, matched the observation I did by trying traceroute. I was not able to do a traceroute the whole way, however, I got close with some 15 hop.

From the source port increments, it seem that this system is doing a lot of network traffic. That would make sense if it is a proxy and/or is scanning networks.

small network behind the source IP, using normal http traffic to generate the There is also the possibility that this is a Dos attack, targeting systems on the stimuli.

The IP is likely not spoofed.

# **Description of Attack:**

The host is trying to find proxies or web services with an insecure setup. The scan have been run for a longer period (several days) and scans for a number of fixed ports.

### **Attack Mechanism:**

A number of sync packets are send to the target host on ports where one could find a proxy. This was information gathering.

As there was no replies to the packets send, we cannot say what specific attack mechanism would have been.

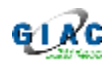

# **Correlations:**

From the list:

Simon Ktung [42,Ktung], have made similar analyze in his practical detect #2.

Also Zela [43,Zela] have made a similar analyze in his practical detect #1.

Compguruman [44, Compguruman] list on security basis mailing list, the following:

*I've been getting port scans from the same IP address for 3 days. […]*

The people is an inferred to the scaling list,<br>
Comparison of the same IP address for 3 divents of the seed if ports 1075, 3128, 4588, 6588, and 8080 are<br>
scans to see if ports 1075, 3128, 4588, 6588, and 8080 are<br>
trina a *It scans to see if ports 1075, 3128, 4588, 6588, and 8080 are open. I ran retina against the machine and its running a default install of Apache without much anything configured. The Sequence # of the packets are always 666666 and all have the SYN flag set.*

It matches closely the scans I saw on my machine.

A follow up from John Choe [45, John], says:

*"The port 6588 scan is for AnalogX Proxy server: http://archive.develooper.com/qpsmtpd@perl.org/msg00390.html* They may be looking for insecure proxies to bounce spam off of"

# **Evidence of Active Targeting:**

The network traffic shows signs of scans for systems, gathering information about proxy servers and to find vulnerable cgi applications.

However the scan is not directly targeting.

### **Severity:**

Using the formula from network detect 1.

Severity = (criticality + lethality) - (system countermeasures + network countermeasures), with 1 as the lowest and 5 as the highest.

Criticality: 4. If a proxy or a web server gets infected, it can be used to send malicious traffic to other targets.

Lethality: 4. If a proxy server get infected it can be misused.

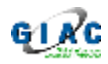

System countermeasures: 5. Here the system is configured only to allow private range internal IP addressed to use the proxy.

Network countermeasures: 5. The firewall only allows outbound connections to be established. All incoming traffic not part of an existing connection will be dropped.

Severity =  $(4 + 4) - (5 + 5) = -2$ 

# **Defense Recommendations:**

It is important to have the right configuration for traffic flow in a proxy server. Do set up a firewall to prevent malicious traffic to go in/out. Do you antispoofing for traffic control. Keep the systems and proxies updated with patches – and minimize other services running.

In particular, a proxy server should not be allowed any other traffic for going out, than is necessary for it's function.

### **Multiple Choice Question:**

A tcpdump command shows this packet:

```
Recommendations:<br>
Recommendations<br>
Example 10 the right configuration for traffic flow in a proxy<br>
irewall to prevent malicious traffic to go in/out. Do you antis<br>
Intrinting.<br>
Example 2014, Author respects funnin
16:17:06.831053 200.152.97.160.48626 > 81.62.27.208.1080: S
666666:666666(0) win 16384 [tos 0x10]
                                         4510 0028 8798 0000 f106 aae0 c898 61a0
                                         513e 1bd0 bdf2 0438 000a 2c2a 0000 0000
                                        5002 4000 ea3c 0000
```
What can we say about the nature of the traffic?

1: This is a scan for open ports.

2: This is an attempt to contact a Trojan on port 1080.

3: It is normal traffic, just the sequence number happens to be 666666.

4: This is an attempt to look for proxy servers.

Answer 1,4.

The traffic is an attempt to look for an open port where a proxy server is running. It is clear indication of crafted packets, because the sequence number is 666666, however this is not used for a backdoor. If looking into the IDS log, there will likely be seen more proxy server ports (3128, 8080, etc) scanned, with the same type packets.

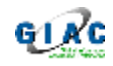

# *Links and References:*

**Container Authority Containers and Solutions 2003/07/msq00132.html**<br> **Og S/Jun/0877.html**<br> **Og S/Jun/0904.html**<br> **Og S/Jun/0904.html**<br> **Containers full rights.**<br> **Containers full rights.**<br> **Containers full rights.**<br> **Cont** [40, Kovacevich ]: Susan Kovacevich, Giac practical, http://www.giac.org/practical/GCIA/Susan\_Kovacevich\_GCIA.pdf [41, Zero]: Sans, Ring Zero, http://www.sans.org/newlook/resources/ringzero.ppt [42, Ktung]: Simon Ktung, Detect #2, Scanning for open proxy , http://cert.unistuttgart.de/archive/intrusions/2003/09/msg00030.html [43, Zela]: Detect 1, scanning for Proxy, http://cert.unistuttgart.de/archive/intrusions/2003/07/msg00132.html [44, compguruman], security basis mail list, http://lists.insecure.org/lists/securitybasics/2003/Jun/0877.html [45, John], John Choe, security basis mail list, http://seclists.org/lists/securitybasics/2003/Jun/0904.html

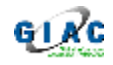

# **Section 3: Analyze this**

This section contains an analyze network traffic from an University. The analyze go into details of 3 kinds of logfiles gathered over a period of 5 days. From this analyze there is a summary.

# *Summary*

This analyze showed that the University were having a larger amount of unwanted activities on their network.

The most obvious seen is a larger amount of scans running on the internal network, as well as from external net. While these scans might not be successful due to prevention mechanism like firewalls, those seen on the internal network are certainly unwanted. While there are good reasons to have scans of your own network from inside security staff, there should not be non-legitimate scans from inside to the inside or Internet/external net. The exact reason to the scan activity seen must be cleared with an inspection of the machines.

**Example 12**<br>with the University were having a larger amound activities on their network.<br> **Colvious seen is a larger amount of scans running on the internal as well as from external net. While these scans might hot bot ex** success in getting to Trojans can lead to bigger problems in term of leaking Beside the scans, there is some direct communication (or attempt to) between internal and external sources. These being KaZaa (peer to peer) traffic, attempt to get to Trojans horses and Adore traffic. This is mostly worrying, as any information and loss of productivity. The peer-to-peer traffic is also a problem, as it raises an issue of lack of network control and chances of malicious software (with backdoors or viruses) getting directly through the network borders.

Also abnormal traffic is seen, with external addresses on internal network. While this might be a problem, it still leads back to the network borders. A University does have communication with the whole world and direct network between more physical locations.

It seem like the University do have security policies in place, as they have an IDS and log of these. What we do not see is how the network is protected – except where we see answers to bad traffic – and we do not see the policies for communication. The security policies covering the network structure and protection should be expanded to covering the border and standards for what communication can go in and out of the network and how the different locations are connected.

# *The Analyze Process*

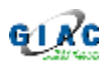

The network data log used in this specific analyze is taken from http://www.incidents.org/logs/, where files from period 031019 to 031023 have been used. There were alerts, scans and oos files.

### **Method used:**

I started out to look for tools, related to Snort and data drilling. However, a short search and tests, showed, that the tools around needed tailoring or the data needed twisting and cleaning up in order to make them work together. The closest fit I found to the alerts was snortalog, however, it would not work correctly with all the data. A test with own IDS alert files, there were no problems (and a test with a file from earlier in Oct 2003 was ok). So far I could see and judge it was due to some wrong formatted records of the fast mode format.

I ended up using a few scripts from earlier student Chris Baker [50, Chris] – as well as programming some shell, awk and perl scripts myself to sort, extract and make statistic analyze, as well as look for patterns (fit, abnormalities) in the provided data.

wisting and cleaning up in order to make them work together<br>
I found to the alerts was snortalog, however, it would not to<br>
le data. A test with own IDS alert files, there were no proble<br>
a file from earlier in Oct 2003 wa The primary reason for me, not to use a database, was the extra time (overhead) for setup and configuration plus test. I wanted to keep the setup simple and efficient, keeping records in files directly. And with a PC and 1.5 GB memory, more files could be in memory at the same time  $-$  making a full scan (no index)  $$ possible.

I would not recommend this approach for production purpose, only the scripts for sorting and additional scripts for loading into a database.

# **Organizing The Data:**

#### OOS files:

OOS files records were folded into one-line records in order to be able to seek and sort at file level. In was not imported into a DB, but searched directly with grep/egrep, awk, sort, perl. The result was split into files of IP and IP+port. The records that contained packets with additional payload were concatenated in a file for later inspection.

#### Alert files:

Alert files were concatenated into a single file. The file format was keep.

Later this file was split into 2, one for portscan and one for other snort alarms. For external and internal IP addresses, I made a sort list of the top alert generators.

A compiled list of alarms was made to use for correlation and statistic.

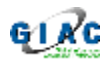

For easy lookup, the type of alarms were later sorted in src IP directly and src IP with src/dst port.

For reference to rules, the latest ruleset to snort (2.0.2) was stored locally.

### Scan files:

Scan files was unzipped and concatenated. After that perl scripts was used to split the records into src, dst, port on file level – in order to see what scan activities had been from which sources at different levels.

### Special ports and network traffic:

From files all port 0 activity was filtered out for further investigation.

IP's for network traffic with src and dst both marked as inside or outside were extracted.

Special numbers/signatures in OOS was checked by using sort, awk, unig.

# *Analyzes:*

# **Alerts and distribution**

This table contains data about type of alarm, number of internal and external IP's as src or dst in the alarm. As index there is an [ID, Reference group] like: 9, Virus.

had been from which sources at different levels.<br>
orts and network traffic:<br>
s all port 0 activity was filtered out for further investigation.<br>
etwork traffic with src and dst both marked as inside or outs<br>
.<br>
.<br> **EXECUTE:** Explanation of colors used: Where only internal src addresses are seen. Where only external src addresses are seen. Where both internal and external src addresses are seen. Where only external src and dst addresses are seen.

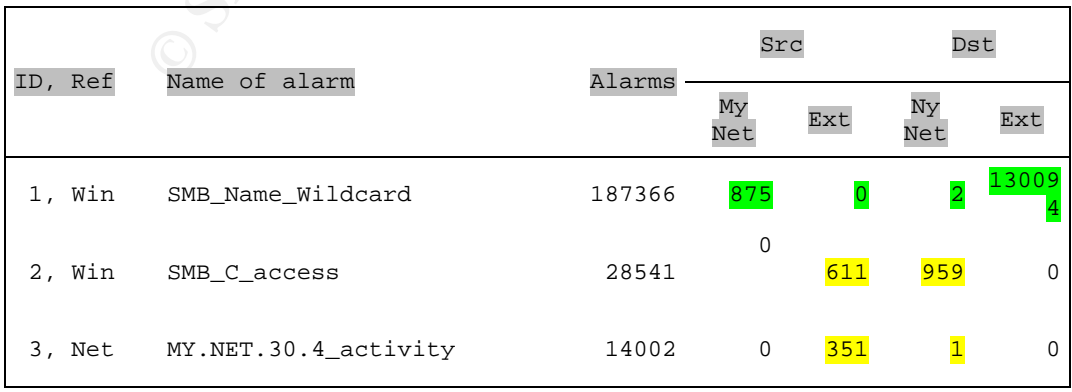

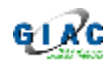

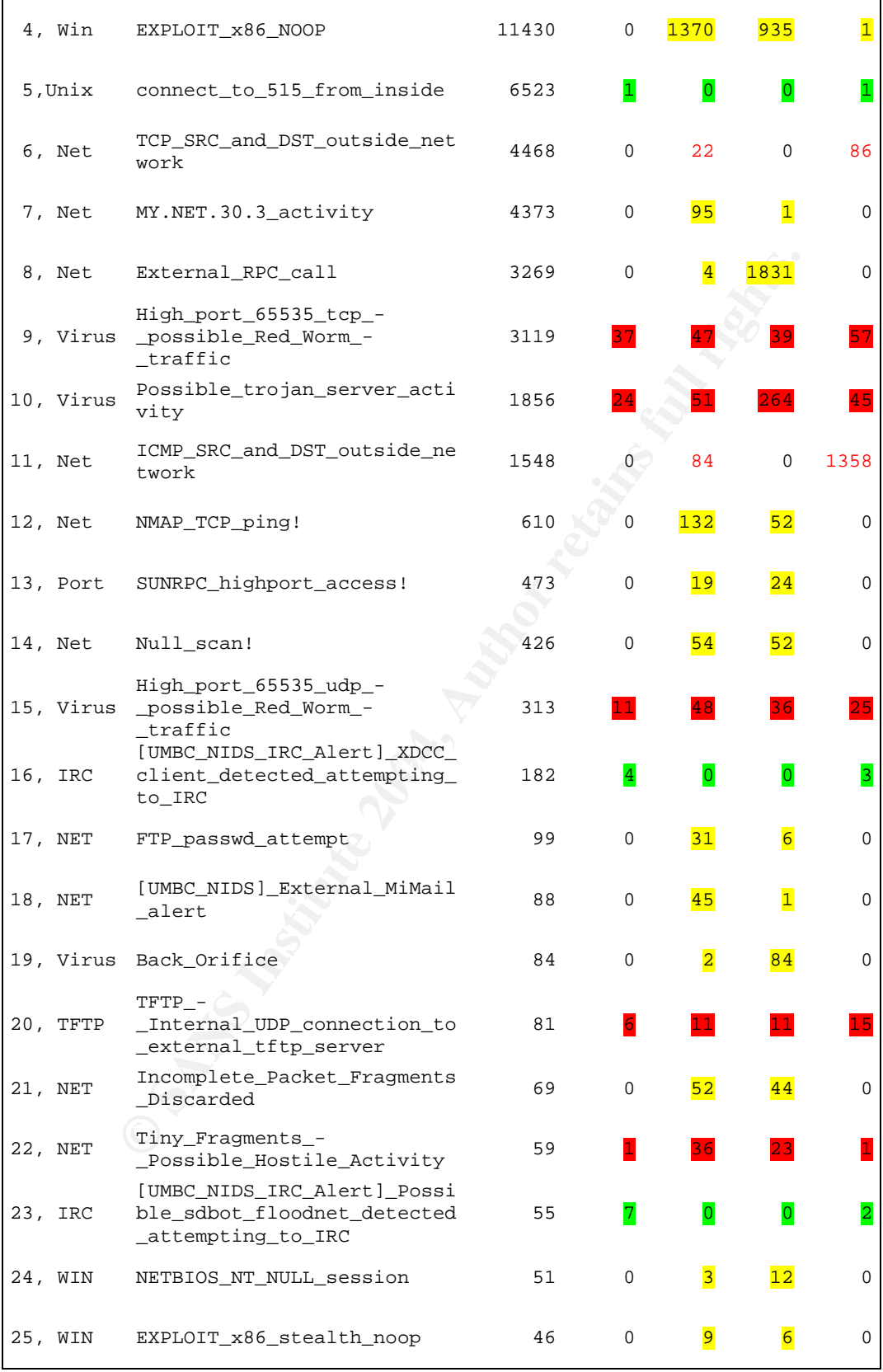

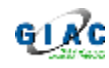

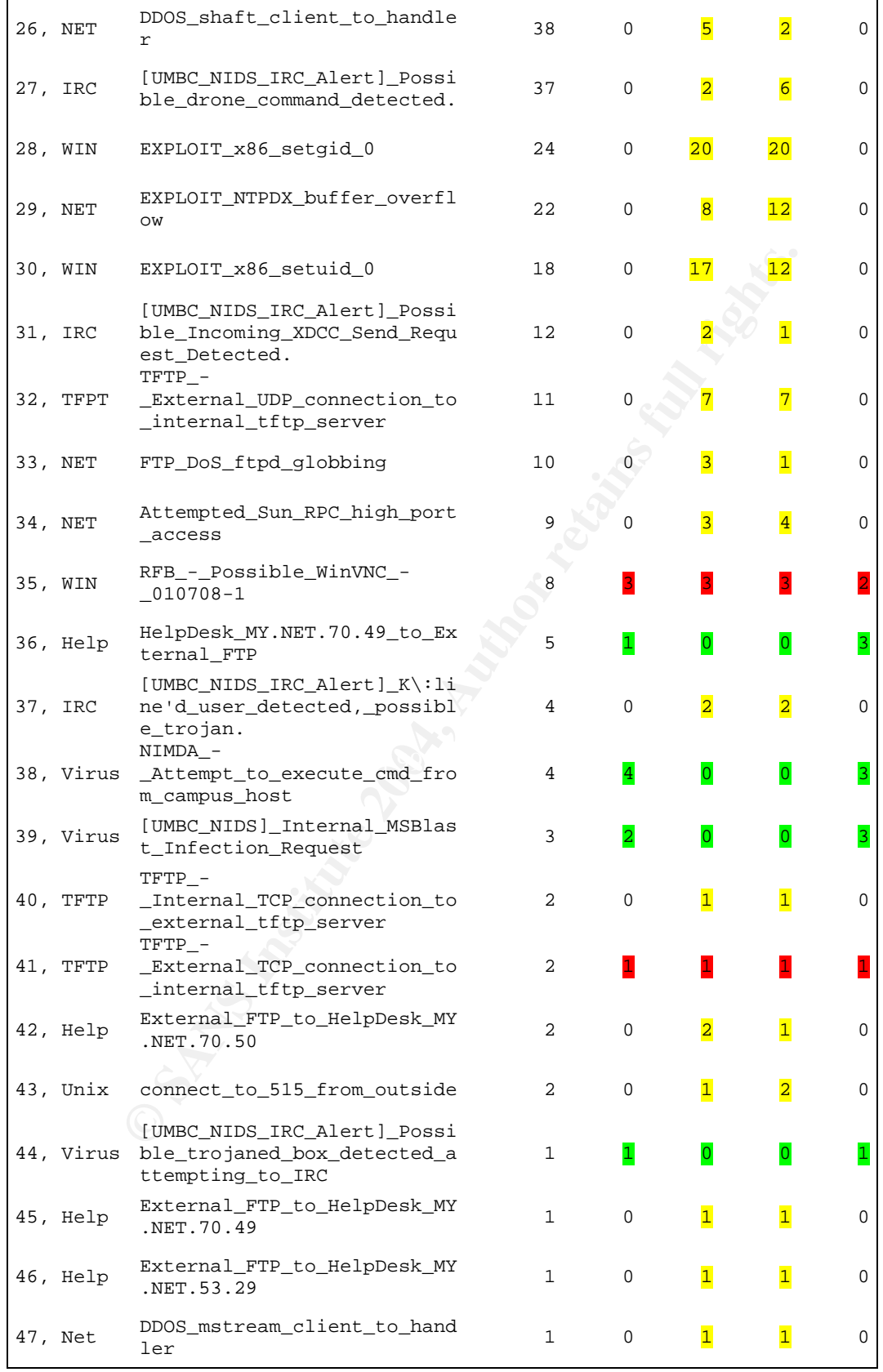

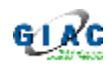

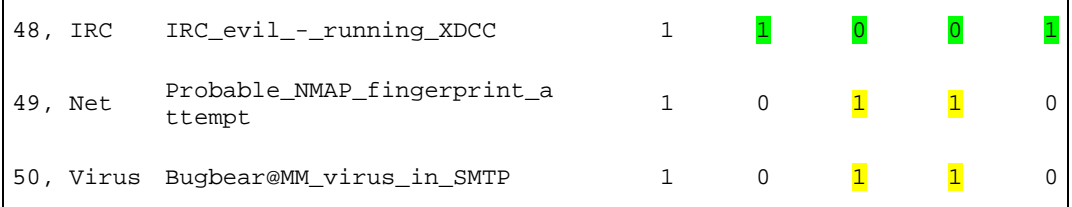

### **Top Scans MY.NET and external sources**

This table shows the top scan alarms.

Explanation of colors used:

A number of alarms are distributed on a large number of IPs. A large number of alarms are distributed on a few Ips Some of the alarms come from traffic to/from port 0

Explanation of terms:

\* port: Evenly distributed (or close to) a number of ports.

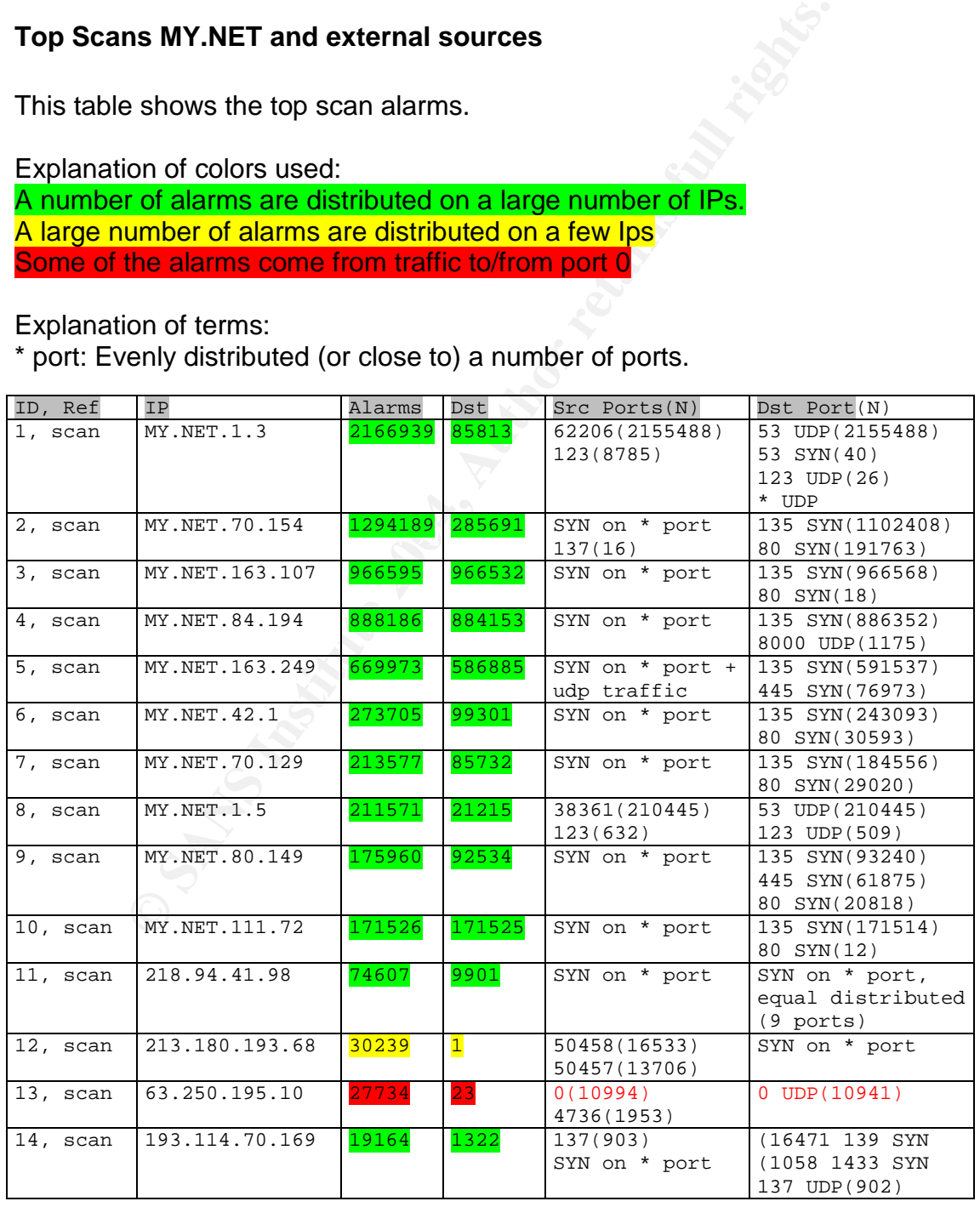

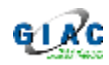

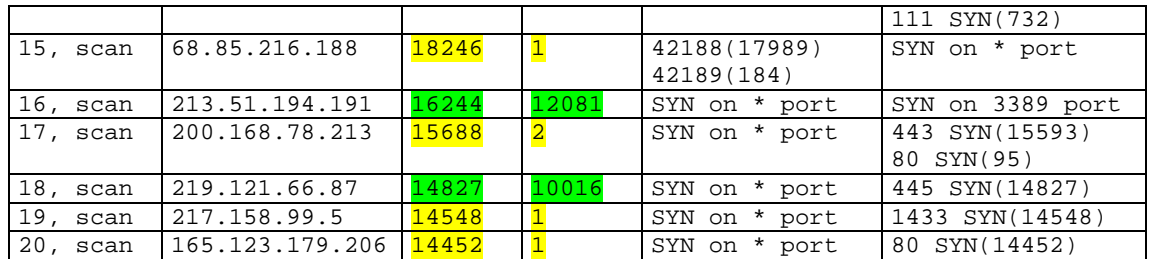

# *Analyzes*

# **OOS traffic analyze**

Most of the data from the OOS files showed only few details. I did a breakdown of the data into source, destination and what protocols was used –along with the TTL and Flags seen. There was only a little or no difference in the flags used in all of the files.

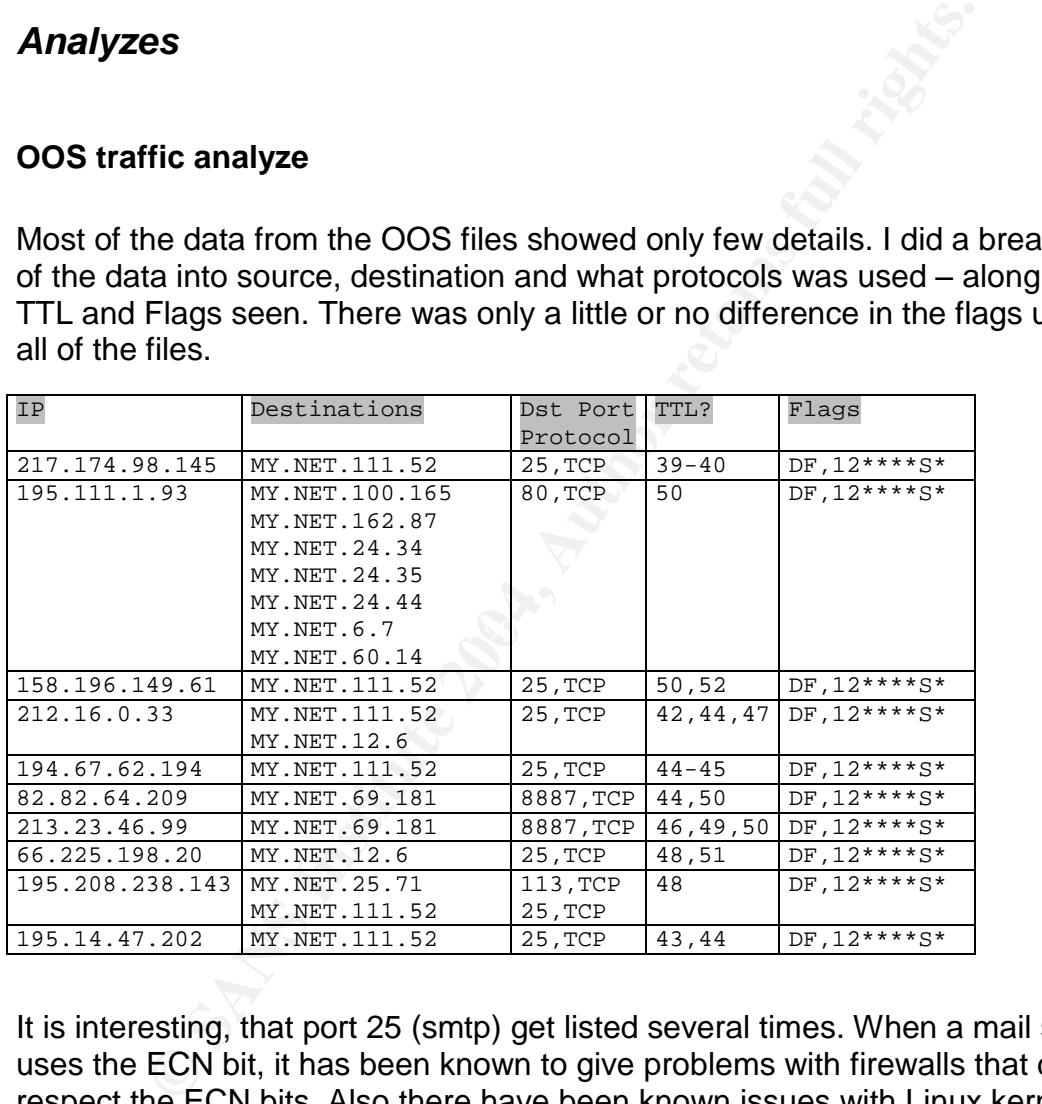

It is interesting, that port 25 (smtp) get listed several times. When a mail system uses the ECN bit, it has been known to give problems with firewalls that do not respect the ECN bits. Also there have been known issues with Linux kernel 2.4 and access to web servers on networks who were blocking ECN: See Linux kernel mailing list [55, Lkml], http://lkml.org/faq/lkmlfaq-14.html. A check of the source addresses from the table showed that some was mail systems or gateways. I assume that most of this is false alarms from the IDS.

From the 5 days, there were a few packets logged with data. From one of these packets we see:

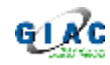

#### Day 23 October: KaZaa Traffic:

The following network dump was found in the OOS file from 23 October.

```
20 48 54 54 50 2P 31 2P 31 100 0A 48 6F 043 HTTP/1.1.46:<br>
20 31 33 30 2R 38 35 2R 38 31 2R 31 0 at: MY.NRT.83.10<br>
22 36 36 34 00 0A 55 73 65 72 41 67 65 6 8 29 3264. UserAgen<br>
49 61 7A 61 61 43 6C 69 65 68 74 20 4A t: Kaz
\mathbb{R}^3 \cdots10/23-21:41:22.868546 148.63.207.124:4597 -> MY.NET.83.109:3264
TCP TTL:114 TOS:0x0 ID:50681 IpLen:20 DgmLen:443 DF
****P*** Seq: 0x10B3680A Ack: 0x0 Win: 0x2000 TcpLen: 20
47 45 54 20 2F 2E 68 61 73 68 3D 36 39 31 61 66 GET /.hash=691af
63 35 61 30 36 33 37 32 36 38 32 35 61 37 32 31 c5a063726825a721
37 37 62 63 32 36 30 66 36 30 30 61 33 36 66 66 77bc260f600a36ff
30 34 33 20 48 54 54 50 2F 31 2E 31 0D 0A 48 6F 043 HTTP/1.1..Ho
73 74 3A 20 31 33 30 2E 38 35 2E 38 33 2E 31 30 st: MY.NET.83.10
39 3A 33 32 36 34 0D 0A 55 73 65 72 41 67 65 6E 9:3264..UserAgen
74 3A 20 4B 61 7A 61 61 43 6C 69 65 6E 74 20 4A t: KazaaClient J
75 6C 20 20 36 20 32 30 30 33 20 31 37 3A 35 34 ul 6 2003 17:54
3A 31 33 0D 0A 58 2D 4B 61 7A 61 61 2D 55 73 65 :13..X-Kazaa-Use
72 6E 61 6D 65 3A 20 XX XX XX XX XX XX XX 0D 0A rname: xxxxxxx..
58 2D 4B 61 7A 61 61 2D 4E 65 74 77 6F 72 6B 3A X-Kazaa-Network:
20 4B 61 5A 61 41 0D 0A 58 2D 4B 61 7A 61 61 2D KaZaA..X-Kazaa-
49 50 3A 20 31 34 38 2E 36 33 2E 32 30 37 2E 31 IP: 148.63.207.1
32 34 3A 33 30 33 30 0D 0A 58 2D 4B 61 7A 61 61 24:3030..X-Kazaa
2D 53 75 70 65 72 6E 6F 64 65 49 50 3A 20 31 34 -SupernodeIP: 14
30 2E 31 39 32 2E 31 37 37 2E 31 33 36 3A 33 33 0.192.177.136:33
33 34 0D 0A 52 61 6E 67 65 3A 20 62 79 74 65 73 34..Range: bytes
3D 33 38 37 30 35 39 37 31 32 2D 34 30 32 36 35 =387059712-40265
33 31 38 33 0D 0A 43 6F 6E 6E 65 63 74 69 6F 6E 3183..Connection
3A 20 63 6C 6F 73 65 0D 0A 58 2D 4B 61 7A 61 61 : close..X-Kazaa
2D 58 66 65 72 49 64 3A 20 34 32 36 35 34 32 31 -XferId: 4265421
0D 0A 58 2D 4B 61 7A 61 61 2D 58 66 65 72 55 69 ..X-Kazaa-XferUi
64 3A 20 71 67 49 39 33 4D 61 6C 77 56 6E 2B 6D d: qgI93MalwVn+m
37 36 36 49 6E 41 68 44 38 65 47 6C 35 32 4F 69 766InAhD8eGl52Oi
48 4C 30 43 63 35 6E 43 74 33 63 78 72 67 3D 0D HL0Cc5nCt3cxrg=.
0A 0D 0A
```
This is Look like KaZaa (peer to peer) traffic information exchange. To allow this kind of traffic flowing directly between machines in Internet and machines at the University is a risk.

#### Correlation:

Tyler Hudak [56, Hudak], in the GCIA practical assignment makes observations of how KaZaa traffic can be a target of an attack (detect #1) and as part of the University network traffic ("Analyze this"). See: http://www.giac.org/practical/GCIA/Tyler\_Hudak\_GCIA.pdf

### **Analyze of Alerts**

Alert: 1 Alarms: 187366 SMB\_Name\_Wildcard Priority: Medium

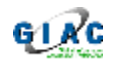

Origin: This type alarm is seen when there is a query for a machines NetBios name table.

Analyze

The main part of the alarms was generated from

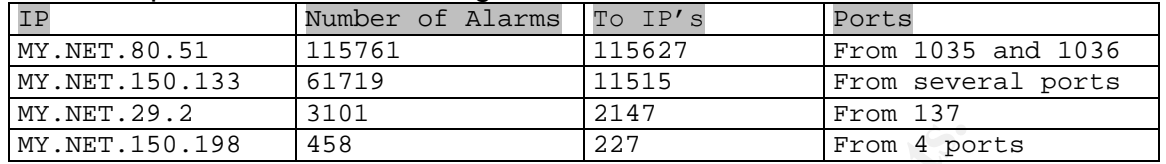

Alarms:

MY.NET.80.51: The number of IP and Alarms is almost 1 to 1 and the src port is limited to 1035 and 1036. This amount of alarms is from only 1 day, the 23 October. I assume that MY.NET.80.51 is doing scanning.

MY.NET.150.133: This source shows a similar pattern, however is using more ports to communicated more than once with each destination. The scan had taken place during all 5 days.

MY.NET.29.2 also have a similar pattern, but less active. However, like MY.NET.80.51, the alarms are from only the 23 October until morning, and then a single alarm in the afternoon.

From the timestamp, it looks like with the 1.00.0 F-took over "When M1. INE<br>stopped the activity. Interesting. From the timestamp, it looks like MY.NET.80.51 "took over" when MY.NET.29.2

MY.NET.150.198 generated the 458 alarms over all 5 days. If this is a scan, it looks like a slow scan to me.

Correlation: None

Recommendation

**EXECUTE:**<br> **EXECUTE:**<br> **EXECUTE:**<br> **EXECUTE:**<br> **EXECUTE:**<br> **EXECUTE:**<br> **EXECUTE:**<br> **EXECUTE:**<br> **OB S** and 1036. This amount of alarms is from only 1 day, 1<br> **I** assume that MY.NET.80.51 is doing scanning.<br> **150.133:** This I would recommend an investigation of the activity on these systems. If infected with a virus, clean it  $-$  if used from outside via backdoors, close them and follow up on how this started and make updates to the security policies in place. **Notes** 

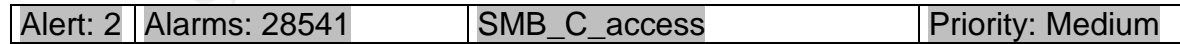

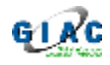

Origin: Snort have some standard rules to look for access to drive C\$ and other default share name son Windows machines. See: http://www.snort.org/snortdb/sid.html?sid=533

# Analyze

The top address were: 80.50.168.42

The destinations were for all the top IP's spread over a number of C segments, typical MY.NET.A/24 to MY.NET.A+(3-4)/24.

The destination from the top 10 IP's were to MY.NET.69-112+150-152+180-153. I assume thereby that the upper end 69-255 of the MY.NET subnets contains Windows PC and servers. A close look at the other Alerts showed lower subnets as well.

Correlation: None

Recommendation

Close all unnecessary access on outer and inner boundary. Access to services should be on a need to use basis. I cannot see from the alerts if the traffic do get through from outside or if it only is noise from the outer sensor. **Notes** 

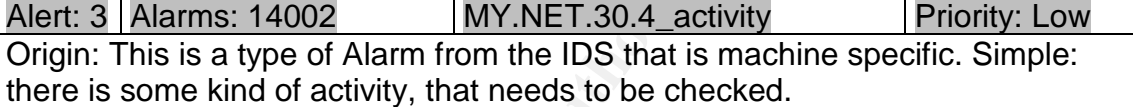

### Analyze

ports: 80,443,524,51443 – fairly equal distributed. Top external IP was: A closer look the traffic from outside to MY.NET.30.4, showed traffic on mainly 4 68.55.85.180, with 68.54.91.147 close behind.

The port 80,443 is likely to be http and https traffic.

From the Internet a search showed that port 524 is a know port for NCP (Novell) and 51443 is a secure port for Novell secure web server.

Therefore it is likely MY.NET.30.4 is a Novell server for external users. The analyze traffic didn't show any abnormalities.

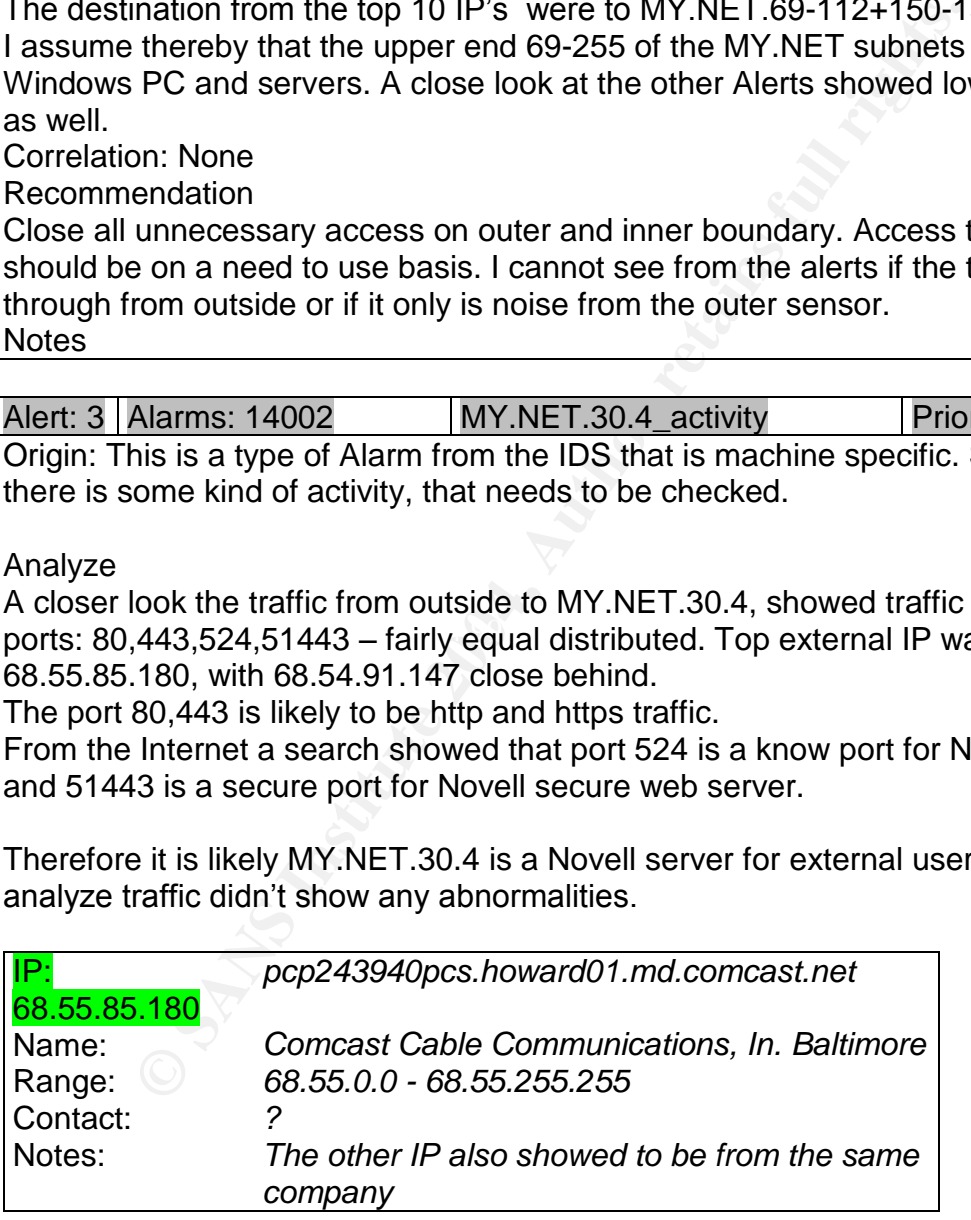

I would assume that there are some strong relations between the University and the IP's that use the Novell server and it secure web services. Correlation: I did not find any. Recommendation: Configure the IDS to ignore the traffic.

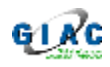

**Notes** 

http://novell2.net-burg.com/Programms/Novell/EGuide/2.0/

Alert: 4 Alarms: 11430 **EXPLOIT** x86 NOOP **Priority: Low** Origin: This type alarm come when a pattern for certain x86 processor code (NOPs) is seen. See: http://www.snort.org/snort-db/sid.html?sid=648. The rules often generate many false alarms.

### Analyze

yze showed that most alarms where generated my traffic to that order. All the traffic where from external sources. The is certain hex codes (x86 code), normally used for buffer crisis (x86 code), normally used for buffer c The Analyze showed that most alarms where generated my traffic to port 135, 445, 80 in that order. All the traffic where from external sources. The trigger to this alarm is certain hex codes (x86 code), normally used for buffer overflow. Unfortunate if you look at all traffic, this rule will generate many false alarms, therefore priority: low.

The Snort configuration files I have seen, usually have set SHELLCODE to !80 (not http), however, it seem that the University have configured their snort sensor(s) to look on all ports.

Correlation: Terry McDonals [51,Terry], make similar conclusion regarding the setup of the IDS at the University (3 months back). He also mentions that there are plans (or have been) for an improved preprocessor "spp\_fnord" to Snort Recommendation: None

Notes: The changelog from Snort mention the spp\_fnord preprocessor at 2002- 03-11.

Alert: 5 Alarms: 6523 connect\_to\_515\_from\_inside Priority: High

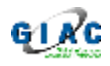

Origin: Port 515 is often used by the Unix printer demon. If there is an exploit, command can be executed through the demon. See: http://www.snort.org/snortdb/sid.html?sid=301

Analyze

All the alarms showed the following, [\*\*] connect to 515 from inside [\*\*] MY.NET.162.41:721 -> 128.183.110.242:515. The traffic continued all through the period of the 5 days.

An analyze of the destination shows:

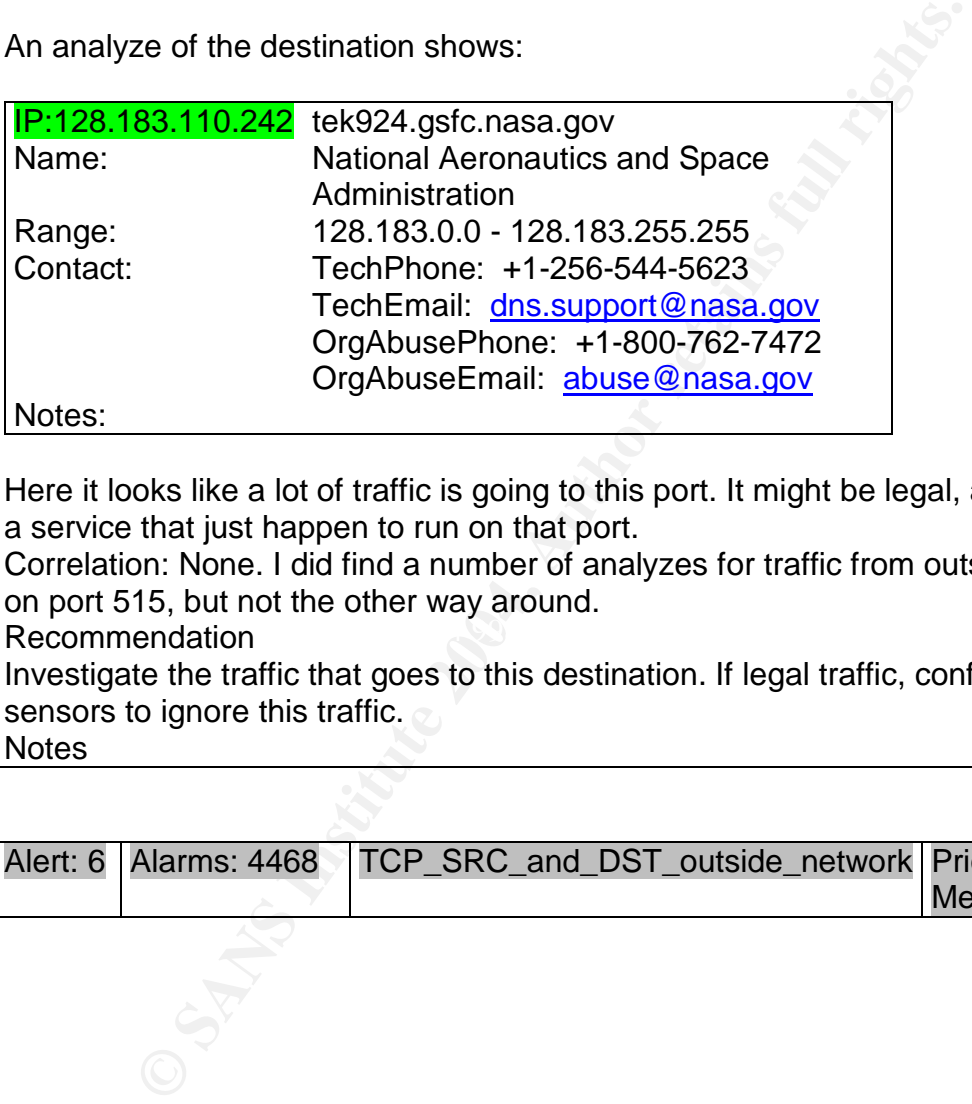

Here it looks like a lot of traffic is going to this port. It might be legal, as in print, or a service that just happen to run on that port.

Correlation: None. I did find a number of analyzes for traffic from outside to inside on port 515, but not the other way around.

Recommendation and a Fa27 3F94 998 B5 06E45 A169 4E46 A169 4998 B5 06E45 A169 4E46 A169 4E46 A169 4E46 A169 4E4

Investigate the traffic that goes to this destination. If legal traffic, configure the sensors to ignore this traffic.

Notes

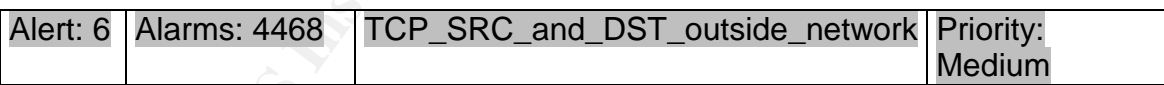

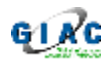

Origin: This type alarm is an indication of invalid network traffic, which should not be seen. It can be a configuration error - or malicious traffic.

Analyze

During this analyze, I came across some traffic marked "TCP\_SRC\_and\_DST\_outside\_network"[6,net].

While there were a number of IP's that did give this alarm, the most frequently seen alarm was:

```
10/19-14:12:17.141125 [**] TCP SRC and DST outside network [**]
169.254.244.56:2678 -> 218.16.124.131:21
10/19-14:12:20.368298 [**] TCP SRC and DST outside network [**]
169.254.244.56:2679 -> 211.91.144.72:996
```
Each of these alarms could be seen many times, just with different time and src port.

```
Access to port 21 was seen 2852 times. Access to port 996 was seen 1420
times.
```
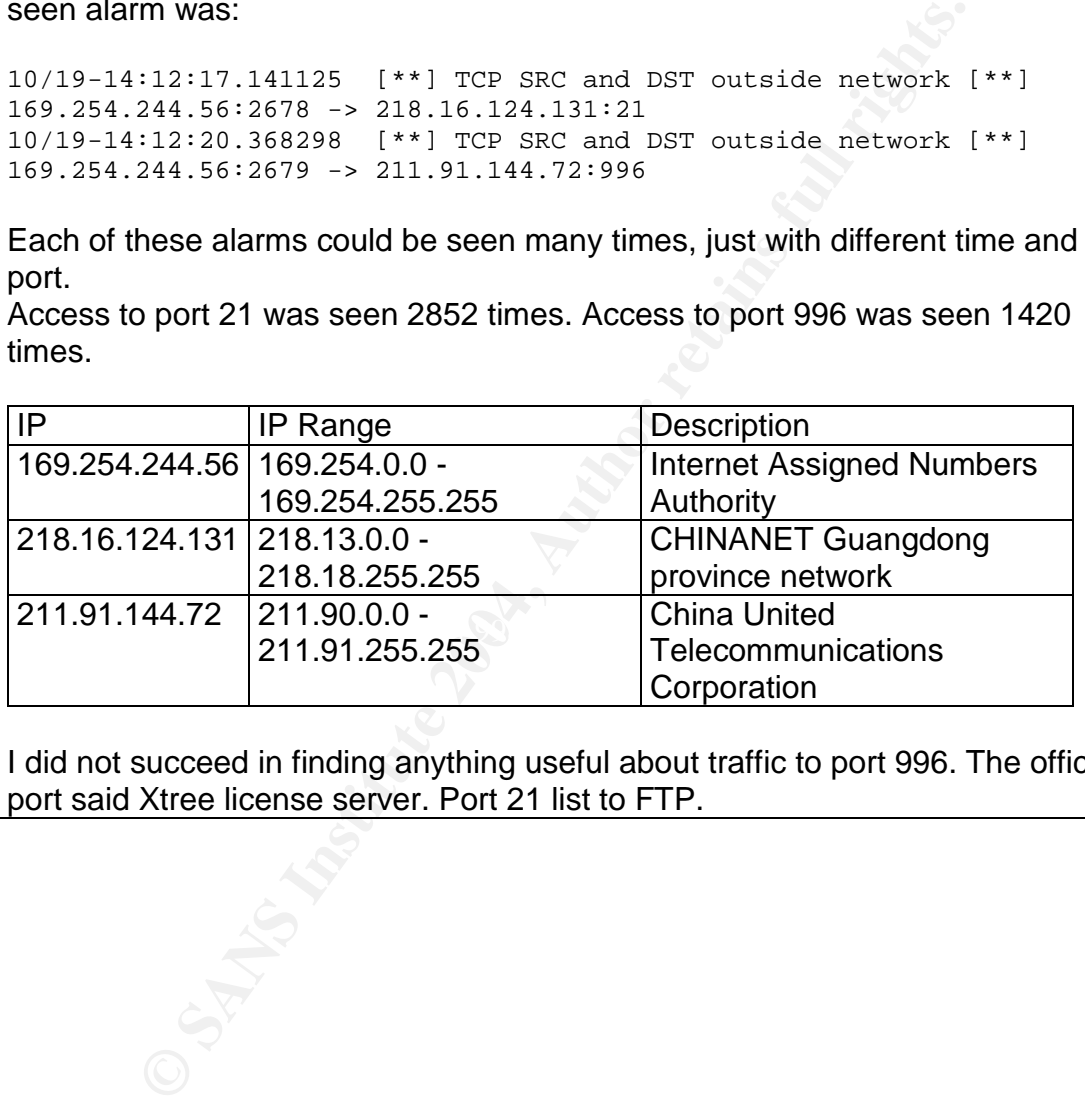

I did not succeed in finding anything useful about traffic to port 996. The official port said Xtree license server. Port 21 list to FTP.

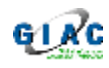

Beside the above I found:

10/23-22:45:08.789634 [\*\*] TCP SRC and DST outside network [\*\*] 192.168.0.4:3003 -> 209.10.203.102:6301 10/22-18:50:37.241960 [\*\*] TCP SRC and DST outside network [\*\*] 10.0.1.12:49289 -> 68.55.61.253:143

ddress ranges could be seen. A reason to this is a sensor piese,<br>eigement behind a NAT device – or – in front of a NAT device<br>ass non-natted addresses due to a misconfiguration. The nee<br>s 192.168/16 and 10/8 get seen as ex To me it looked like one of the NIDS sensors was placed on a network there private address ranges could be seen. A reason to this is a sensor placed on a network segment behind a NAT device  $-$  or  $-$  in front of a NAT device where the device pass non-natted addresses due to a misconfiguration. The network addresses 192.168/16 and 10/8 get seen as external because these networks are not included in the configuration as internal in the configuration of the sensor.

Based on the observation seen, I assume that the IDS at the University have more sensors, 1 or more on the boundary of the network, and one or more placed on internal network segments.

A search in the OOS and scan files did not show additional info about traffic from/to these IP's. There was some scan traffic from an IP in the same range as 211.91.144.72. The traffic was:

Oct 21 15:55:31 211.91.255.148:7342 -> MY.NET.190.212:135 SYN \*\*\*\*\*\*S\* Oct 21 15:55:31 211.91.255.148:7343 -> MY.NET.190.213:135 SYN \*\*\*\*\*\*S\* Oct 21 15:55:31 211.91.255.148:7344 -> MY.NET.190.214:135 SYN \*\*\*\*\*\*S\*

SYN to a number of IP on the same Network segment. However, I could not see | any connection to the traffic above.

Correlation: Terry McDonalds [51, Terry], do the analyze that a rule like that might be an old rule from the past for seeing address spoofing  $-$  and now it generate false alarms.

Recommendation: Investigate why this traffic is seen! I would keep the rule as it will trigger if something change in the network and Snort is not updated. It might be optimized for amount of alarms is needed. Notes

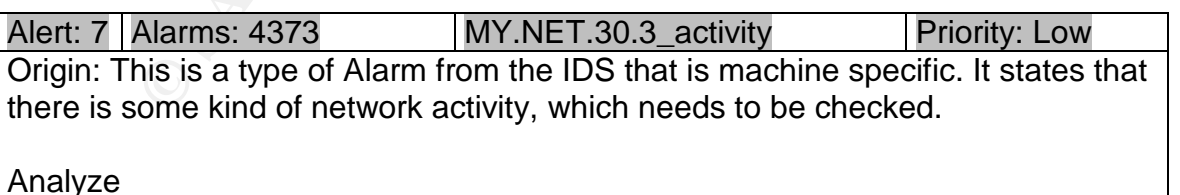

Most of the traffic seen to this IP was to port 524.

Furthermore, from the 95 external IP addresses, 50 of these were also seen to MY.NET.30.4. Based on analyze 3, and the close IP sequence between the two machines, I will assume this is a Novell server. However, only with service running on port 524.

Correlation: I did not find any.

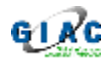

Recommendation: Configure the sensors to ignore this traffic. **Notes** 

14.70.169 generated 2840 alerts and was trying to reach 18<br> **EXECUTE:** 18628 like:<br>
18628 like:<br>
18622.581114 [\*\*] External RPC call [\*\*] 193.114.7(<br>
18623.124143 [\*\*] External RPC call [\*\*] 193.114.7(<br>
18.13.124143 [\*\*] E  $|\text{Concat:}$  sysadmin@uk.psi.com Alert: 8 Alarms: 3269 **External\_RPC\_call** Priority: Low Origin: There exist a number of exploits for services related to RPC call. It look to me that the IDS here have a general rule for logging Analyze IP: 193.114.70.169 generated 2840 alerts and was trying to reach 1595 IP's. The alarms looks like: 10/23-04:36:22.581114 [\*\*] External RPC call [\*\*] 193.114.70.169:2927 -> MY.NET.1.0:111 10/23-04:36:23.124143 [\*\*] External RPC call [\*\*] 193.114.70.169:2933 -> MY.NET.1.5:111 10/23-04:36:23.455707 [\*\*] External RPC call [\*\*] 193.114.70.169:2930 -> MY.NET.1.2:111 And were going through a number of subnets in MY.NET. IP check on 193.114.70.169 IP:193.114.70.169 No official name found Name: FIRST PROCUREMENT ASSOCIATES LIMITED Range: 193.114.70.160 - 193.114.70.191 Notes: Correlation: None Recommendation: If possible, block the port on network border Notes

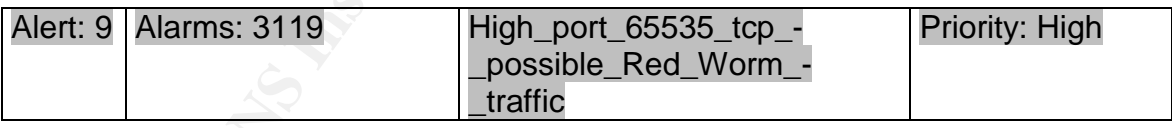

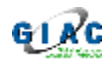

Origin: This type alarm is generated when traffic to/from port 65535 is seen and can be a sign or Red Worm or Adora traffic. See [52, F-secure].

Analyze

Most of the alarms seemed to be false. However, 2 IP's from MY.NET stood out. MY.NET.80.105:3951 send 1114 packet to 200.96.13.157:65535 for around 1 hour.

MY.NET.153.141:2071 send 309 packets on port 2071 to 66.66.71.92:65535 for around 15 minutes.

A close look for the first IP in the alarms log shows:

```
153.141:2071 send 309 packets on port 2071 to 66.66.71.9<br>
5 minutes.<br>
Sok for the first IP in the alarms log shows:<br>
^{142+2.055370} [**] High port 65535 udp - possible Re<br>
^{143+2.655370} [**] High port 65535 udp - poss
10/23-09:42:42.055370 [**] High port 65535 udp - possible Red Worm -
traffic [**] 66.66.71.92:65535 -> MY.NET.80.105:2740
10/23-09:42:42.055644 [**] High port 65535 udp - possible Red Worm -
traffic [**] MY.NET.80.105:2740 -> 66.66.71.92:65535
10/23-09:53:00.291182 [**] NMAP TCP ping! [**] 194.78.59.253:80 ->
MY.NET.80.105:2740
10/23-11:05:35.082654 [**] High port 65535 tcp - possible Red Worm -
traffic [**] 200.96.13.157:65535 -> MY.NET.80.105:3951
10/23-11:05:35.082834 [**] High port 65535 tcp - possible Red Worm -
traffic [**] MY.NET.80.105:3951 -> 200.96.13.157:65535
```
The OOS showed the following:

10/23-16:18:58.961766 212.21.255.78:55191 -> MY.NET.80.105:2740 10/23-16:15:04.633102 80.143.11.192:53335 -> MY.NET.80.105:2740 10/23-16:20:40.761366 217.230.14.202:3704 -> MY.NET.80.105:2740 10/23-18:33:27.420929 81.56.214.240:36474 -> MY.NET.80.105:2740 10/23-20:41:58.338297 24.43.50.231:36521 -> MY.NET.80.105:2740 10/23-21:33:07.432159 203.218.221.69:33456 -> MY.NET.80.105:2740

It looks like the system on MY.NET.80.105 is in a compromised state. During the first days log we see only outbound scans, but later on at 23 October, active traffic on high port 65535. And later on a number of systems start to have a communication going to this machine.

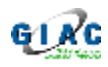

For the other IP we see the following from the log on October 23: 10/22-18:55:23.800403 [\*\*] EXPLOIT x86 NOOP [\*\*] 212.81.218.50:1077 -> MY.NET.153.141:135 10/22-22:24:16.827253 [\*\*] SMB C access [\*\*] 66.72.208.69:3285 -> MY.NET.153.141:139 10/23-09:00:36.025540 [\*\*] High port 65535 tcp - possible Red Worm traffic [\*\*] MY.NET.153.141:2071 -> 66.66.71.92:65535

And after a while, a portscan start:

10/23-10:01:58.498699 [\*\*] spp\_portscan: PORTSCAN DETECTED from MY.NET.153.141 (THRESHOLD 12 connections exceeded in 0 seconds) [\*\*]

There are actually many records, these here are just the pattern seen before the first high port alert.

Here the alert come around 42 minutes before the alert for MY.NET.80.135.

The Alert log shows a number of alerts for high port traffic during the whole period; however, these two IP's was standing out, as they had the highest number of records in form of port scans and high port traffic!

Correlation: Susan Kovacevich [40, Kovacevich], do a detailed analyze of how Adora traffic get spread through the University network.

Recommendation: Inspect the machine and take action!! Keep logging traffic on port 65535 as more machines might be infected.

Notes: See also Sans [53, Sans] for information about Adore worm

**EXAMPLE 1998** 1<sup>(\*1</sup>] spp\_portscan: PORTSCAN DETECTED 1<br>
S3.141 (THRESHOLD 12 connections exceeded in 0 second<br>
a actually many records, these here are just the pattern see<br>
port alert.<br>
alert come around 42 minutes befor Alert: 10 | Alarms: 1856 **Possible\_trojan\_server\_activity Priority: High** Origin: Some of the related Trojans to port 27374 is Subseven 2.X or Ramen worm. See: [54, Trojans], http://www.snort.org/snort-db/sid.html?sid=103, http://www.snort.org/snort-db/sid.html?sid=514

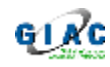

Analyze:

### **Active response:**

554 alarms where seen from 200.163.61.175, early night 23 October to 1 internal IP. The alarms were like:

10/23-01:45:02.037407 [\*\*] Possible trojan server activity [\*\*] 200.163.61.175:27374 -> MY.NET.163.249:6667

And in the same period, we see

10/23-01:45:11.036163 [\*\*] Possible trojan server activity [\*\*] MY.NET.163.249:6667 -> 200.163.61.175:27374

And a little after we see:

```
10/23-05:42:55.278029 [**] Possible trojan server activity [**]
MY.NET.163.249:6667 -> 200.203.68.71:27374
Scans:
```
From more IP's (like  $66.169.146.100$  and  $212.95.105.31$ ) we see, the following scan to the whole MY.NET.190/24

10/19-19-30-01.004133 [""] POSSIDIE Crojan Server accivity [""]<br>212.95.105.31:3960 -> MY.NET.190.2:27374 10/19-03:16:17.264221 [\*\*] Possible trojan server activity [\*\*] 66.169.146.100:3660 -> MY.NET.190.1:27374 10/19-19:38:01.604153 [\*\*] Possible trojan server activity [\*\*]

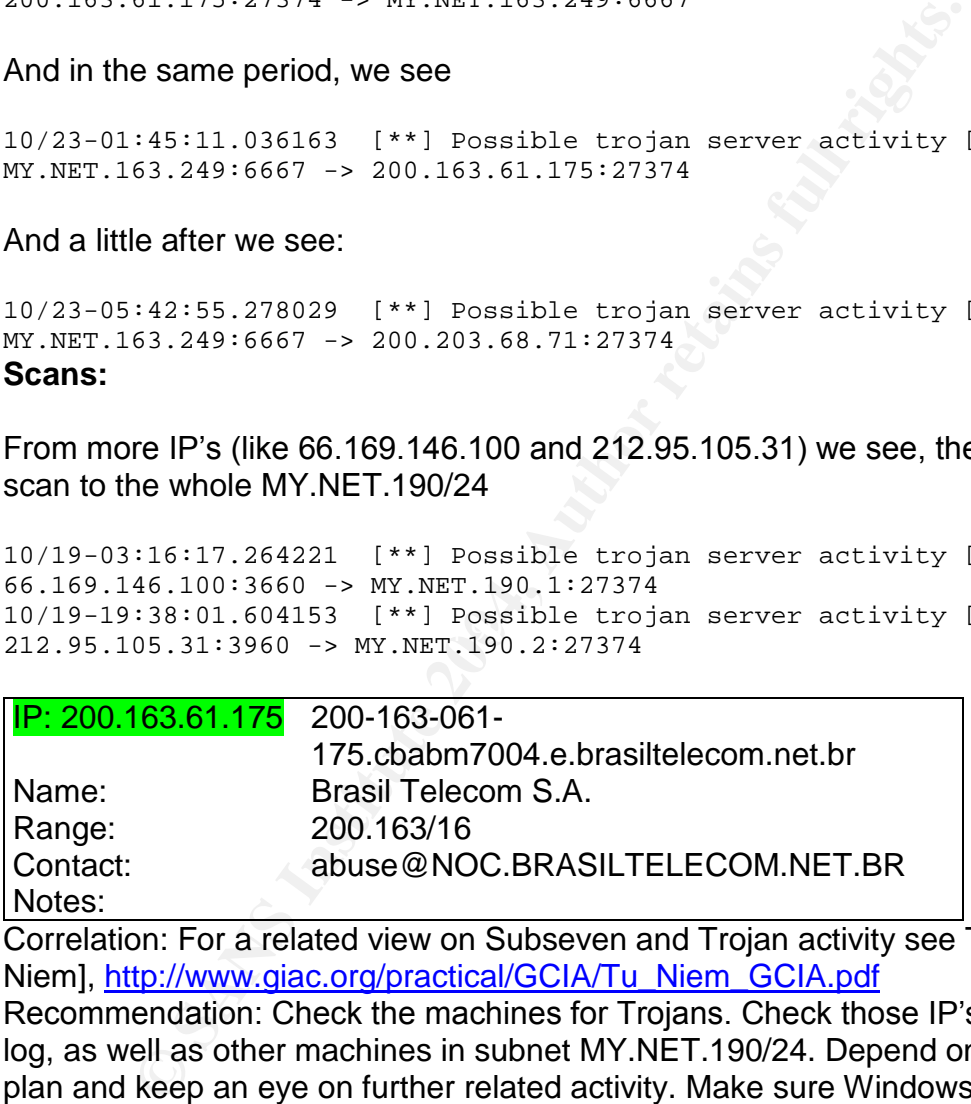

Correlation: For a related view on Subseven and Trojan activity see Tu Niem[57, Niem], http://www.giac.org/practical/GCIA/Tu\_Niem\_GCIA.pdf

Recommendation: Check the machines for Trojans. Check those IP's in the alert log, as well as other machines in subnet MY.NET.190/24. Depend on the result, plan and keep an eye on further related activity. Make sure Windows machines have anti-virus software

Notes see also: http://www.sans.org/resources/idfaq/subseven.php

Notes:

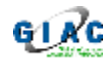

# **Analyze of scan traffic**

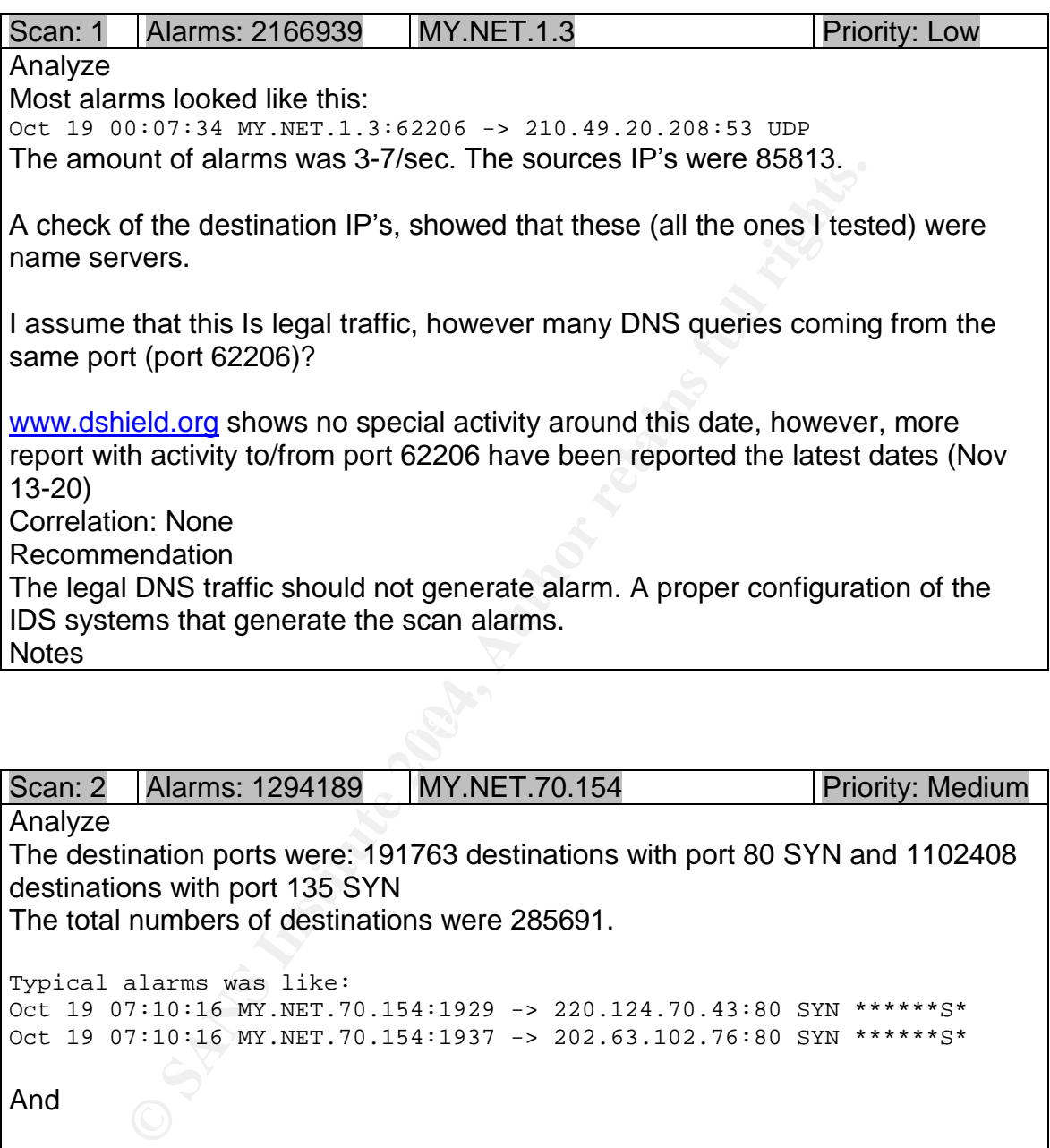

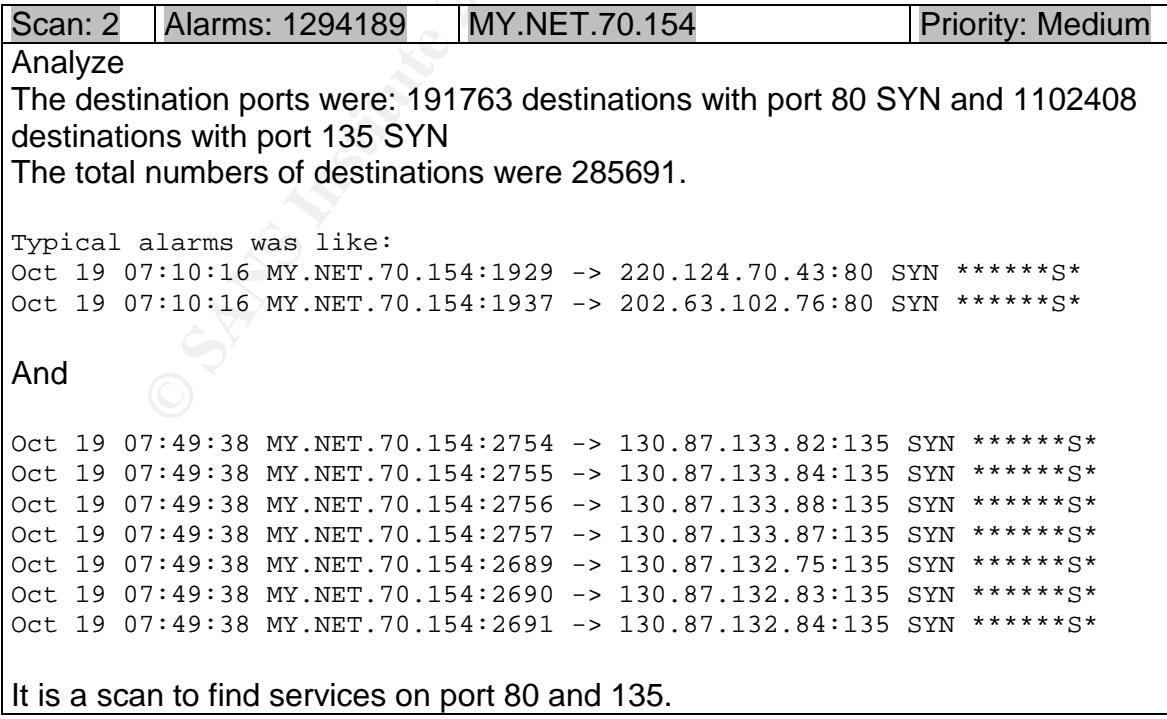

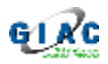

Correlation: None Recommendation

Find the machines that do the scans. Check it for virus and Trojans. **Notes** 

Scan: 3 | Alarms: 966595 | MY.NET.163.107 | Priority: Medium

Analyze

The destination ports were 135 with 966532 destinations. It is a straight forward scan to find machines with something running on port 135, like Microsoft services.

Typical alarms was like:

Oct 19 00:24:14 MY.NET.163.107:2486 -> 131.109.33.223:135 SYN \*\*\*\*\*\*S\* Oct 19 00:24:14 MY.NET.163.107:2487 -> 131.109.33.224:135 SYN \*\*\*\*\*\*S\* Oct 19 00:24:14 MY.NET.163.107:2488 -> 131.109.33.225:135 SYN \*\*\*\*\*\*S\*

Correlation: None

Recommendation

Find the machines that do the scans. Check it for virus and Trojans.

Notes:

Scans seen from whole period Oct 19-23.

For scan 4,5,6,7,9,10 we see similar scans: therefore combined.

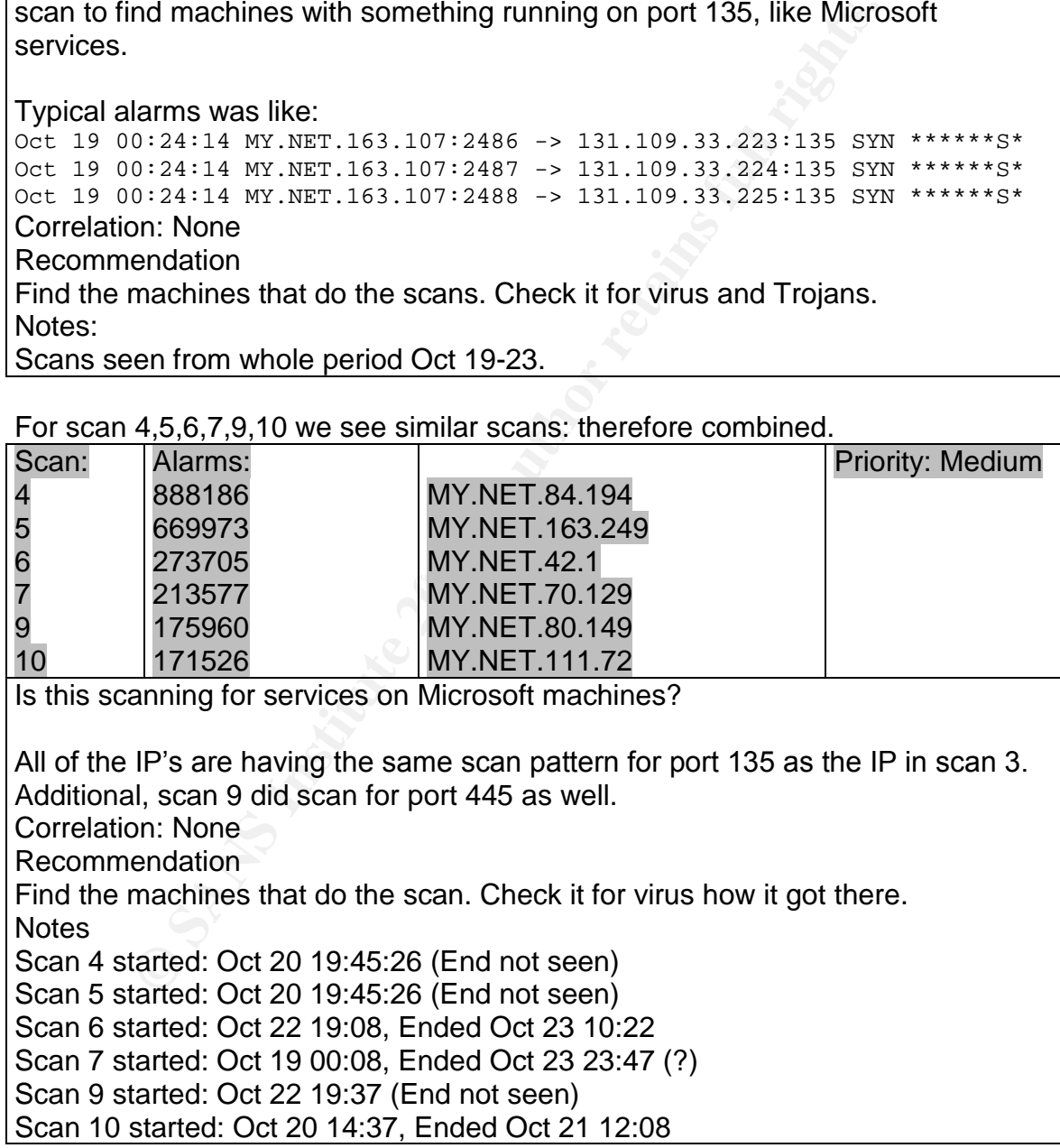

Scan:11 | Alarms: 74607 | 218.94.41.98 | Priority: Medium

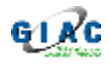

**EFIDES 218.94.41.98:4022 -> MY.NET.1.19:8080 SYNET.**<br> **EFIDES 218.94.41.98:4022 -> MY.NET.1.19:3080 SYN \*\*\***<br> **EFIDES 218.94.41.98:4024 -> MY.NET.1.19:3128 SYN \*\*\***<br> **EFIDES 218.94.41.98:4025 -> MY.NET.1.19:4128 SYN \*\*\*** Analyze The IP 218.94.41.98 make a syn on different ports. One of the syn sequences look like: Oct 22 06:10:56 218.94.41.98:4017 -> MY.NET.1.19:9090 SYN \*\*\*\*\*\*S\* Oct 22 06:10:56 218.94.41.98:4018 -> MY.NET.1.19:8888 SYN \*\*\*\*\*\*S\* Oct 22 06:10:56 218.94.41.98:4019 -> MY.NET.1.19:2000 SYN \*\*\*\*\*\*S\* Oct 22 06:10:56 218.94.41.98:4020 -> MY.NET.1.19:80 SYN \*\*\*\*\*\*S\* Oct 22 06:10:56 218.94.41.98:4021 -> MY.NET.1.19:8000 SYN \*\*\*\*\*\*S\* Oct 22 06:10:56 218.94.41.98:4022 -> MY.NET.1.19:8080 SYN \*\*\*\*\*\*S\* Oct 22 06:10:56 218.94.41.98:4023 -> MY.NET.1.19:3128 SYN \*\*\*\*\*\*S\* Oct 22 06:10:56 218.94.41.98:4024 -> MY.NET.1.19:4128 SYN \*\*\*\*\*\*S\* Oct 22 06:10:56 218.94.41.98:4025 -> MY.NET.1.19:5128 SYN \*\*\*\*\*\*S\* The same take place against other destinations. With these 9 destination ports or less. The ports look like web, proxy or Trojan related scan. On http://isc.incidents.org/port\_details.html?port=2000, for TCP, port 2000 list to a number of Trojans. Port 8888 is likely a scan for Solaris Answerbook. Port 3128 is to find a Squid proxy. Correlation: None Recommendation: Make sure the network at the border, block unwanted inbound traffic. **Notes** See [54, Trojans]http://www.simovits.com/trojans/trojans.html for a list of Trojans.

 $R_{28}$   $\overline{R}_{12}$   $\overline{R}_{23}$   $\overline{R}_{13}$   $\overline{R}_{24}$   $\overline{R}_{25}$   $\overline{R}_{15}$   $\overline{R}_{15}$   $\overline{R}_{15}$   $\overline{R}_{15}$   $\overline{R}_{15}$   $\overline{R}_{15}$   $\overline{R}_{15}$   $\overline{R}_{15}$   $\overline{R}_{15}$   $\overline{R}_{15}$   $\overline{R}_{15}$   $\overline{R}_{15}$   $\overline{R}_{15$ Scan:12 | Alarms: 30239 | 213.180.193.68 | Priority: Medium

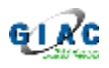

Analyze The traffic seen is only to one IP, starting on Oct 23 in the night and running for a short while: First entry: Oct 23 01:30:04 213.180.193.68:50458 -> MY.NET.15.27:50926 SYN \*\*\*\*\*\*S\* Last entry:

Oct 23 02:41:42 213.180.193.68:50458 -> MY.NET.15.27:15003 SYN \*\*\*\*\*\*S\* And src port only 50457 and 50458.

The OOS files did not show any entry for these IP's.

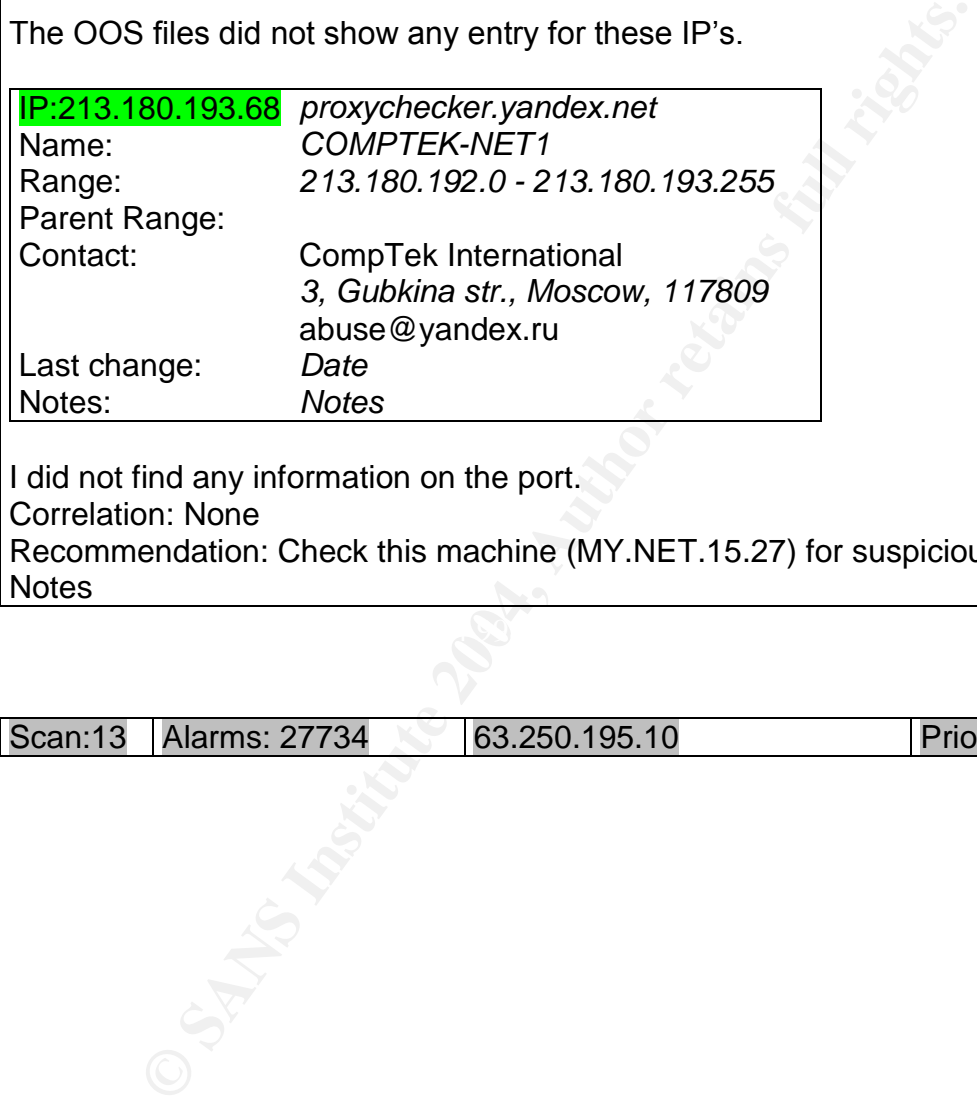

Correlation: None

Recommendation: Check this machine (MY.NET.15.27) for suspicious activity. Notes

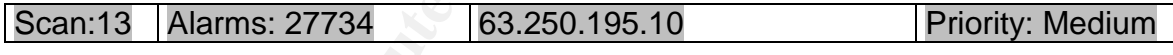

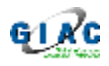

# Analyze

This network traffic pattern is unique, as it go through a number of IP's, with a number of various UDP port. A closer look on the ports, showed the following top 0 port:

1227 MY.NET.153.153:0 1196 MY.NET.153.30:0 1072 MY.NET.152.175:0

#### A sample of the traffic to the first IP shows:

```
Example 120<br>
Control of the first IP shows:<br>
O:50:36 63.250.195.10:0 -> MY.NET.153.153:0 UDP<br>
O:50:38 63.250.195.10:40218 -> MY.NET.153.153:2461 UDI<br>
O:50:34 63.250.195.10:4736 -> MY.NET.153.153:2461 UDI<br>
O:50:3
Oct 19 20:50:36 63.250.195.10:0 -> MY.NET.153.153:0 UDP
Oct 19 20:50:35 63.250.195.10:40218 -> MY.NET.153.153:1711 UDP
Oct 19 20:50:33 63.250.195.10:4736 -> MY.NET.153.153:2461 UDP
Oct 19 20:50:34 63.250.195.10:4698 -> MY.NET.153.153:41044 UDP
Oct 19 20:50:34 63.250.195.10:24574 -> MY.NET.153.153:61870 UDP
Oct 19 20:50:34 63.250.195.10:28897 -> MY.NET.153.153:17984 UDP
Oct 19 20:50:35 63.250.195.10:52877 -> MY.NET.153.153:56626 UDP
Oct 19 20:50:37 63.250.195.10:40218 -> MY.NET.153.153:1711 UDP
Oct 19 20:50:37 63.250.195.10:0 -> MY.NET.153.153:0 UDP
Oct 19 20:50:37 63.250.195.10:4736 -> MY.NET.153.153:2461 UDP
Oct 19 20:50:39 63.250.195.10:0 -> MY.NET.153.153:0 UDP
Oct 19 20:50:39 63.250.195.10:40218 -> MY.NET.153.153:1711 UDP
Oct 19 20:50:38 63.250.195.10:23401 -> MY.NET.153.153:33375 UDP
Oct 19 20:50:39 63.250.195.10:41112 -> MY.NET.153.153:53696 UDP
Oct 19 20:50:41 63.250.195.10:4736 -> MY.NET.153.153:2461 UDP
Oct 19 20:50:41 63.250.195.10:0 -> MY.NET.153.153:0 UDP
```
The info about the IP list:

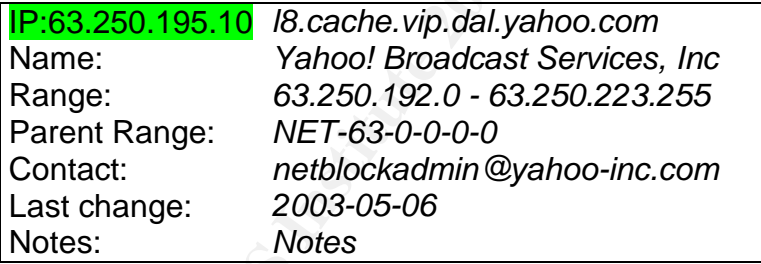

From the above and the official name of the IP, it looks like this is some kind of broadcast service via UDP – and not a scan. I did try to find further information about their broadcast service, but ran info some non-working links. Correlation: Did not find any.

Recommendation: If legal traffic, configure the IDS to ignore the traffic. **Notes** 

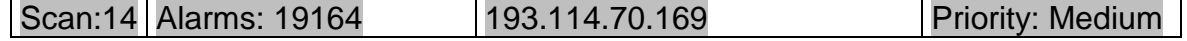

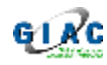

Analyze

The IP, 193.114.70.169, was scanning a number of IP. A sample of the log shows: Oct 23 04:40:34 193.114.70.169:137 -> MY.NET.5.25:137 UDP Oct 23 04:40:34 193.114.70.169:137 -> MY.NET.5.23:137 UDP Oct 23 04:40:35 193.114.70.169:137 -> MY.NET.5.95:137 UDP Oct 23 04:40:35 193.114.70.169:4243 -> MY.NET.5.17:139 SYN \*\*\*\*\*\*S\* Oct 23 04:40:35 193.114.70.169:4244 -> MY.NET.5.26:139 SYN \*\*\*\*\*\*S\* Oct 23 04:40:36 193.114.70.169:4252 -> MY.NET.5.17:139 SYN \*\*\*\*\*\*S\* Oct 23 04:40:37 193.114.70.169:4264 -> MY.NET.5.26:139 SYN \*\*\*\*\*\*S\* Oct 23 04:40:36 193.114.70.169:4255 -> MY.NET.5.24:139 SYN \*\*\*\*\*\*S\* Oct 23 04:40:36 193.114.70.169:4256 -> MY.NET.5.34:139 SYN \*\*\*\*\*\*S\* Oct 23 04:40:36 193.114.70.169:137 -> MY.NET.5.95:137 UDP The scan ran from Oct 23 04:40:00 to Oct 23 10:15:02. Looking into the details, there are not any specific IP that get a lot more hit than others. However, 97 syn or udp packets were send to MY.NET.80.148 in just 4 minutes. Correlation: None Recommendation: Make sure the network at the border block unwanted traffic. **Notes** 

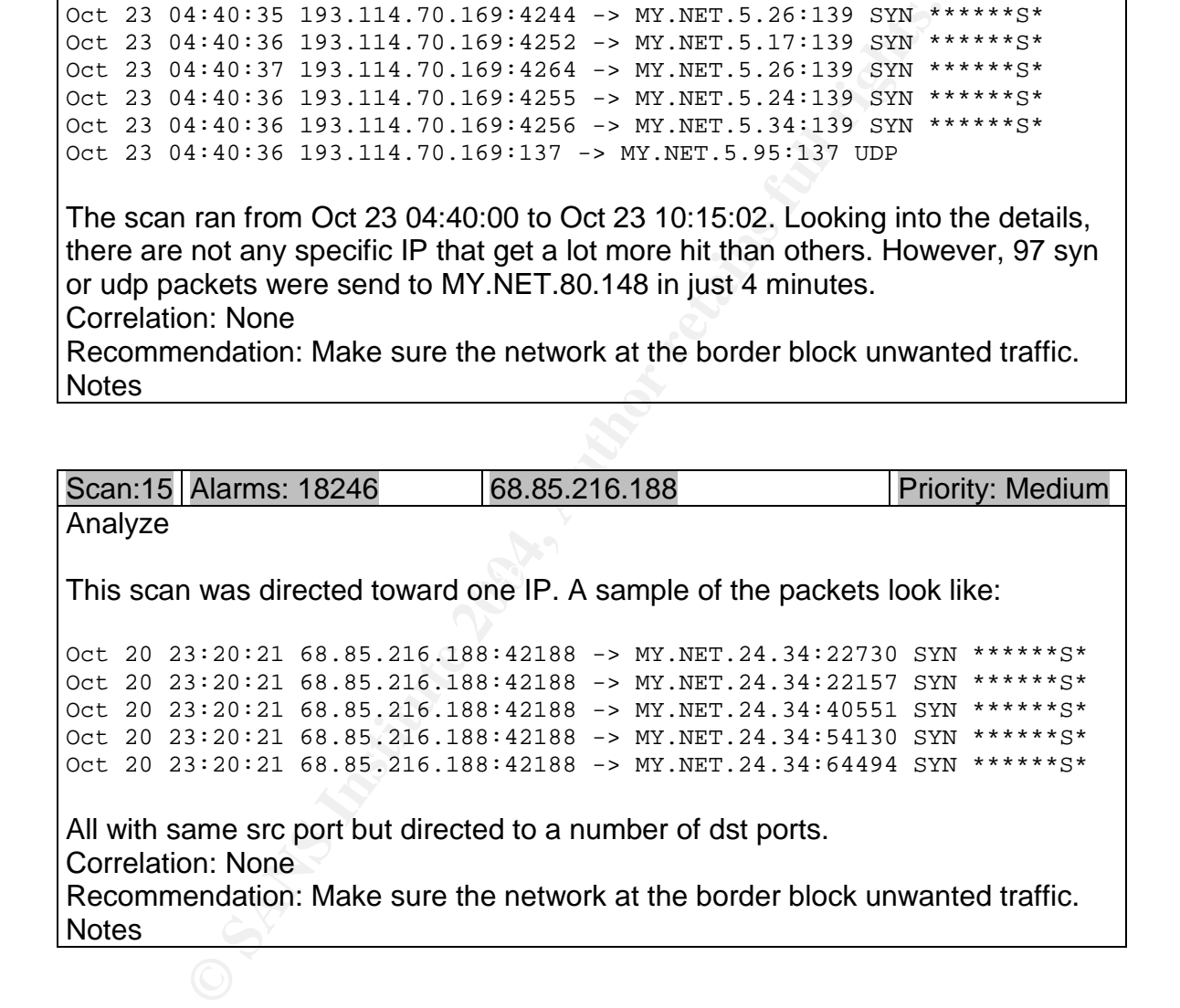

# *Link Graph*

The following graph shows some of the top activity and talkers from analyzes. What is done is to categorize the traffic by colors, direction and potential dangers. Note that based on the logs, it is we do not actually know what inbound and outbound traffic actually get through the border.

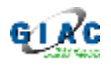

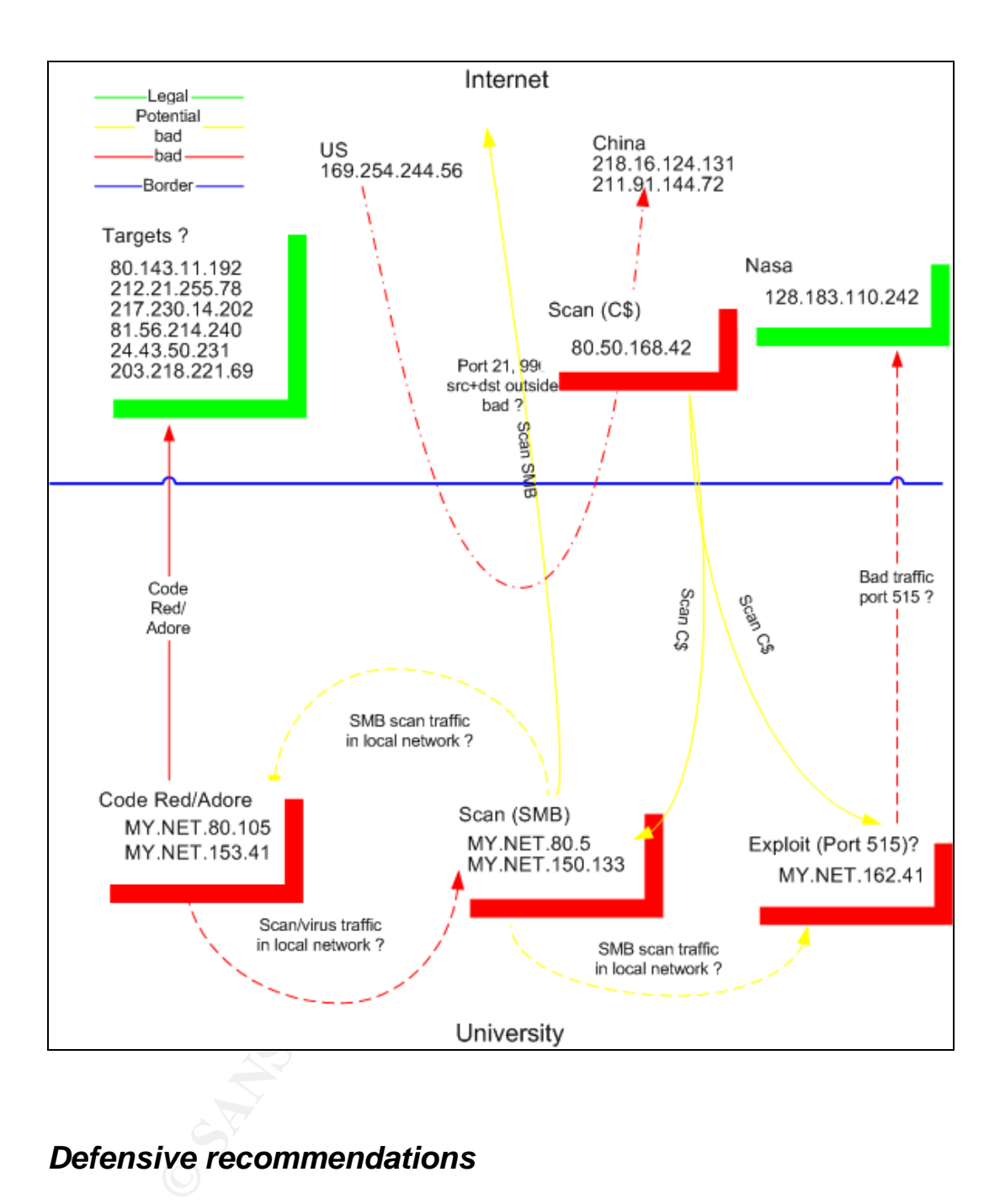

# *Defensive recommendations*

This is a University network. There are obvious a lot of communication with external sources. For specific recommendations on the incidents seen, see the individual analyzes. Here are the general recommendations:

# Use firewalls and DMZ's:

With the right use of DMZ's, it is possible to make multi level network security. Each DMZ should be controlled for inbound and outbound traffic by use of

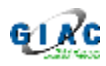

firewalls. There should be firewalls on the border to other networks and the Internet. The firewalls should be configured as "only necessary traffic allowed".

# **Use Proxies:**

Proxies + reverse proxies: For web application, mail, etc – there are a number of benefits in directing this traffic through a proxy (application firewall). With right configuration a number of security problems can be addressed directly there. The network should be configured not to allow direct access from inside to out and vice versa – avoiding malicious traffic directly to servers and machines.

# **Shared information networks:**

Use Virtual Private Network [VPN] tunnels for critical network sharing between the University and partners. When used, whole network can be isolated from the Internet  $-$  or at least be transmitted encrypted over the Internet. Also here, use a dedicated firewall where the tunnel begin and terminate.

# **Tune the IDS:**

The University already has an IDS. If configured/tuned along with firewall policies, it should be possible to address a part of the false positives seen.

# **Enforce policies on personal machines:**

should be a close look on machines in MY.NET.80/24 subnet, as many alarms Make sure that virus software is installed and active on machines. Do not allow peer to peer traffic from inside to outside and reverse. Students and staff should be aware about these policies and how they are enforced. Specifically, there are related to this.

# *Links and references:*

a – avoiding malicious traffic directly to servers and machine<br>
information networks:<br>
all Private Network [VPN] tunnels for critical network sharing<br>
resity and partners. When used, whole network can be isolar<br>
– or at le [50, Chris]: Chris Baker, GCIA practical assignment, http://www.giac.org/practical/Chris\_Baker\_GCIA.zip [51, Terry]: Terry MacDonald, GCIA practical assignment, http://www.giac.org/practical/GCIA/Terry\_MacDonald\_GCIA.pdf [52, F-secure]: F-secure, Red worm/Adore, http://www.europe.f-secure.com/vdescs/adore.shtml [53, Sans]: Sans, Adore worm, http://www.sans.org/y2k/adore.htm [54, Trojans]: Simovits, Trojan list, http://www.simovits.com/trojans/trojans.html [55, Lkml]: Linux Kernel Mailing List, ECN issue, http://lkml.org/faq/lkmlfaq-14.html [56, Hudak]: Tyler Hudak, GCIA Practical Assignment, http://www.giac.org/practical/GCIA/Tyler\_Hudak\_GCIA.pdf [57, Niem], Tu Niem, GCIA Practical Assignment, http://www.giac.org/practical/GCIA/Tu\_Niem\_GCIA.pdf
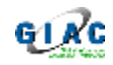

## **Words and definitions:**

[DMZ]: "demilitarized zone", http://www.webopedia.com/TERM/D/DMZ.html [VPN]: "Virtual Private network], http://www.webopedia.com/TERM/V/VPN.html [IDS]: "Intrusion Detection System", http://www.webopedia.com/TERM/I/intrusion\_detection\_system.html [Scan]; "Network Scanning", http://searchsecurity.techtarget.com/sDefinition/0,,sid14\_gci802800,00.html

**O** SANS INSTITUTE 2009 And Manufacturers full rights.

## **Upcoming Training**

## **Click Here to**<br>{ Get CERTIFIED!}

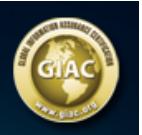

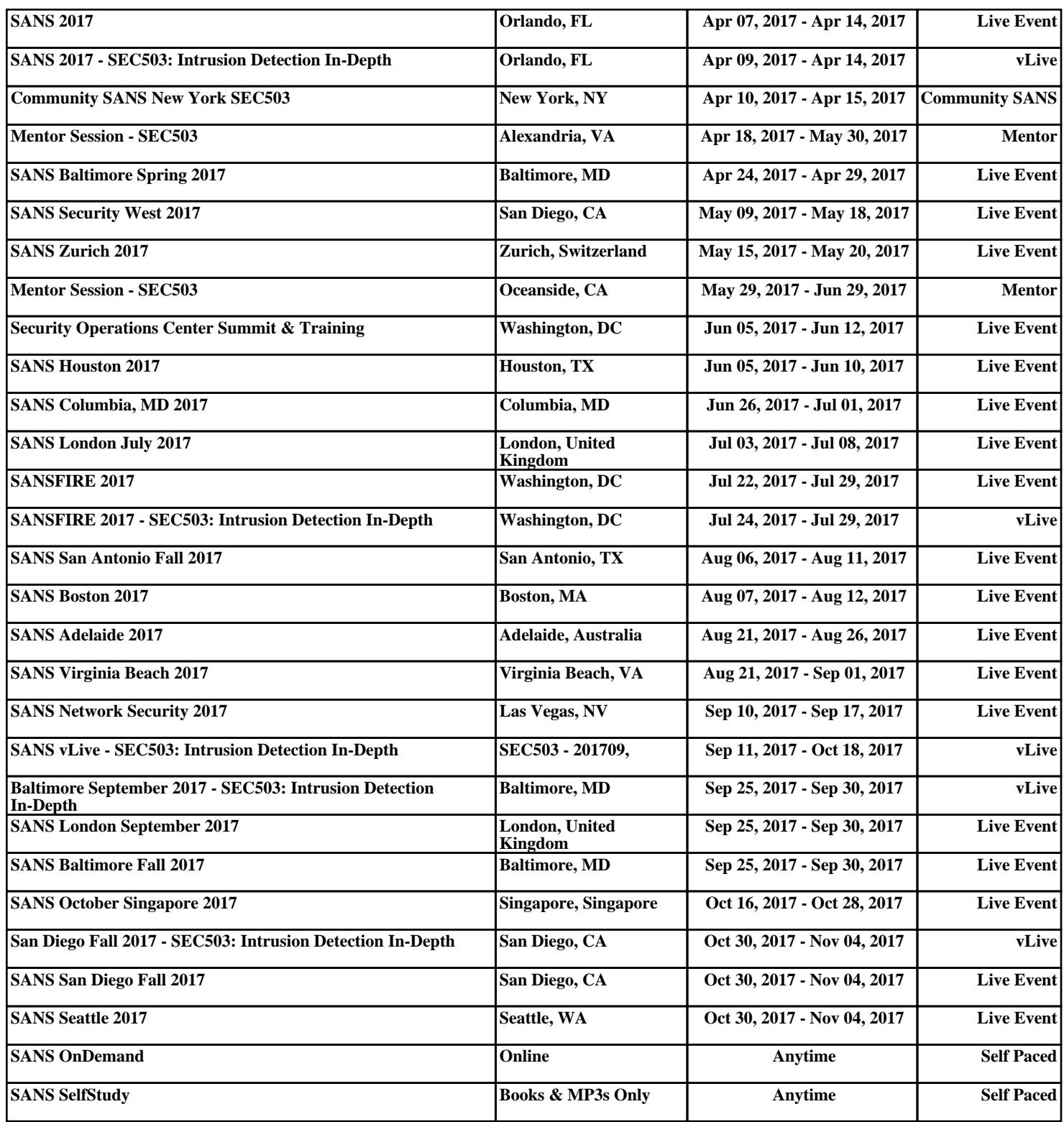